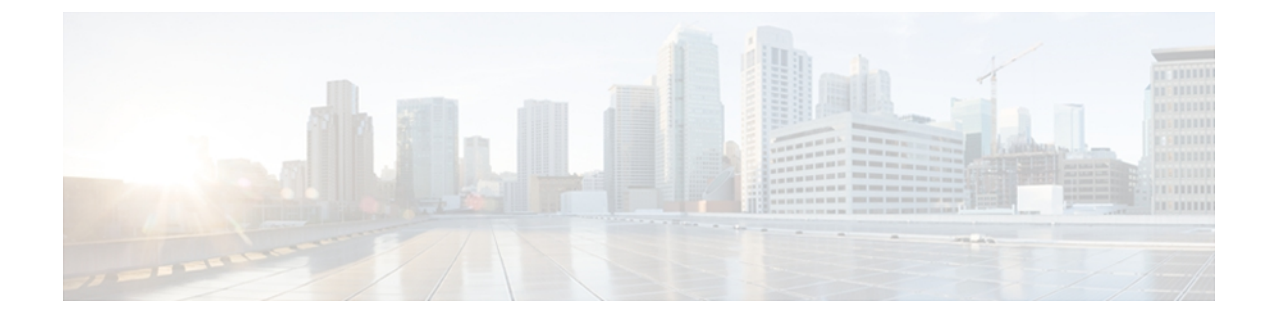

# **cache (Flexible NetFlow) through match flow**

- cache (Flexible [NetFlow\),](#page-2-0) page 3
- clear flow [exporter,](#page-7-0) page 8
- clear flow [monitor,](#page-9-0) page 10
- clear [sampler,](#page-11-0) page 12
- collect [counter,](#page-13-0) page 14
- collect [interface,](#page-17-0) page 18
- collect [timestamp](#page-19-0) absolute, page 20
- collect [transport](#page-21-0) tcp, page 22
- debug flow [exporter,](#page-25-0) page 26
- debug flow [monitor,](#page-27-0) page 28
- debug flow [record,](#page-29-0) page 30
- debug [sampler,](#page-34-0) page 35
- default (Flexible [NetFlow\),](#page-36-0) page 37
- [description](#page-38-0) (Flexible NetFlow), page 39
- [destination,](#page-40-0) page 41
- dscp (Flexible [NetFlow\),](#page-42-0) page 43
- [exporter,](#page-44-0) page 45
- [export-protocol,](#page-46-0) page 47
- flow [exporter,](#page-48-0) page 49
- flow [monitor,](#page-50-0) page 51
- flow [record,](#page-52-0) page 53

Г

- ip flow [monitor,](#page-54-0) page 55
- ipv6 flow [monitor,](#page-58-0) page 59
- match [datalink](#page-62-0) dot1q priority, page 63

T

- match [datalink](#page-63-0) dot1q vlan, page 64
- match datalink [ethertype,](#page-65-0) page 66
- match [datalink](#page-66-0) mac, page 67
- match [datalink](#page-68-0) vlan, page 69
- [match](#page-69-0) flow, page 70

# <span id="page-2-0"></span>**cache (Flexible NetFlow)**

To configure the flow cache parameter for a Flexible NetFlow flow monitor, use the **cache** command in Flexible NetFlow flow monitor configuration mode. To remove a flow cache parameter for a Flexible NetFlow flow monitor, use the **no** form of this command.

**cache** {**entries** *number*| **timeout** {**active** *seconds*| **inactive** *seconds*|**update** *seconds*| **event transaction-end**}| **type** {**immediate| normal| permanent**}}

**no cache** {**entries**| **timeout** {**active| inactive| update**| **event transaction-end**}**| type**}

#### **Cisco IOS XE Release 3.2SE**

**cache** {**timeout** {**active** *seconds*| **inactive** *seconds*| **update** *seconds*}| **type normal**} **no cache** {**timeout** {**active| inactive| update**}**| type**}

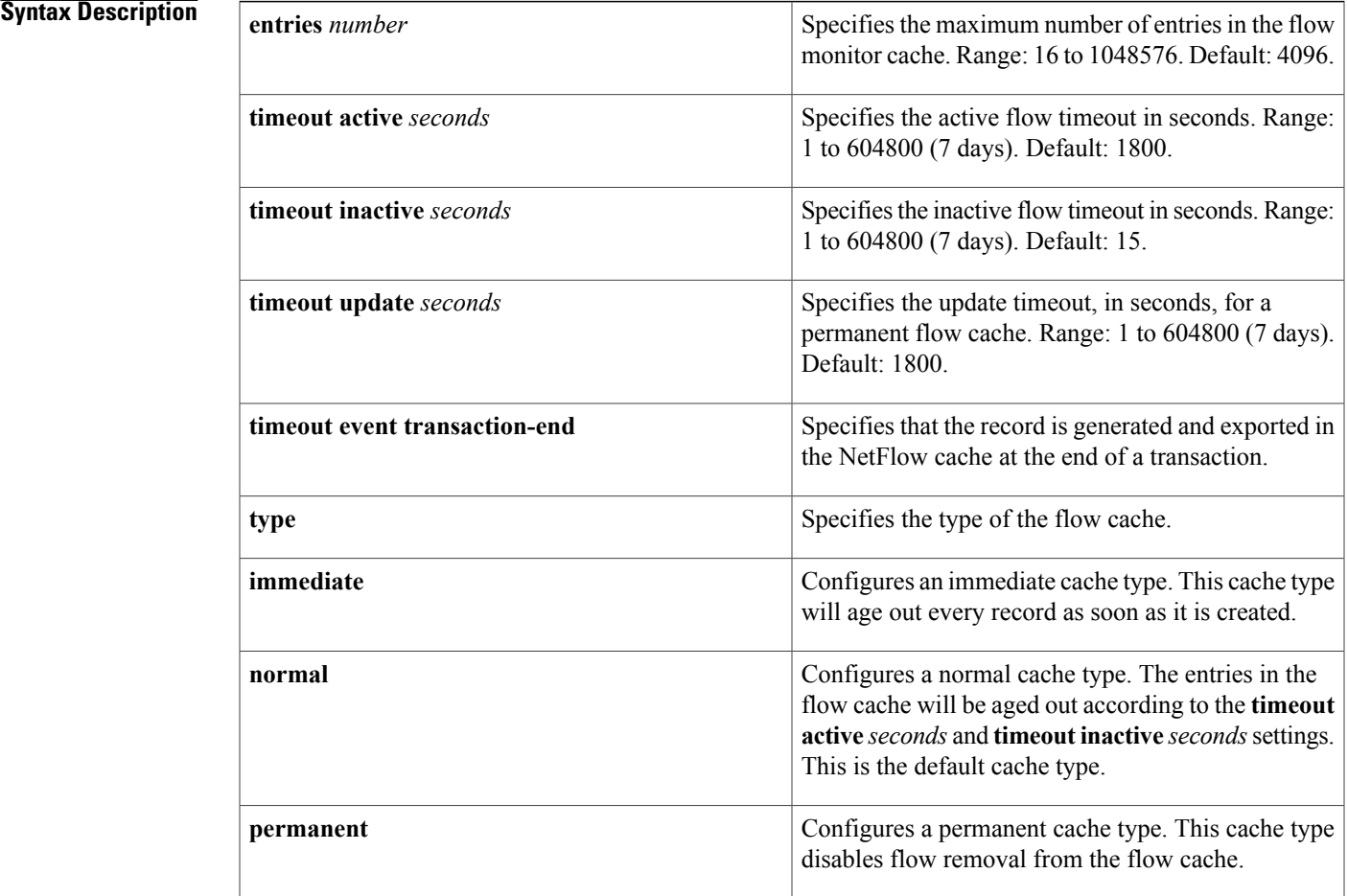

### **Command Default** The default Flexible NetFlow flow monitor flow cache parameters are used.

The following flow cache parameters for a Flexible NetFlow flow monitor are enabled:

- Cache type: normal
- Maximum number of entries in the flow monitor cache: 4096
- Active flow timeout: 1800 seconds
- Inactive flow timeout: 15 seconds
- Update timeout for a permanent flow cache: 1800 seconds

**Command Modes** Flexible NetFlow flow monitor configuration (config-flow-monitor)

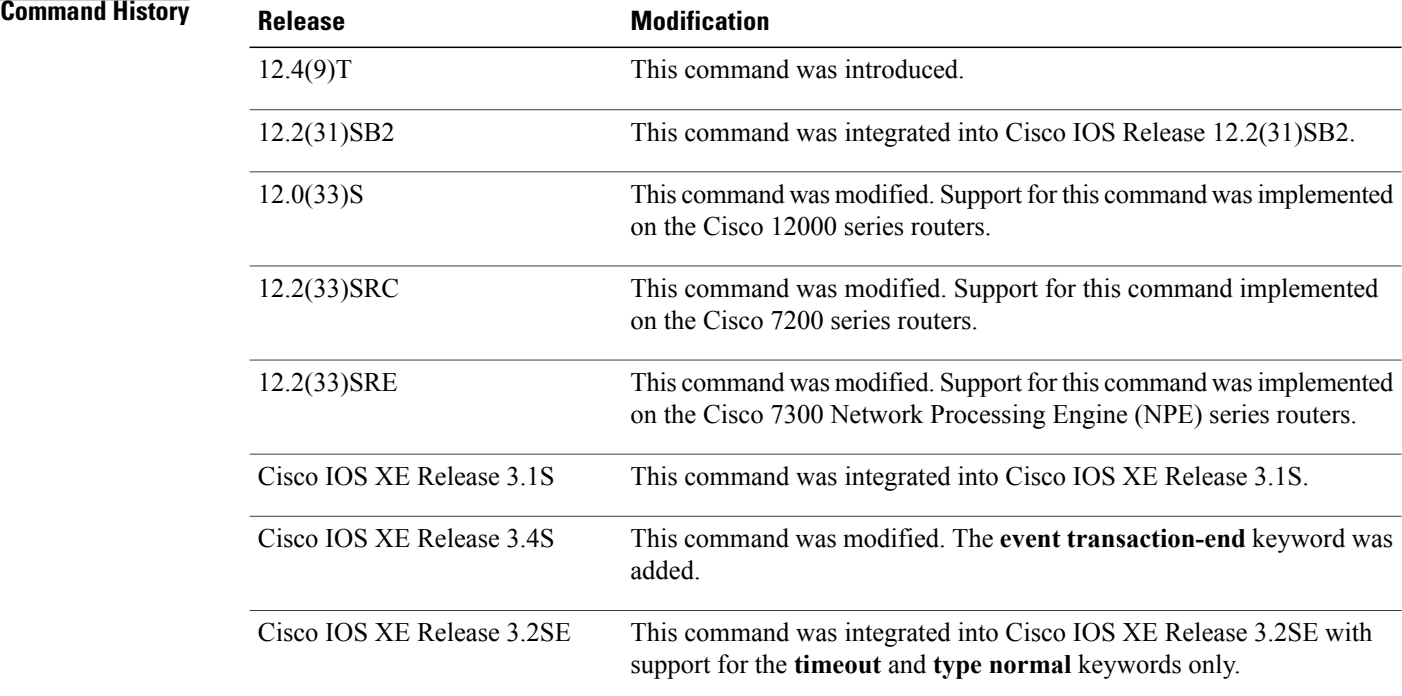

**Usage Guidelines** Each flow monitor has a cache that it uses to store all the flows it monitors. Each cache has various configurable elements, such as the number of entries and the time that a flow is allowed to remain in it. When a flow times out, it is removed from the cache and sent to any exporters that are configured for the corresponding flow monitor.

> If a cache is already active (that is, you have applied the flow monitor to at least one interface in the router), your changes to the record, cache type, and cache size parameters will not take effect until you either reboot the router or remove the flow monitor from every interface and then reapply it. Therefore whenever possible you should customize the record, cache type, and cache size parameters for the cache before you apply the flow monitor to an interface. You can modify the timers, flow exporters, and statistics parameters for a cache while the cache is active.

#### **cache entries**

This command controls the size of the cache. Cache size should be based on a number of factors, including the number of flows expected, the time the flows are expected to last (based on the configured key fields and the traffic), and the timeout values configured for the cache. The size should be large enough to minimize emergency expiry.

Emergency expiry is caused by the Flexible NetFlow cache becoming full. When the Flexible NetFlow cache becomesfull, the router performs "emergency expiry" where a number of flows are immediately aged, expired from the Flexible NetFlow cache, and exported in order to free up space for more flows.

For a permanent cache (flows never expire), the number of entries should be large enough to accommodate the number of flows expected for the entire duration of the cache entries. If more flows occur than there are cache entries, the excess flows are not recorded in the cache.

For an immediate cache (flows expire immediately), the number of entries simply controls the amount of history that is available for previously seen packets.

#### **cache timeout active**

This command controls the aging behavior of the normal type of cache. If a flow has been active for a long time, it is usually desirable to age it out (starting a new flow for any subsequent packets in the flow). This age out process allows the monitoring application that is receiving the exports to remain up to date. By default this timeout is 1800 seconds (30 minutes), but it can be adjusted according to system requirements. A larger value ensures that long-lived flows are accounted for in a single flow record; a smaller value results in a shorter delay between starting a new long-lived flow and exporting some data for it.

#### **cache timeout inactive**

This command controls the aging behavior of the normal type of cache. If a flow has not seen any activity for a specified amount of time, that flow will be aged out. By default, this timeout is 15 seconds, but this value can be adjusted depending on the type of traffic expected.

If a large number of short-lived flows is consuming many cache entries, reducing the inactive timeout can reduce this overhead. If a large number of flows frequently get aged out before they have finished collecting their data, increasing this timeout can result in better flow correlation.

#### **cache timeout update**

This command controls the periodic updates sent by the permanent type of cache. This behavior is similar to the active timeout, except that it does not result in the removal of the cache entry from the cache. By default this timer value is 1800 seconds (30 minutes).

### **cache timeout event transaction-end**

To use this command, you must configure the **match connection transaction id** command and the **match application name** command for the flow record. This command causes the record to be generated and exported in the NetFlow cache at the end of a transaction. A transaction is a set of logical exchanges between endpoints. There is normally one transaction within a flow.

### **cache type immediate**

This command specifies the immediate cache type. This type of cache will age out every record as soon as it is created, with the result that every flow contains just one packet. The commands that display the cache contents will provide a history of the packets seen.

The use of this cache type is appropriate when very small flows are expected and a minimum amount of latency between analyzing a packet and exporting a report is desired. We recommend using this command when you are sampling packet chunks because the number of packets per flow is typically very low.

**Caution**

This command may result in a large amount of export data that can overload low speed links and overwhelm any systems to which you are exporting. We recommended that you configure sampling to reduce the number of packets seen.

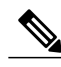

**Note** The timeout settings have no effect for the immediate cache type.

#### **cache type normal**

This command specifies the normal cache type. This is the default cache type. The entries in the cache will be aged out according to the **timeout active** *seconds* and **timeout inactive** *seconds* settings. When a cache entry is aged out, it is removed from the cache and exported via any exporters configured for the monitor associated with the cache.

#### **cache type permanent**

This command specifies the permanent cache type. This type of cache never ages out any flows. This cache type is useful when the number of flows you expect to see has a limit and there is a need to keep long-term statistics on the router. For example, if the only key field is IP TOS, a limit of 256 flows can be seen, so to monitor the long-term usage of the IP TOS field, a permanent cache can be used. Update messages are exported via any exporters configured for the monitor associated with this cache in accordance with the **timeoutupdate** *seconds* setting.

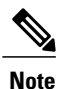

When a cache becomes full, new flows will not be monitored. If this occurs, a "Flows not added" statistic will appear in the cache statistics.

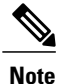

A permanent cache uses update counters rather than delta counters. This means that when a flow is exported, the counters represent the totals seen for the full lifetime of the flow and not the additional packets and bytes seen since the last export was sent.

**Examples** The following example shows how to configure the number of entries for the flow monitor cache:

Router(config)# **flow monitor FLOW-MONITOR-1** Router(config-flow-monitor)# **cache entries 16** The following example shows how to configure the active timeout for the flow monitor cache:

```
Router(config)# flow monitor FLOW-MONITOR-1
Router(config-flow-monitor)# cache timeout active 4800
The following example shows how to configure the inactive timer for the flow monitor cache:
```

```
Router(config)# flow monitor FLOW-MONITOR-1
Router(config-flow-monitor)# cache timeout inactive 3000
The following example shows how to configure the permanent cache update timeout:
```

```
Router(config)# flow monitor FLOW-MONITOR-1
Router(config-flow-monitor)# cache timeout update 5000
```
The following example shows how to configure a normal cache:

Router(config)# **flow monitor FLOW-MONITOR-1** Router(config-flow-monitor)# **cache type normal**

The following example shows how to configure a permanent cache:

Router(config)# **flow monitor FLOW-MONITOR-1** Router(config-flow-monitor)# **cache type permanent** The following example shows how to configure an immediate cache:

Router(config)# **flow monitor FLOW-MONITOR-1** Router(config-flow-monitor)# **cache type immediate**

## **Related Commands**

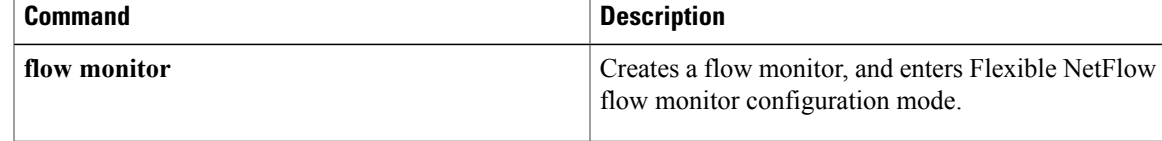

# <span id="page-7-0"></span>**clear flow exporter**

To clear the statisticsfor aFlexible NetFlow flow exporter, use the **clear flow exporter** command in privileged EXEC mode.

**clear flow exporter** {**name** *exporter-name* **statistics| statistics**}

#### **Syntax Description**

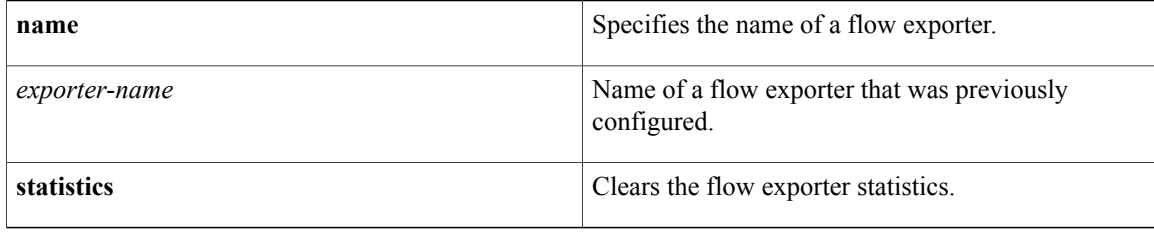

## **Command Modes** Privileged EXEC (#)

# **Command Histor**

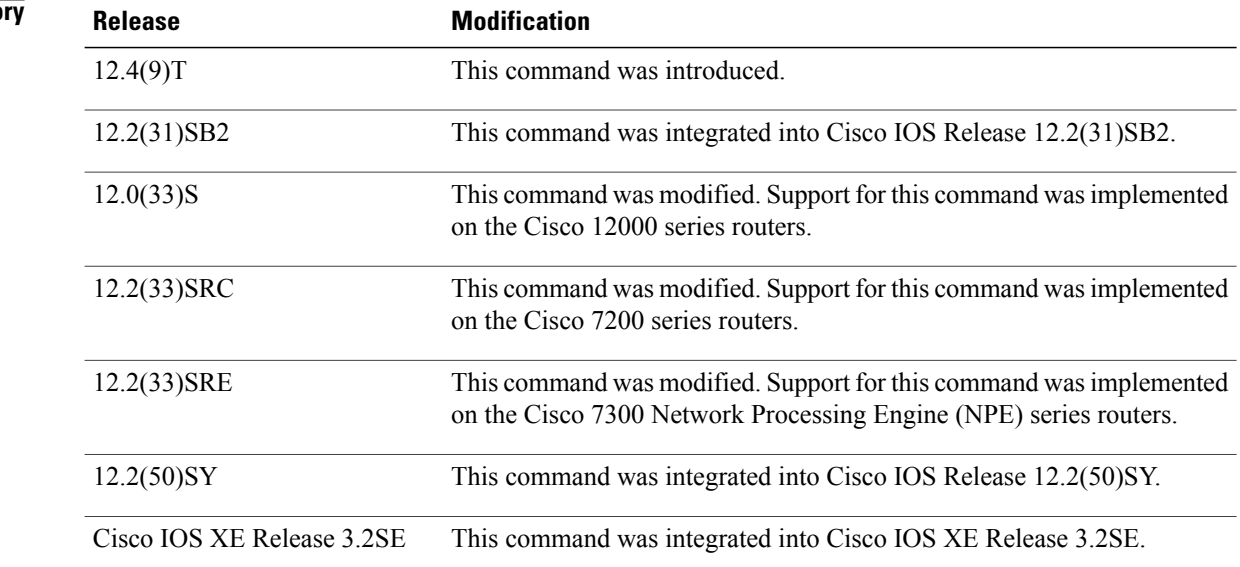

**Examples** The following example clears the statistics for all of the flow exporters configured on the router:

Router# **clear flow exporter statistics** The following example clears the statistics for the flow exporter named FLOW-EXPORTER-1:

Router# **clear flow exporter name FLOW-EXPORTER-1 statistics**

## **Related Commands**

 $\mathbf I$ 

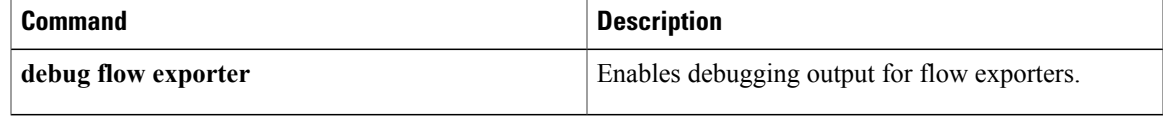

I

# <span id="page-9-0"></span>**clear flow monitor**

To clear a Flexible NetFlow flow monitor, flow monitor cache, or flow monitor statistics and to force the export of the data in the flow monitor cache, use the **clear flow monitor** command in privileged EXEC mode.

**clear flow monitor name** *monitor-name* [**cache [force-export]| force-export| statistics**]

### **Syntax Description**

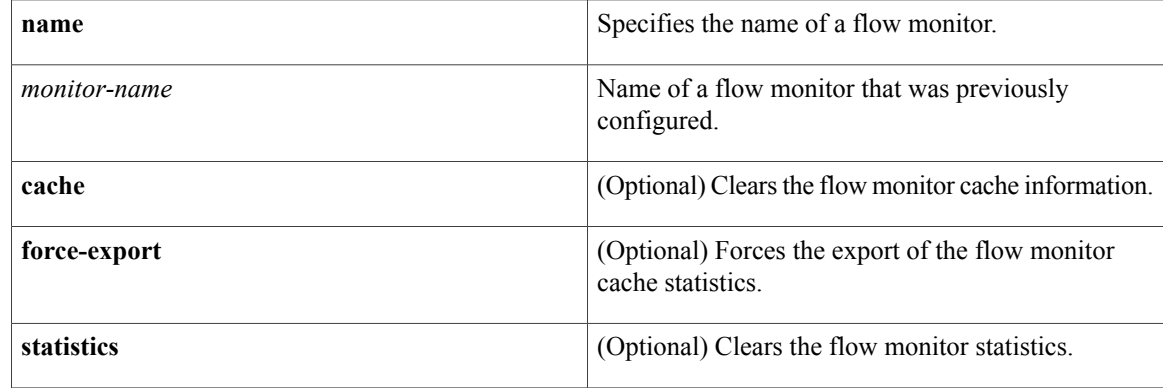

## **Command Modes** Privileged EXEC (#)

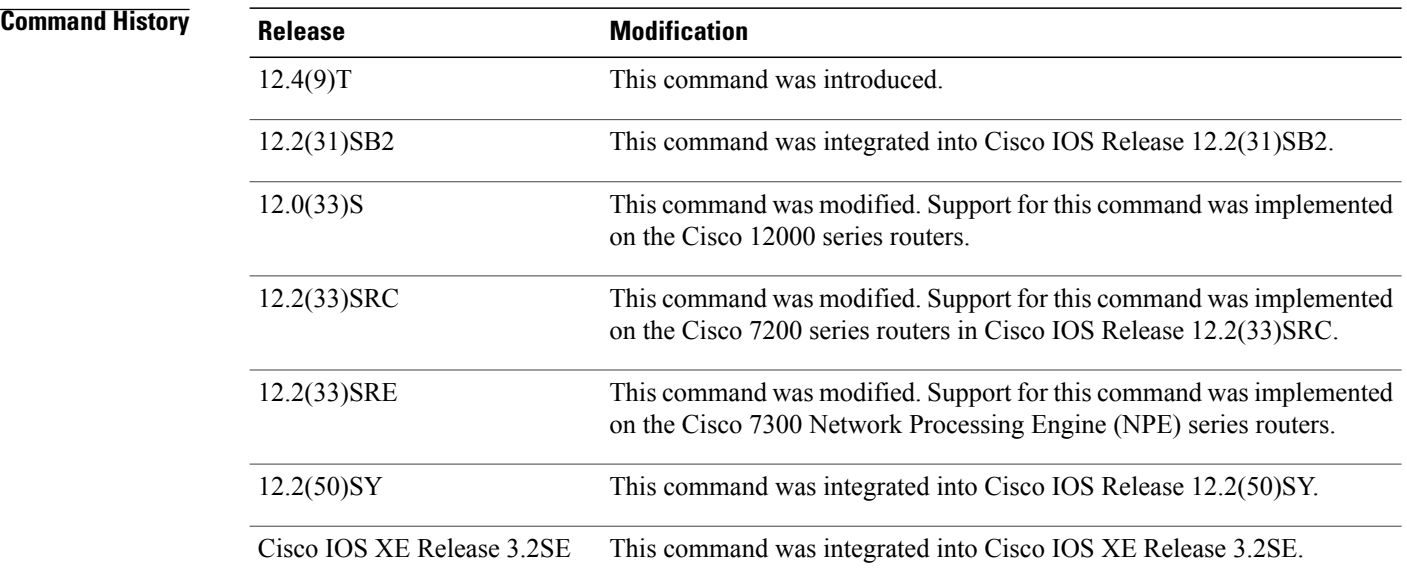

### **Usage Guidelines cache**

 **Flexible Netflow Command Reference, Cisco IOS XE Release 3SE (Cisco WLC 5700 Series)**

This keyword removes all entries from the flow monitor cache. These entries will not be exported and the data gathered in the cache will be lost.

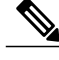

**Note** The statistics for the cleared cache entries are maintained.

#### **force-export**

This keyword removes all entries from the flow monitor cache and exports them via all flow exporters assigned to the flow monitor. This action can result in a short-term increase in CPU usage. Use with caution.

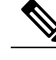

**Note** The statistics for the cleared cache entries are maintained.

### **statistics**

This keyword clears the statistics for this flow monitor.

**Note**

The "Current entries" statistic will not be cleared because this is an indicator of how many entries are in the cache and the cache is not cleared with this command.

**Examples** The following example clears the statistics and cache entries for the flow monitor named FLOW-MONITOR-1:

Router# **clear flow monitor name FLOW-MONITOR-1** The following example clears the statistics and cache entries for the flow monitor named FLOW-MONITOR-1 and forces an export:

Router# **clear flow monitor name FLOW-MONITOR-1 force-export** The following example clears the cache for the flow monitor named FLOW-MONITOR-1 and forces an export:

Router# **clear flow monitor name FLOW-MONITOR-1 cache force-export** The following example clears the statistics for the flow monitor named FLOW-MONITOR-1:

Router# **clear flow monitor name FLOW-MONITOR-1 statistics**

### **Related Commands**

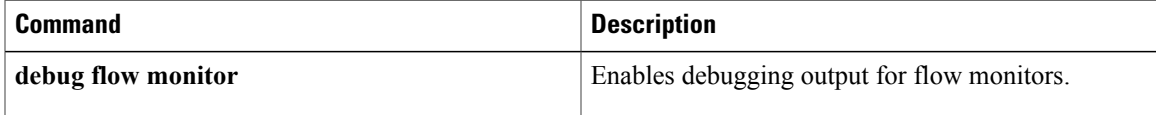

# <span id="page-11-0"></span>**clear sampler**

To clear the statistics for a Flexible NetFlow flow sampler, use the **clear sampler** command in privileged EXEC mode.

**clear sampler [name]** [ *sampler-name* ]

#### **Syntax Description**

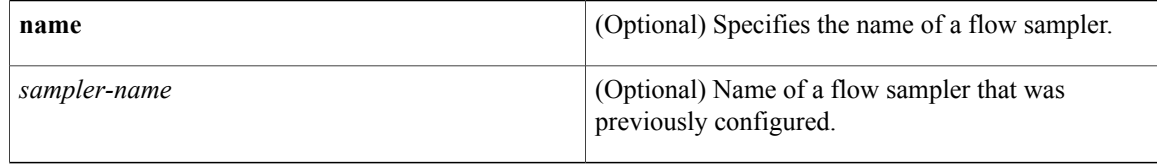

## **Command Modes** Privileged EXEC (#)

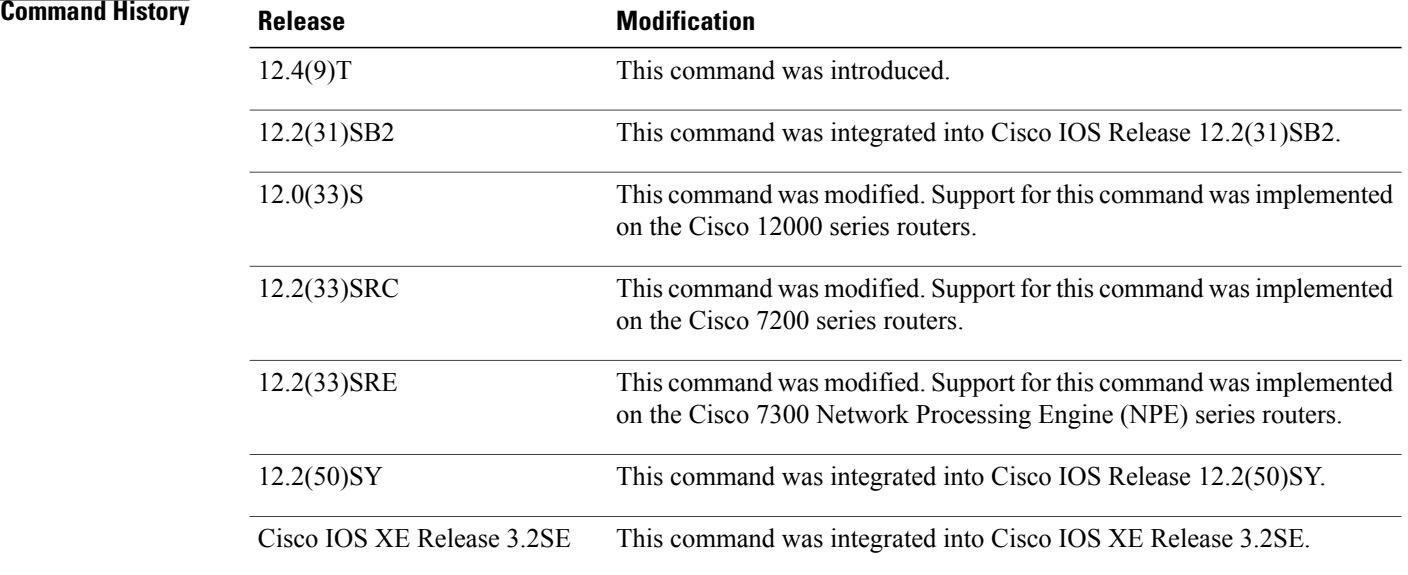

**Examples** The following example clears the sampler statistics for all flow samplers configured on the router:

Router# **clear sampler** The following example clears the sampler statistics for the flow sampler named SAMPLER-1:

Router# **clear sampler name SAMPLER-1**

## **Related Commands**

 $\mathbf I$ 

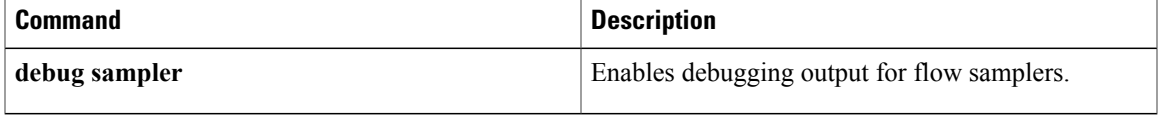

# <span id="page-13-0"></span>**collect counter**

To configure the number of bytes or packets in a flow as a nonkey field for a flow record, use the **collect counter** command in Flexible NetFLow flow record configuration mode. To disable the use of the number of bytes or packets in a flow (counters) as a nonkey field for a flow record, use the **no** form of this command.

**collect counter** {**bytes** [**long**| **replicated [long]**| **squared long**]| **packets** [**long**| **replicated [long]**]} **no collect counter** {**bytes** [**long**| **replicated [long]**| **squared long**]| **packets** [**long**| **replicated [long]**]}

### **Cisco Performance Monitor in Cisco IOS Release 15.1(3)T and 12.2(58)SE**

**collect counter** {**bytes** [**long| rate**]| **packets** [**dropped [long]| long**]} **no collect counter** {**bytes** [**long| rate**]| **packets** [**dropped [long]| long**]}

#### **Cisco Catalyst 6500 Switches in Cisco IOS Release 12.2(50)SY**

**collect counter** {**bytes [long]**| **packets [long]**} **no collect counter** {**bytes [long]**| **packets [long]**}

### **Cisco IOS XE Release 3.2SE**

**no collect counter** {**bytes** {**layer2 long**| **long**}| **packets long**} **no collect counter** {**bytes** {**layer2 long**| **long**}| **packets long**}

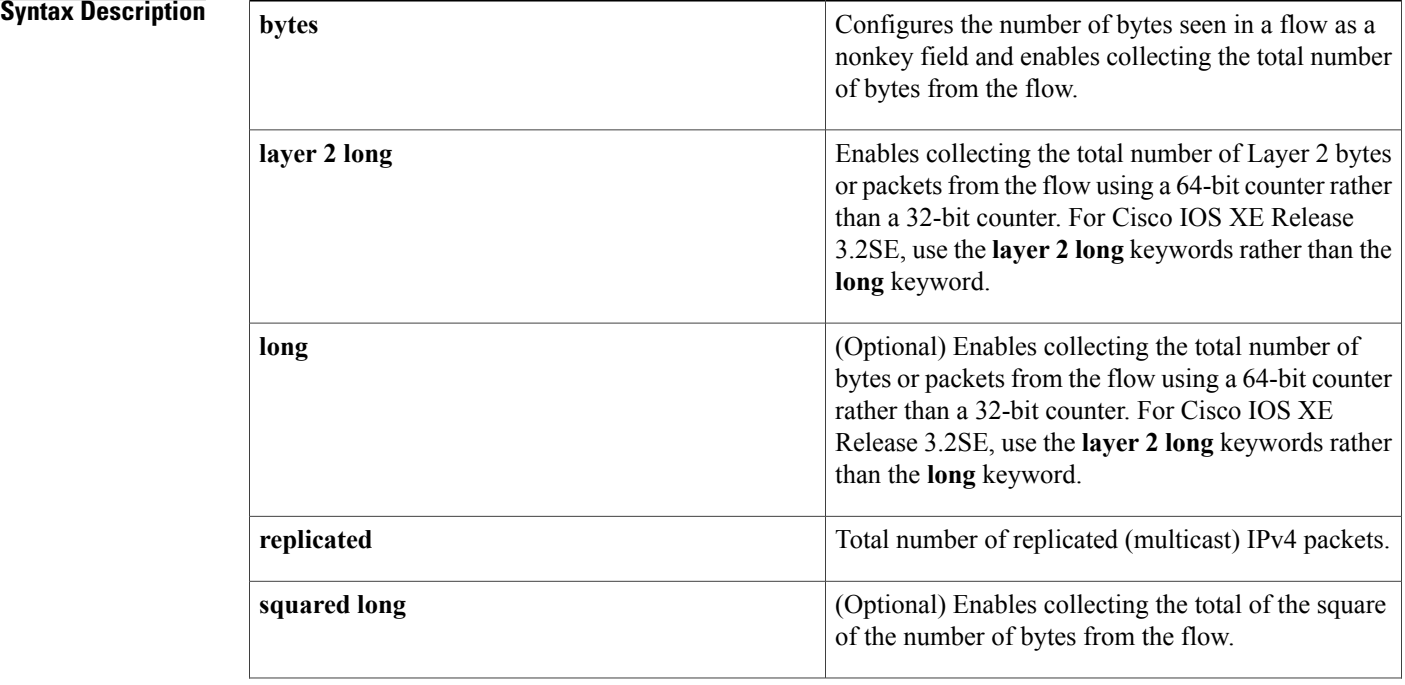

## **Flexible Netflow Command Reference, Cisco IOS XE Release 3SE (Cisco WLC 5700 Series)**

 $\mathsf I$ 

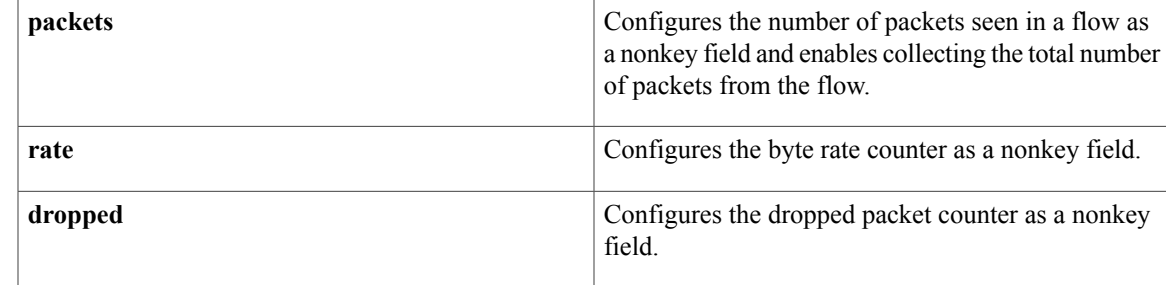

**Command Default** The number of bytes or packets in a flow is not configured as a nonkey field.

# **Command Modes** Flexible NetFLow flow record configuration (config-flow-record)

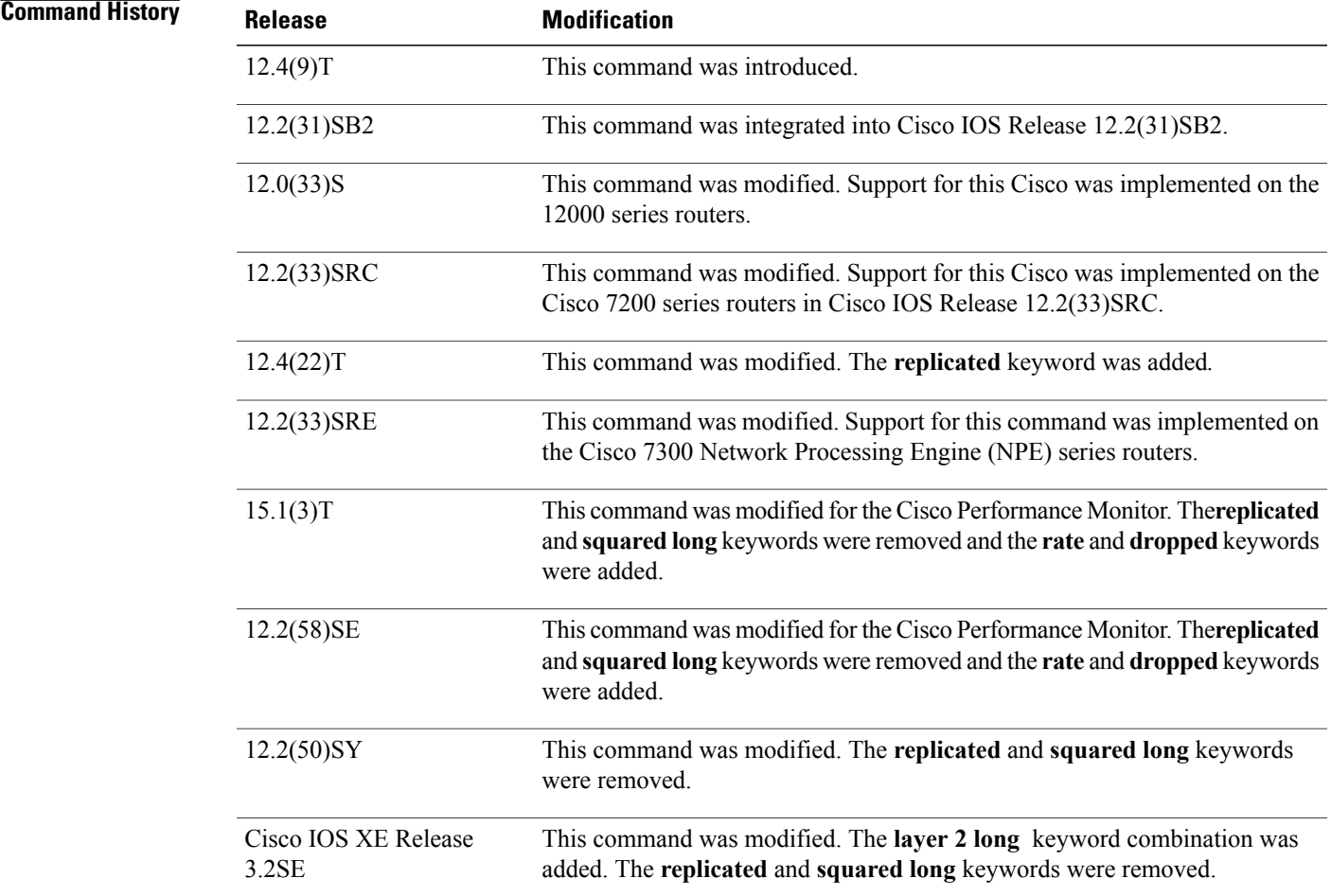

**Usage Guidelines** This command can be used with both Flexible NetFlow and Performance Monitor. These products use different commands to enter the configuration mode in which you issue this command, however the mode prompt is the same for both products. For Flexible NetFlow, the mode is also known as Flexible NetFlow flow record configuration mode. For Performance Monitor, the mode is also known as Performance Monitor flow record configuration mode. Here we refer to them both as flow record configuration mode.

> The Flexible NetFlow and Performance Monitor **collect** commands are used to configure nonkey fields for the flow monitor record and to enable capturing the values in the fields for the flow created with the record. The values in nonkey fields are added to flows to provide additional information about the traffic in the flows. A change in the value of a nonkey field does not create a new flow. In most cases the values for nonkey fields are taken from only the first packet in the flow.

### **Cisco Performance Monitor in Cisco IOS Release 15.1(3)T and 12.2(58)SE**

The **rate** and **dropped** keywords were added and the **replicated** and **squared long** keywords were removed. You must first enter the**flow record type performance-monitor** command.

#### **collect counter bytes**

This command configures a 32-bit counter for the number of bytes seen in a flow.

#### **collect counter packets**

This command configures a 32-bit counter that is incremented for each packet seen in the flow. For extremely long flows it is possible for this counter to restart at 0 (wrap) when it reaches the limit of approximately 4 billion packets. On detection of a situation that would cause this counter to restart at 0, a flow monitor with a normal cache type exports the flow and starts a new flow.

#### **collect counter packets long**

This command configures a 64-bit counter that will be incremented for each packet seen in the flow. It is unlikely that a 64-bit counter will ever restart at 0.

#### **collect counter bytes squared long**

This counter can be used in conjunction with the byte and packet counters in order to calculate the variance of the packet sizes. Its value is derived from squaring each of the packet sizes in the flow and adding the results. This value can be used as part of a standard variance function.

The variance and standard deviation of the packet sizes for the flow can be calculated with the following formulas:

cbs: value from the **counter bytes squared** field

pkts: value from the **counter packets** field

bytes: value from the **counter bytes** field

 $Variance = (cbs/pkts) - (bytes/pkts)2$ 

Standard deviation = square root of Variance

Example 1:

Packet sizes of the flow: 100, 100, 100, 100

Counter packets: 4

Counter bytes:  $400$ , mean packet size =  $100$ 

Counter bytes squared: 40,000

Variance =  $(40,000/4)$  -  $(400/4)2 = 0$ 

Standard Deviation  $= 0$  $Size = 100 + (-0)$ Example 2: Packet sizes of the flow: 50, 150, 50, 150 Counter packets: 4 Counter bytes:  $400$ , mean packet size =  $100$ Counter bytes squared: 50,000 Variance =  $(50,000/4)$  -  $(400/4)2 = 2500$ Standard deviation = 50  $Size = 100 + -50$ 

**Examples** The following example configures the total number of bytes in the flows as a nonkey field:

Router(config)# **flow record FLOW-RECORD-1** Router(config-flow-record)# **collect counter bytes** The following example configures the total number of bytes in the flows as a nonkey field using a 64-bit counter:

Router(config)# **flow record FLOW-RECORD-1** Router(config-flow-record)# **collect counter bytes long** The following example configures the sum of the number of bytes of each packet in the flow squared as a nonkey field:

```
Router(config)# flow record FLOW-RECORD-1
Router(config-flow-record)# collect counter bytes squared long
The following example configures the total number of packets from the flows as a nonkey field:
```

```
Router(config)# flow record FLOW-RECORD-1
Router(config-flow-record)# collect counter packets
The following example configures the total number of packets from the flows as a nonkey field using a 64-bit
counter:
```

```
Router(config)# flow record FLOW-RECORD-1
Router(config-flow-record)# collect counter packets long
The following example configures the total number of packets from the flows as a nonkey field using a 64-bit
counter:
```

```
Router(config)# flow record type performance-monitor RECORD-1
Router(config-flow-record)# collect counter packets long
```
#### **Related Commands**

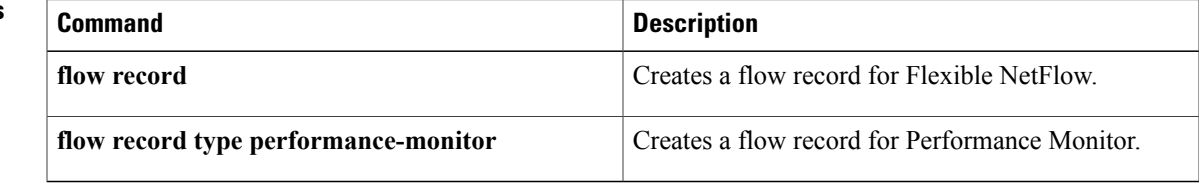

# <span id="page-17-0"></span>**collect interface**

To configure the input and output interface as a nonkey field for a flow record, use the **collect interface** command in flow record configuration mode. To disable the use of the input and output interface as a nonkey field for a flow record, use the **no** form of this command.

**collect interface** {**input| output**}

**no collect interface** {**input| output**}

**Cisco Catalyst 6500 Switches in Cisco IOS Release 12.2(50)SY collect interface** {**input [physical]| output**} **[snmp] no collect interface** {**input [physical]| output**} **[snmp]**

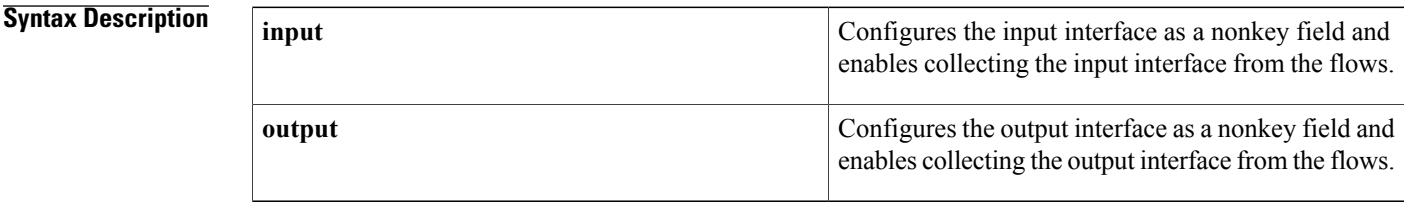

**Command Default** The input and output interface is not configured as a nonkey field.

**Command Modes** flow record configuration (config-flow-record)

## **Command History Release <b>Modification** 12.4(9)T This command was introduced. 12.2(31)SB2 This command was integrated into Cisco IOS Release 12.2(31)SB2. 12.0(33)S This command was implemented on the Cisco 12000 series routers. This command was integrated into Cisco IOS Release 12.2(33)SRC and implemented on the Cisco 7200 series routers. 12.2(33)SRC This command was integrated into Cisco IOS Release 12.2(33)SRE for the Cisco 7300 Network Processing Engine (NPE) series routers. 12.2(33)SRE This command was integrated into Cisco IOS Release 15.1(3)T for Cisco Performance Monitor.  $15.1(3)T$ This command wasintegrated into Cisco IOS Release 12.2(58)SE for Cisco Performance Monitor. 12.2(58)SE

**Examples** 

 $\mathbf{I}$ 

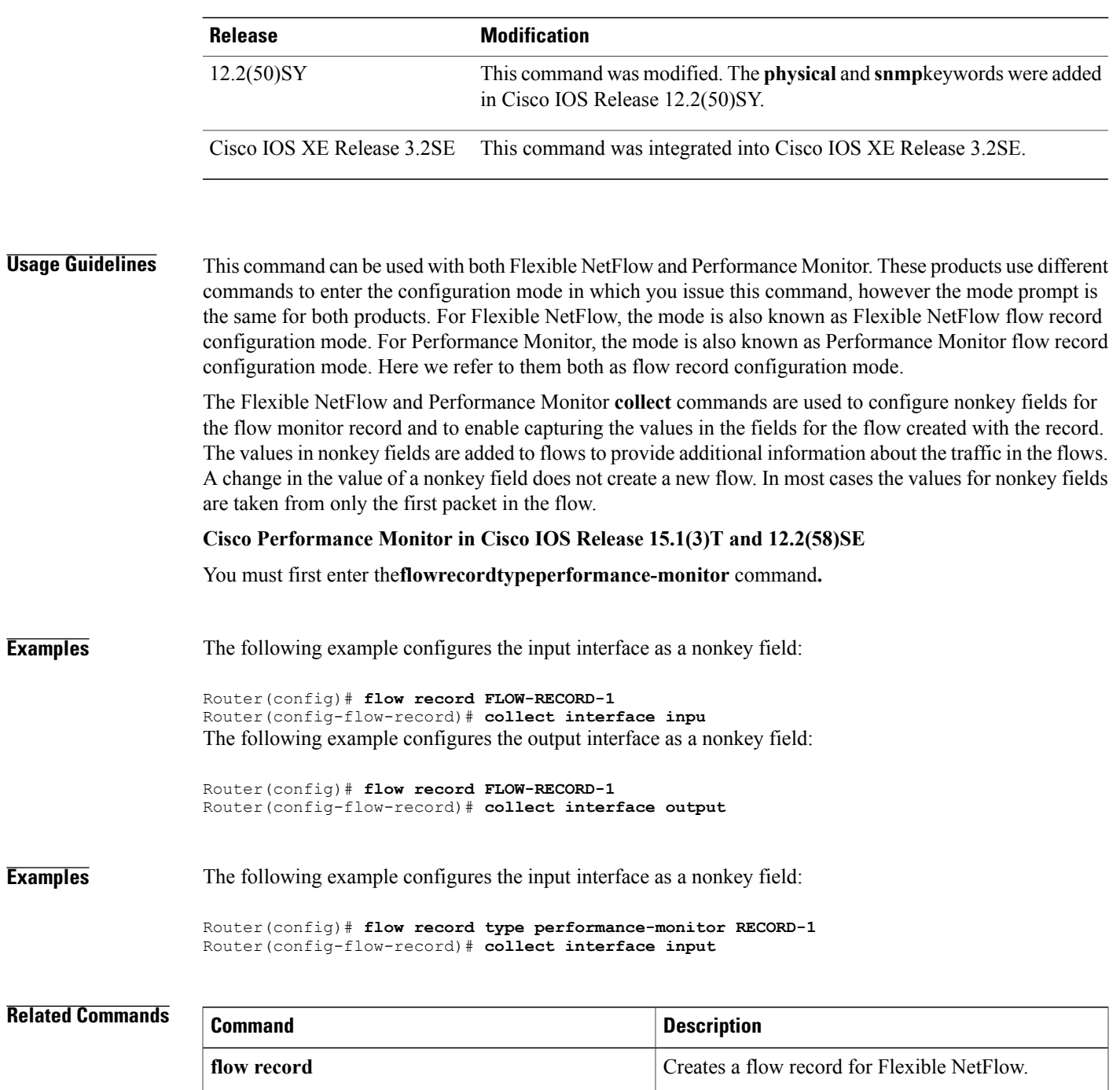

**flow record type performance-monitor** Creates a flow record for Performance Monitor.

# <span id="page-19-0"></span>**collect timestamp absolute**

To configure the absolute time of the first seen or last seen packet in a flow as a nonkey field for a flow record, use the **collect timestampabsolute** command inFlexible NetFlow flow record configuration mode. To disable the use of the first seen or last seen packet in a flow as a nonkey field for a flow record, use the **no** form of this command.

**collect timestamp absolute** {**first| last**}

**no collect timestamp absolute** {**first| last**}

**Syntax Description Configures** the absolute time that the first packet was seen from the flows as a nonkey field and enables collecting time stamps based on the system uptime for the time the first packet was seen from the flows. **first** Configures the absolute time that the last packet was seen from the flows as a nonkey field and enables collecting time stamps based on the system uptime for the time the most recent **last**

- **Command Default** The absolute time field is not configured as a nonkey field.
- **Command Modes** Flexible NetFlow flow record configuration (config-flow-record)

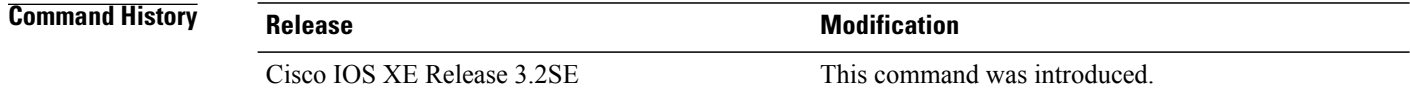

packet was seen from the flows.

**Usage Guidelines** The Flexible NetFlow collect commands are used to configure nonkey fields for the flow monitor record and to enable capturing the values in the fields for the flow created with the record. The values in nonkey fields are added to flows to provide additional information about the traffic in the flows. A change in the value of a nonkey field does not create a new flow. In most cases the values for nonkey fields are taken from only the first packet in the flow.

#### **Examples** The following example configures time stamps for the absolute time that the first packet was seen from the flows as a nonkey field:

Router(config)# **flow record FLOW-RECORD-1** Router(config-flow-record)# **collect timestamp absolute first** The following example configures the time stamps for the absolute time that the most recent packet was seen from the flows as a nonkey field:

Router(config)# **flow record FLOW-RECORD-1** Router(config-flow-record)# **collect timestamp absolute last**

### **Related Commands**

Г

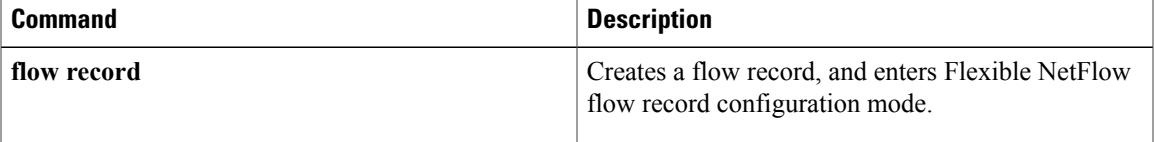

# <span id="page-21-0"></span>**collect transport tcp**

To configure one or more of the TCP fields as a nonkey field for a flow record, use the **collect transport tcp** command in flow record configuration mode. To disable the use of one or more of the TCP fields as a nonkey field for a flow record, use the **no** form of this command.

**collect transport tcp**{**acknowledgement-number|destination-port**| **flags** [**ack| cwr| ece| fin|psh| rst| syn| urg**]**|header-length| maximum-segment-size|sequence-number|source-port|urgent-pointer| window-size| window-size-average| window-size-maximum| window-size-minimum**}

**no collect transport tcp** {**acknowledgement-number| destination-port**| **flags** [**ack| cwr| ece| fin| psh| rst| syn| urg**]**| header-length| maximum-segment-size| sequence-number| source-port| urgent-pointer| window-size| window-size-average| window-size-maximum| window-size-minimum**}

**Cisco Catalyst 6500 Switches in Cisco IOS Release 12.2(50)SY**

**collect transport tcp flags** [**ack| cwr| ece| fin| psh| rst| syn| urg**] **no collect transport tcp flags** [**ack| cwr| ece| fin| psh| rst| syn| urg**]

### **Cisco IOS XE Release 3.2SE**

**collect transport tcp flags** [**ack| cwr| ece| fin| psh| rst| syn| urg**] **no collect transport tcp flags** [**ack| cwr| ece| fin| psh| rst| syn| urg**]

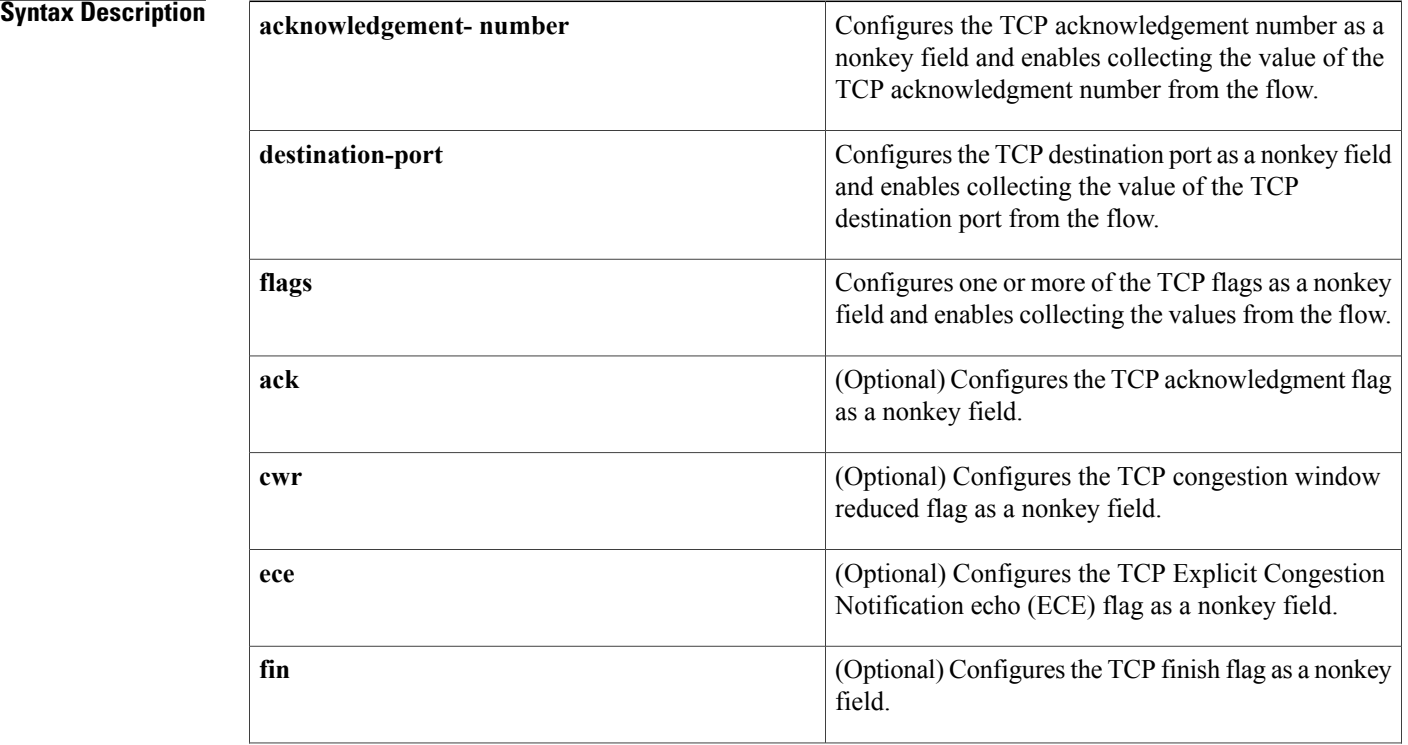

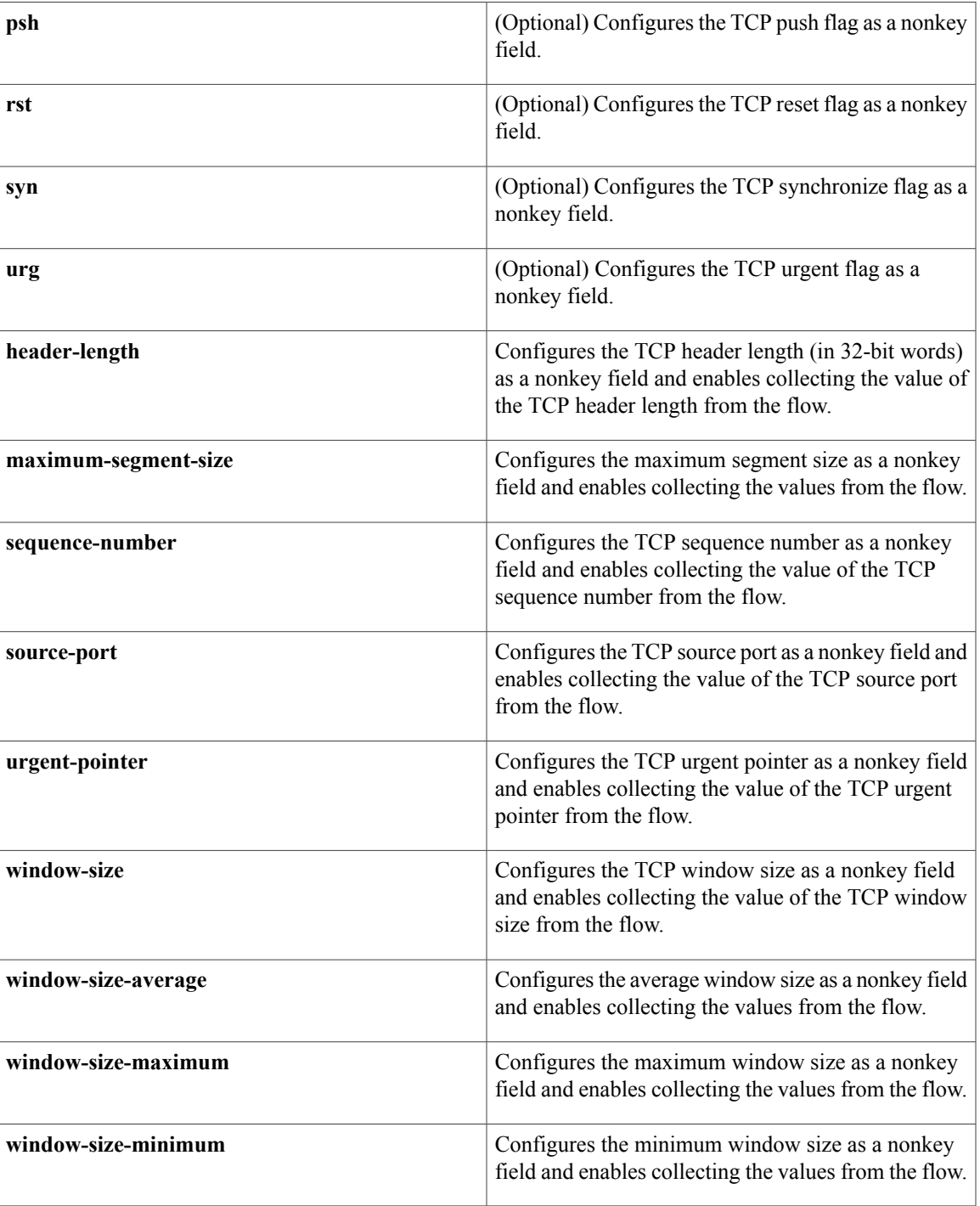

**Command Default** The TCP fields are not configured as a nonkey field.

**Command Modes** Flow record configuration (config-flow-record)

 $\mathsf I$ 

#### **Command History**

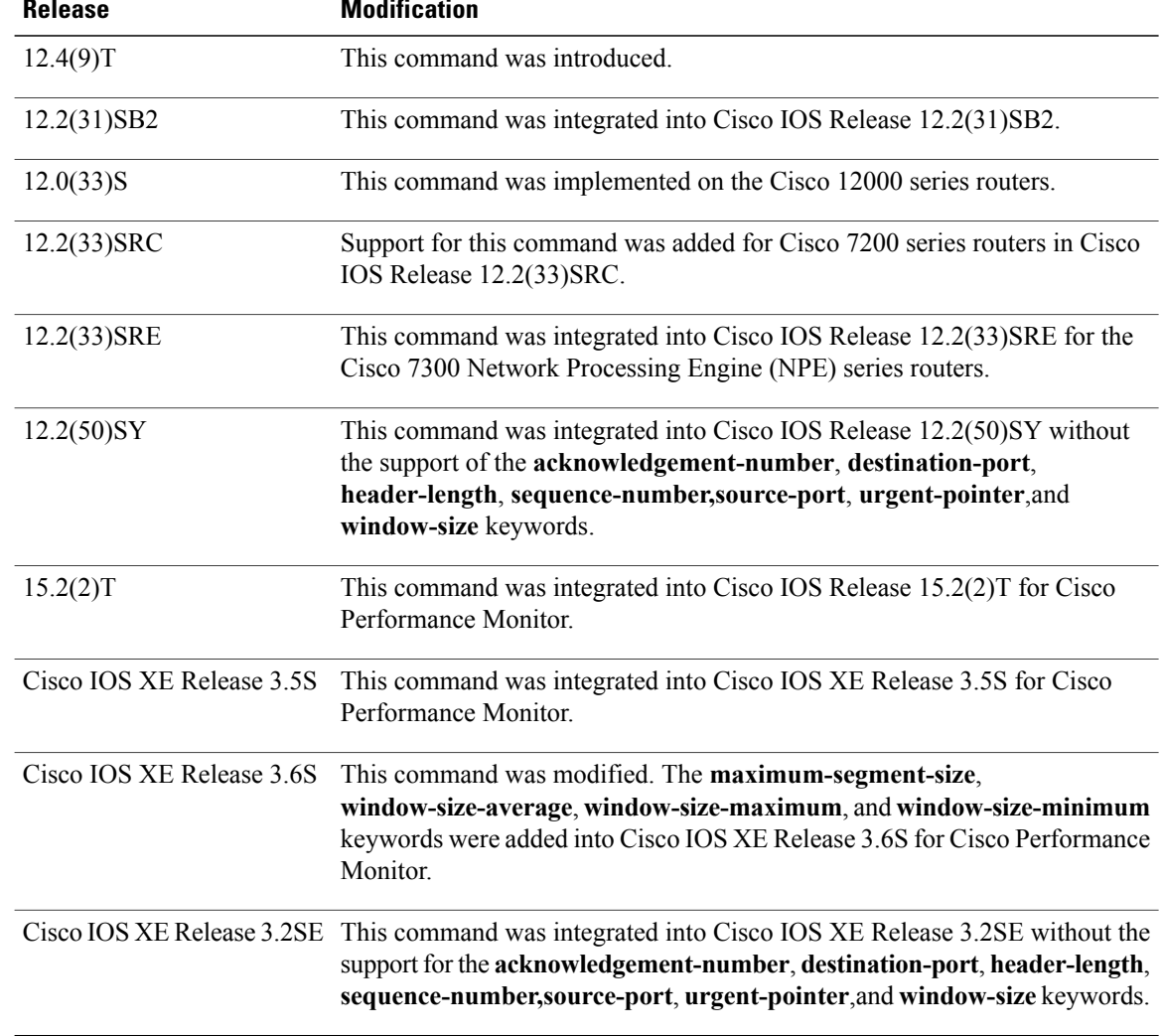

**Usage Guidelines** This command can be used with both Flexible NetFlow and Performance Monitor. These products use different commands to enter the configuration mode in which you issue this command, however the mode prompt is the same for both products. For Performance Monitor, you must first enter the **flow record type performance-monitor** command before you can use this command.

> Because the mode prompt is the same for both products, here we refer to the command mode for both products as flow record configuration mode. However, for Flexible NetFlow, the mode is also known as Flexible NetFlow flow record configuration mode; and for Performance Monitor, the mode is also known as Performance Monitor flow record configuration mode.

> The **collect** commands are used to configure nonkey fields for the flow monitor record and to enable capturing the values in the fields for the flow created with the record. The values in nonkey fields are added to flows to provide additional information about the traffic in the flows. A change in the value of a nonkey field does not create a new flow. In most cases the values for nonkey fields are taken from only the first packet in the flow.

# **collect transport tcp flags ece** For more information about ECN echo, refer to RFC 3168 *The Addition of Explicit Congestion Notification (ECN) to IP* , at the following URL: <http://www.ietf.org/rfc/rfc3168.txt> . **Examples** The following example configures the TCP acknowledgment number as a nonkey field: Router(config)# **flow record FLOW-RECORD-1** Router(config-flow-record)# **collect transport tcp acknowledgement-number** The following example configures the TCP source port as a nonkey field: Router(config)# **flow record FLOW-RECORD-1** Router(config-flow-record)# **collect transport tcp source-port** The following example configures the TCP acknowledgment flag as a nonkey field: Router(config)# **flow record FLOW-RECORD-1** Router(config-flow-record)# **collect transport tcp flags ack** The following example configures the TCP finish flag as a nonkey field: Router(config)# **flow record FLOW-RECORD-1** Router(config-flow-record)# **collect transport tcp flags fin** The following example configures the TCP reset flag as a nonkey field: Router(config)# **flow record FLOW-RECORD-1** Router(config-flow-record)# **collect transport tcp flags rst Examples** The following example configures the TCP reset flag as a nonkey field: Router(config)# **flow record type performance-monitor RECORD-1** Router(config-flow-record)# **collect transport tcp flags rst Related Commands**

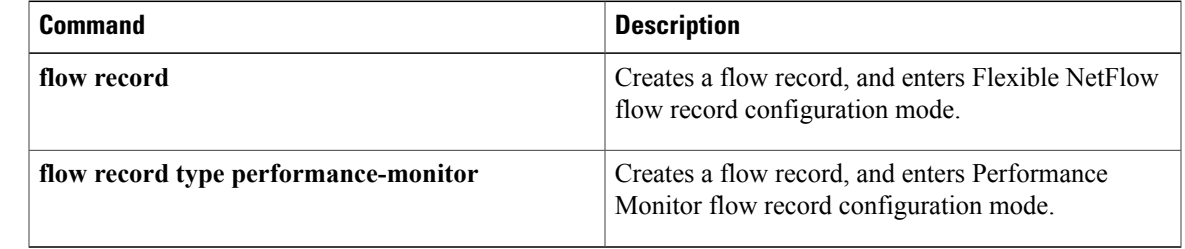

ı

# <span id="page-25-0"></span>**debug flow exporter**

To enable debugging output for Flexible NetFlow flow exporters, use the **debug flow exporter** command in privileged EXEC mode. To disable debugging output, use the **no** form of this command.

**debug flow exporter** [**[name]** *exporter-name*] **[error] [event]** [**packets** *number*]

**no debug flow exporter** [**[name]** *exporter-name*] **[error] [event]** [**packets** *number*]

### **Syntax Description**

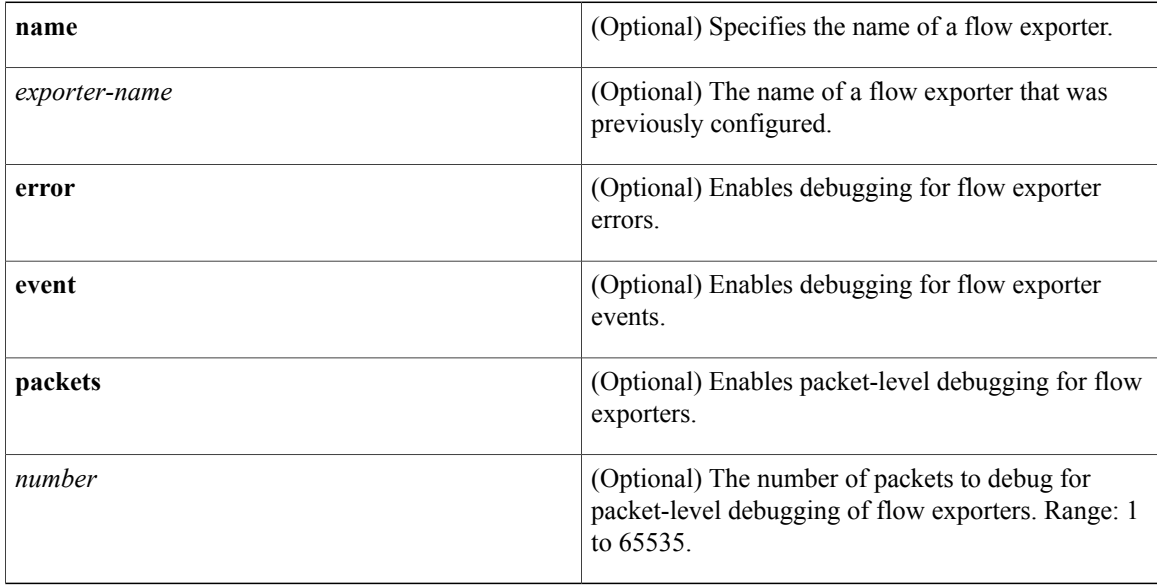

**Command Modes** Privileged EXEC (#)

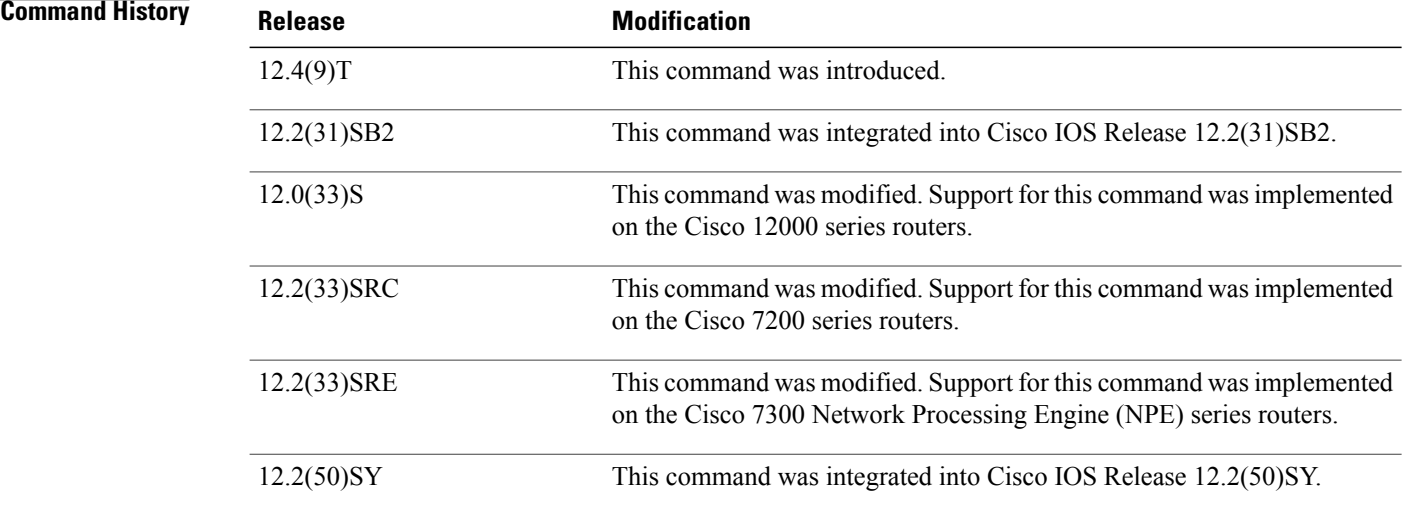

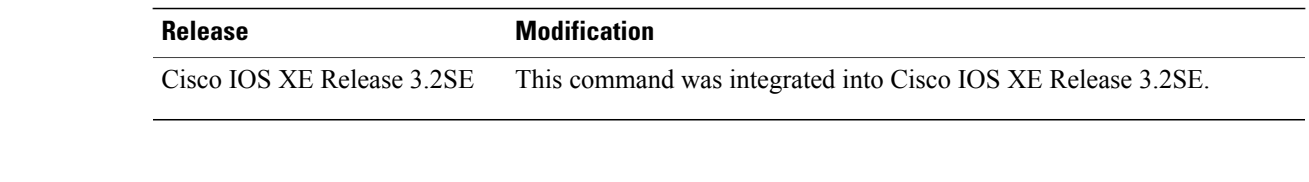

## **Examples** The following example indicates that a flow exporter packet has been queued for process send:

Router# **debug flow exporter** May 21 21:29:12.603: FLOW EXP: Packet queued for process send

### **Related Commands**

 $\mathbf I$ 

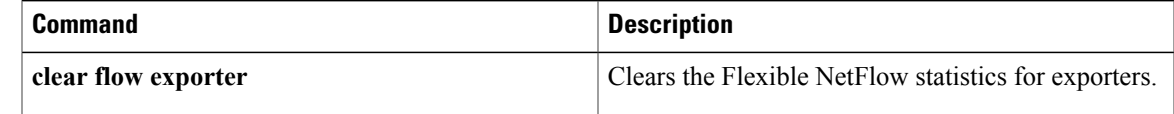

ı

# <span id="page-27-0"></span>**debug flow monitor**

To enable debugging output for Flexible NetFlow flow monitors, use the **debug flow monitor** command in privileged EXEC mode. To disable debugging output, use the **no** form of this command.

**debug flow monitor [error]** [**[name]** *monitor-name* **[cache] [error]** [**packets** *packets*]]

**no debug flow monitor [error]** [**[name]** *monitor-name* **[cache] [error]** [**packets** *packets*]]

### **Syntax Description**

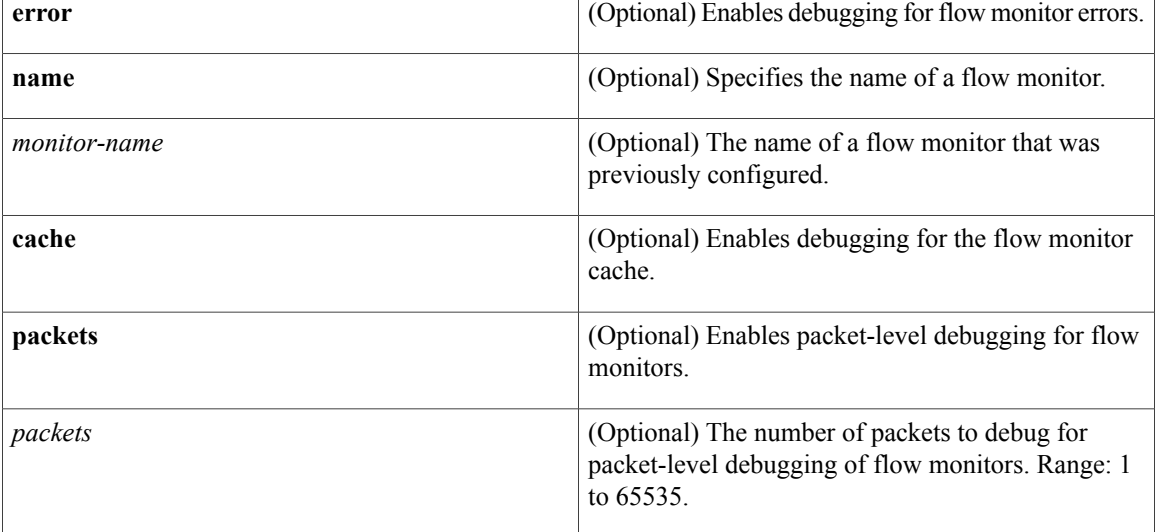

## **Command Modes** Privileged EXEC (#)

## *<u>Command Histor</u>*

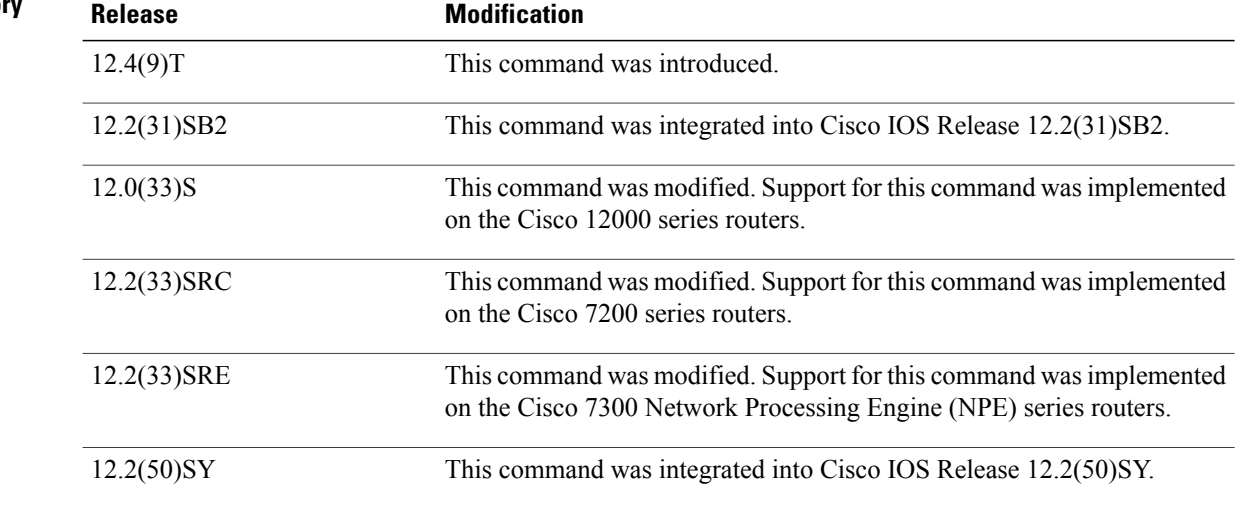

 $\overline{\phantom{a}}$ 

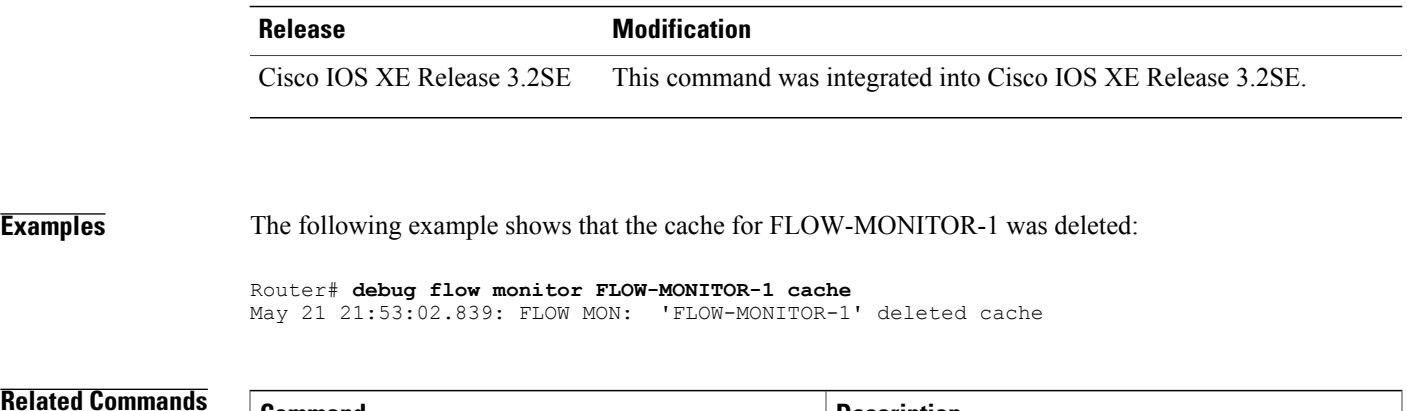

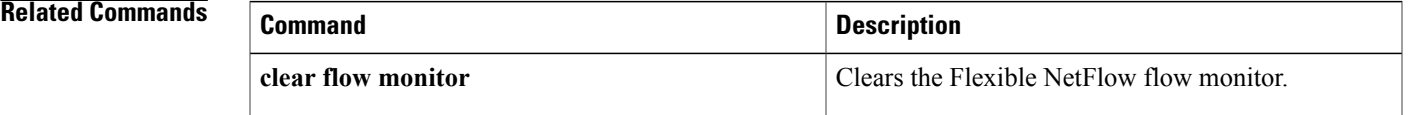

# <span id="page-29-0"></span>**debug flow record**

To enable debugging output for Flexible NetFlow flow records, use the **debug flow record** command in privileged EXEC mode. To disable debugging output, use the **no** form of this command.

**debug flow record**[**[name]** *record-name***|netflow-original**|**netflow** {**ipv4| ipv6**} *record* **[peer]|netflow-v5**| **options** {**exporter-statistics| interface-table| sampler-table| vrf-id-name-table**}]

**nodebug flow record**[**[name]***record-name***|netflow-original**|**netflow** {**ipv4| ipv6**} *record* **[peer]|netflow-v5**| **options** {**exporter-statistics| interface-table| sampler-table| vrf-id-name-table**}]

### **Cisco Catalyst 6500 Switches in Cisco IOS Release 12.2(50)SY**

**debug flow record** [**[name]** *record-name***| netflow-v5**| **options** {**exporter-statistics| interface-table| sampler-table| vrf-id-name-table**}| **platform-original** {**ipv4| ipv6**} *record* [**detailed| error**]]

**no debug flow record** [**[name]** *record-name***| netflow-v5**| **options** {**exporter-statistics| interface-table| sampler-table| vrf-id-name-table**}| **platform-original** {**ipv4| ipv6**} *record* [**detailed| error**]]

### **Cisco IOS XE Release 3.2SE**

**debug flow record** [**[name]** *record-name*| **netflow** {**ipv4| ipv6**} *record* **[peer]| netflow-v5**| **options sampler-table** ]

**no debug flow record** [**[name]** *record-name*| **netflow** {**ipv4| ipv6**} *record* **[peer]| netflow-v5**| **options sampler-table** ]

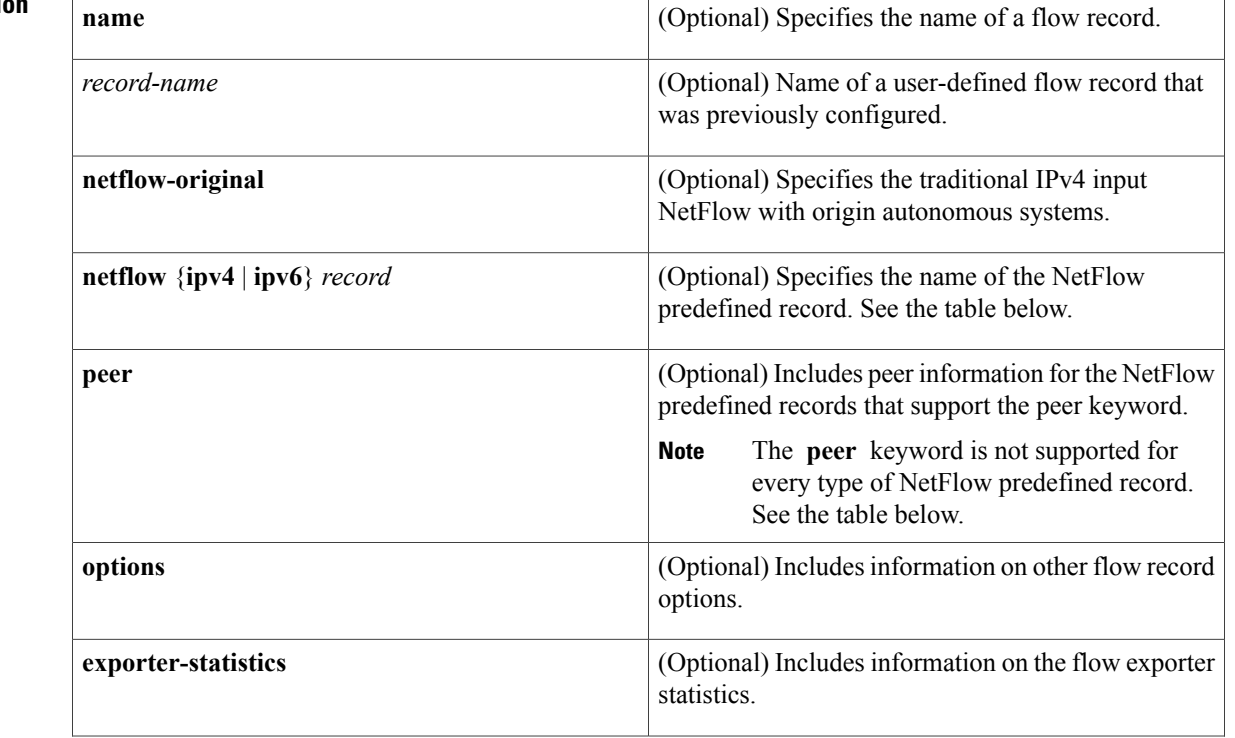

### **Syntax Description**

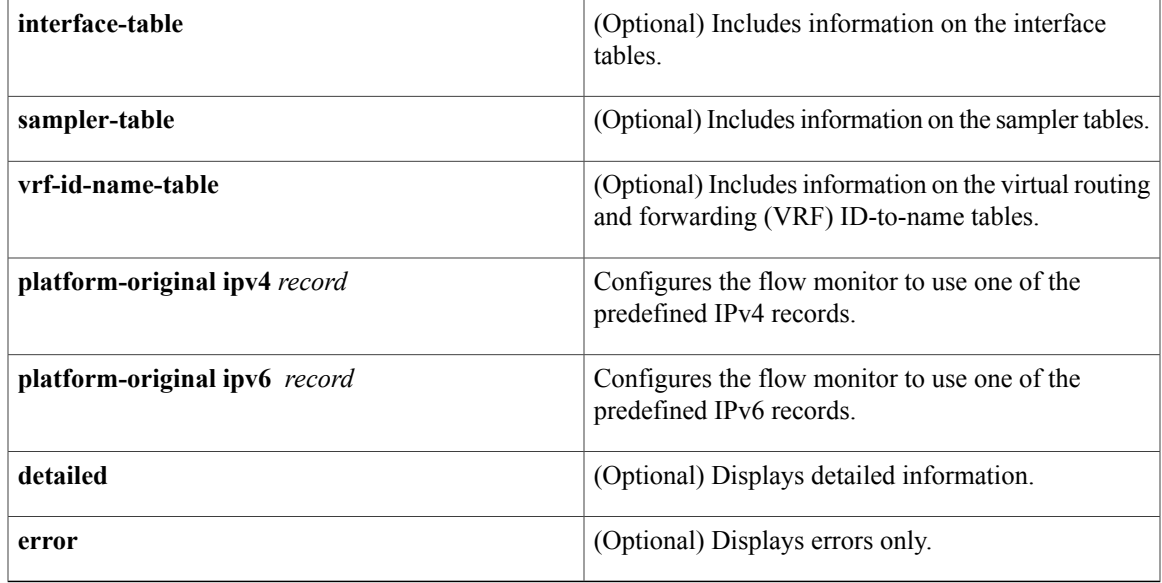

**Command Modes** Privileged EXEC (#)

 $$ 

 $\mathbf I$ 

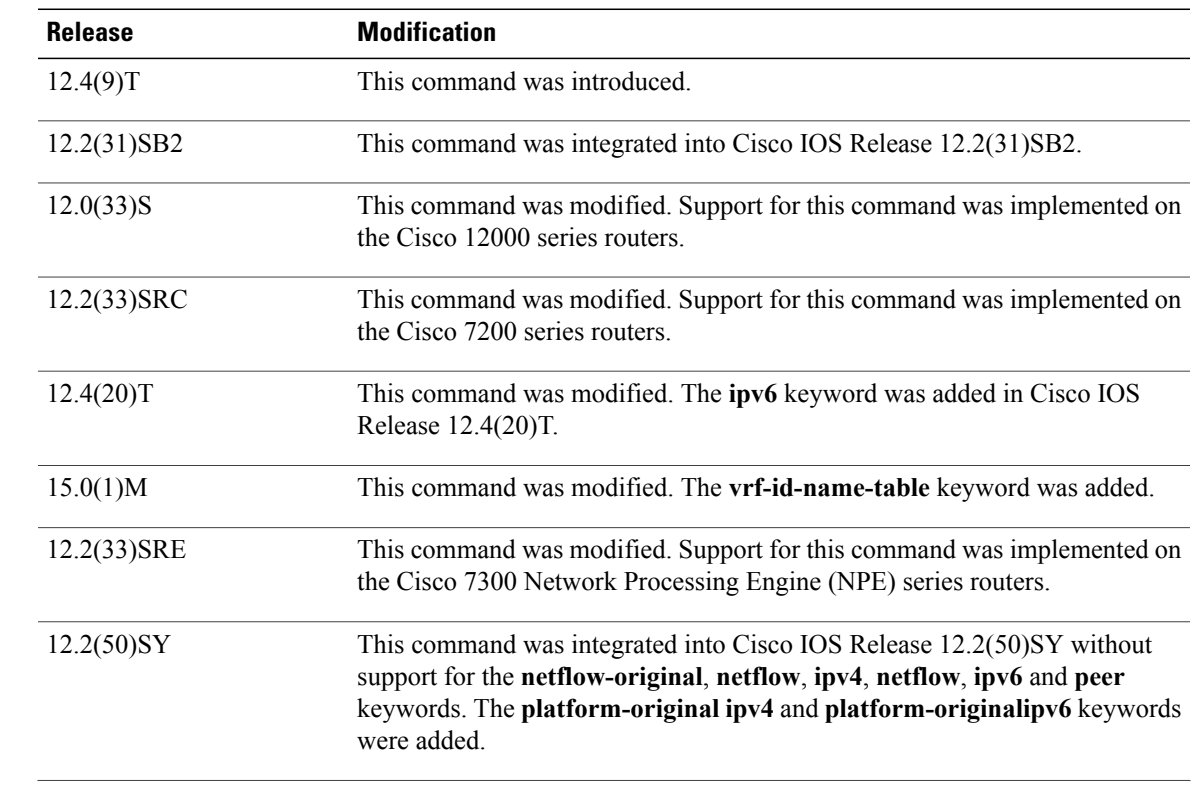

T

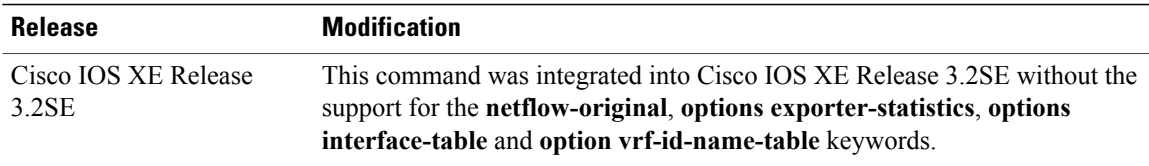

**Usage Guidelines** The table below describes the keywords and descriptions for the *record* argument.

### **Table 1: Keywords and Descriptions for the record Argument**

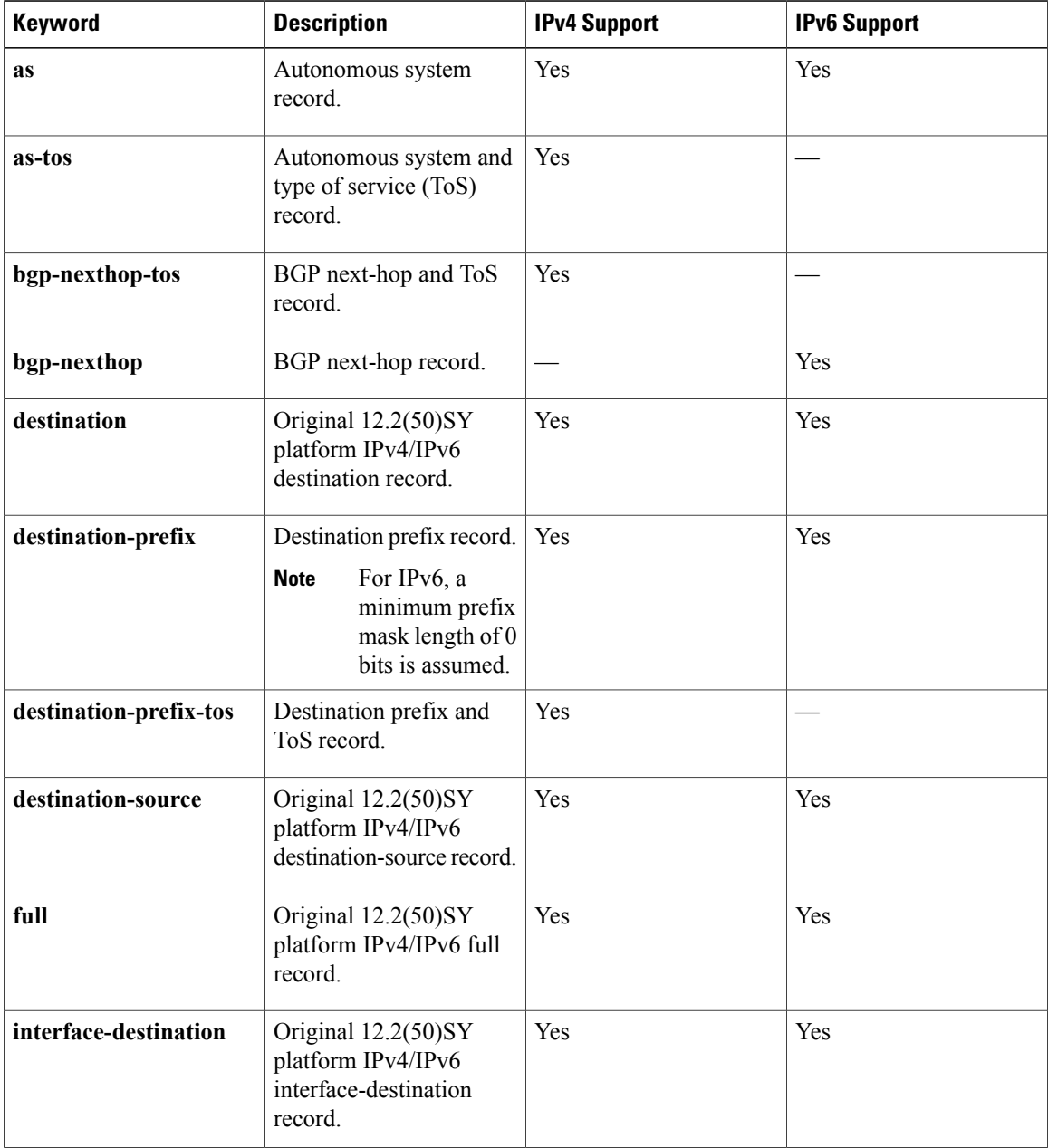

 $\mathbf I$ 

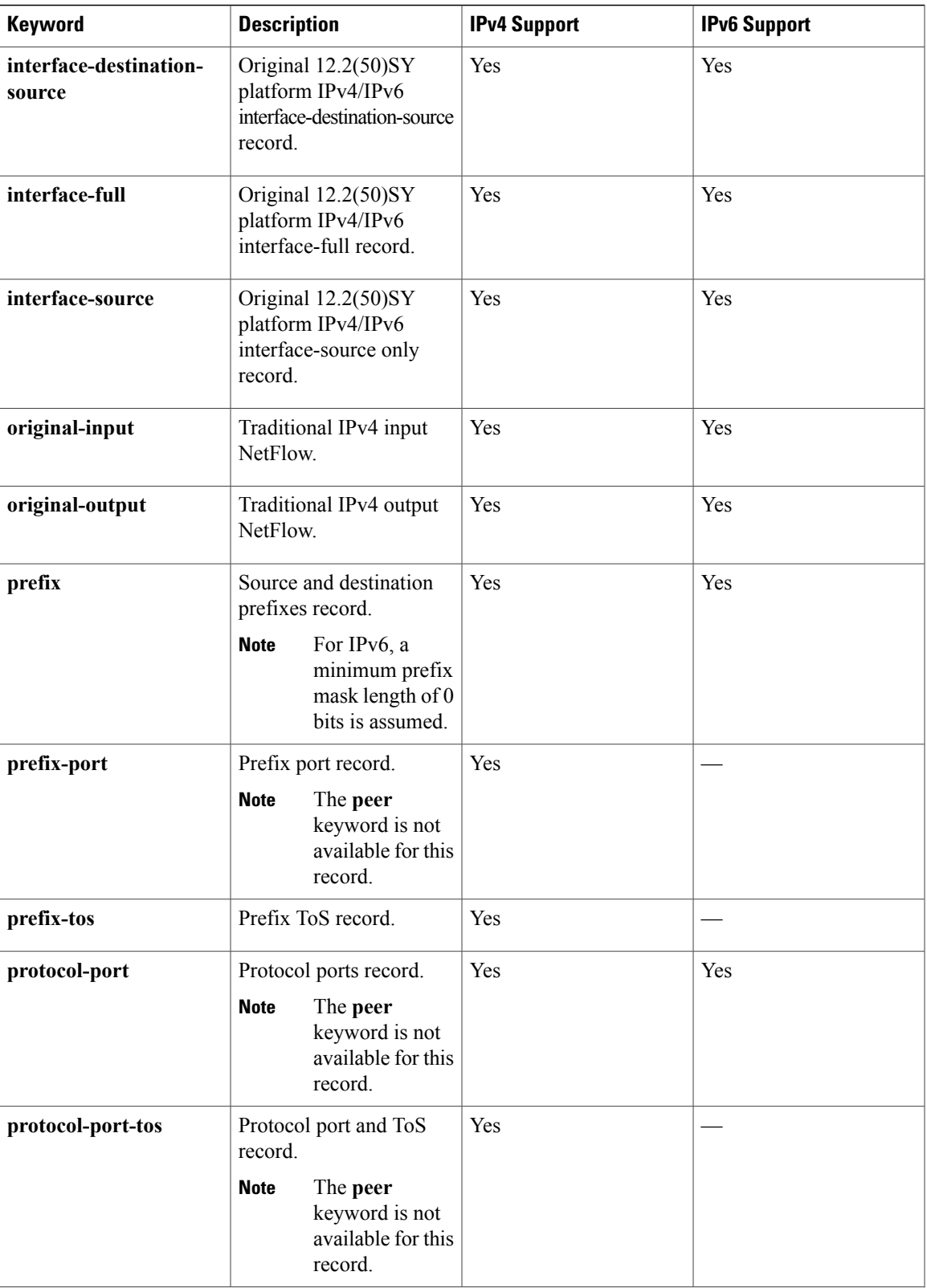

T

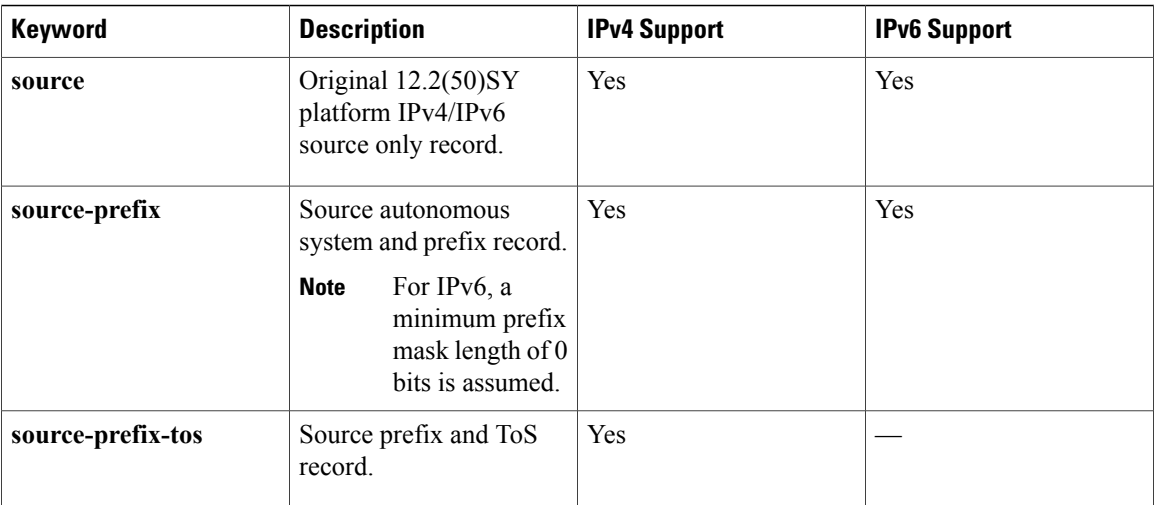

**Examples** The following example enables debugging for the flow record:

Router# **debug flow record FLOW-record-1**

## **Related Commands**

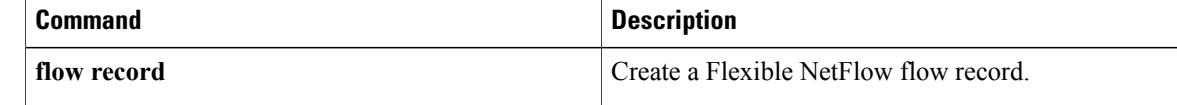

# <span id="page-34-0"></span>**debug sampler**

To enable debugging output for Flexible NetFlow samplers, use the **debug sampler** command in privileged EXEC mode. To disable debugging output, use the **no** form of this command.

**debug sampler** [**detailed| error**| **[name]** *sampler-name* [**detailed| error**| **sampling** *samples*]] **no debug sampler** [**detailed| error**| **[name]** *sampler-name* [**detailed| error| sampling**]]

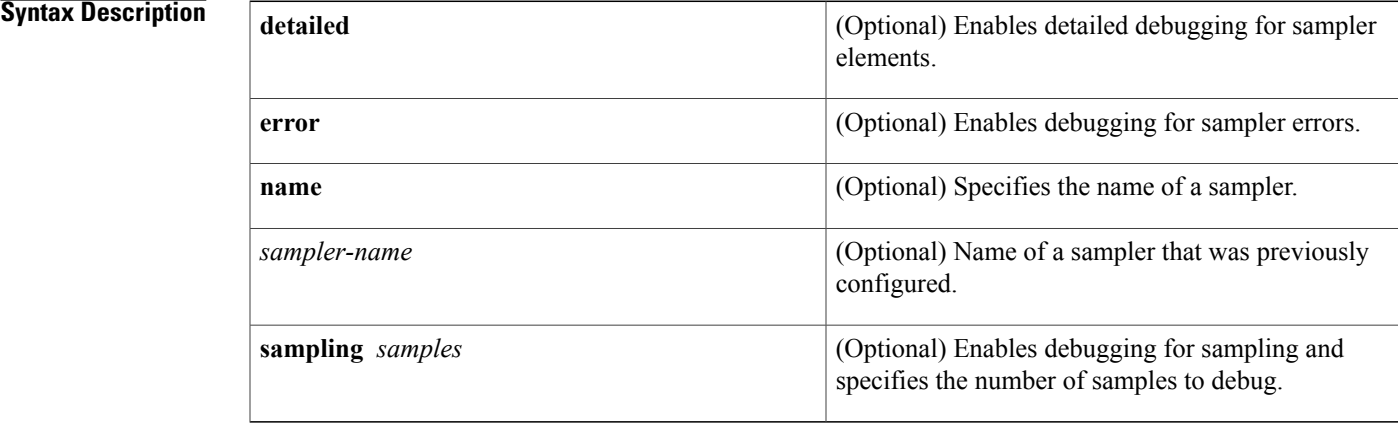

## **Command Modes** Privileged EXEC (#)

 $$ 

Г

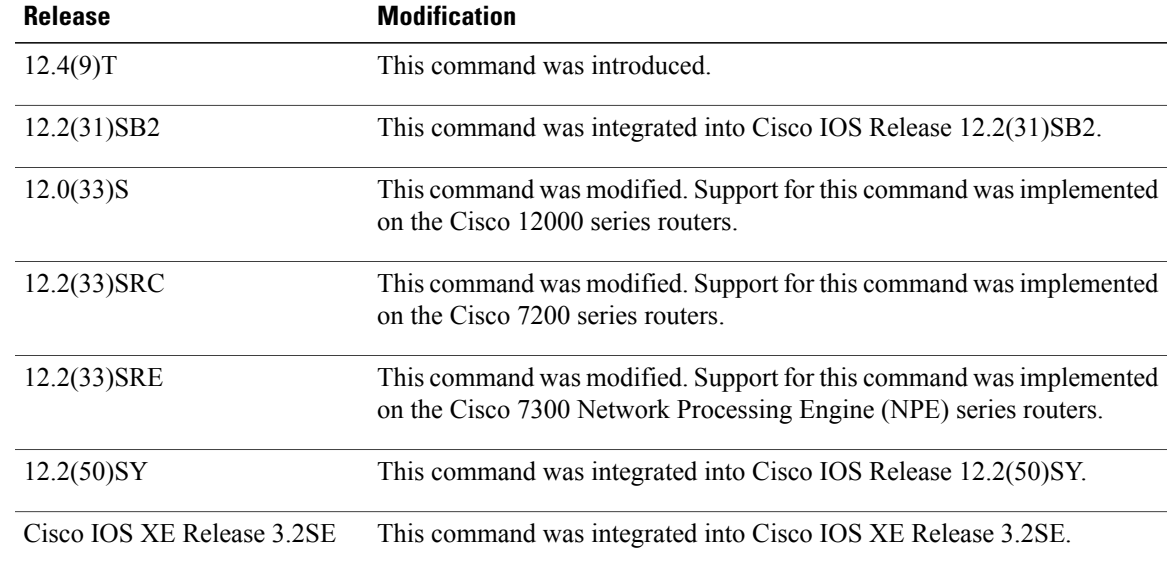

I

**Examples** The following sample output shows that the debug process has obtained the ID for the sampler named SAMPLER-1:

> Router# **debug sampler detailed** \*Oct 28 04:14:30.883: Sampler: Sampler(SAMPLER-1: flow monitor FLOW-MONITOR-1 (ip,Et1/0,O) get ID succeeded:1 \*Oct 28 04:14:30.971: Sampler: Sampler(SAMPLER-1: flow monitor FLOW-MONITOR-1 (ip,Et0/0,I) get ID succeeded:1

## **Related Commands**

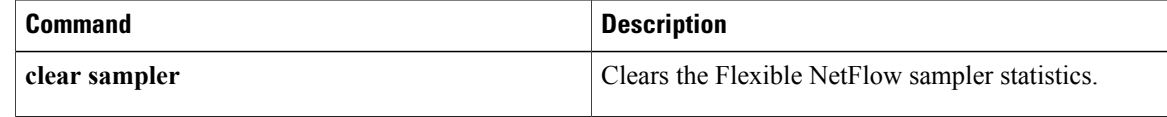
# **default (Flexible NetFlow)**

To configure the default values for a Flexible NetFlow (FNF) flow exporter, use the **default** command in Flexible NetFlow flow exporter configuration mode.

**default** {**description| destination| dscp| export-protocol**| **option** {**application-table| exporter-stats| interface-table|sampler-table| vrf-table**}**| output-features|source**| **templatedata timeout| transport| ttl**}

### **Cisco IOS XE Release 3.2SE**

**default** {**description| destination| dscp| export-protocol**| **option** {**exporter-stats| interface-table| sampler-table**}**| source**| **template data timeout| transport| ttl**}

Г

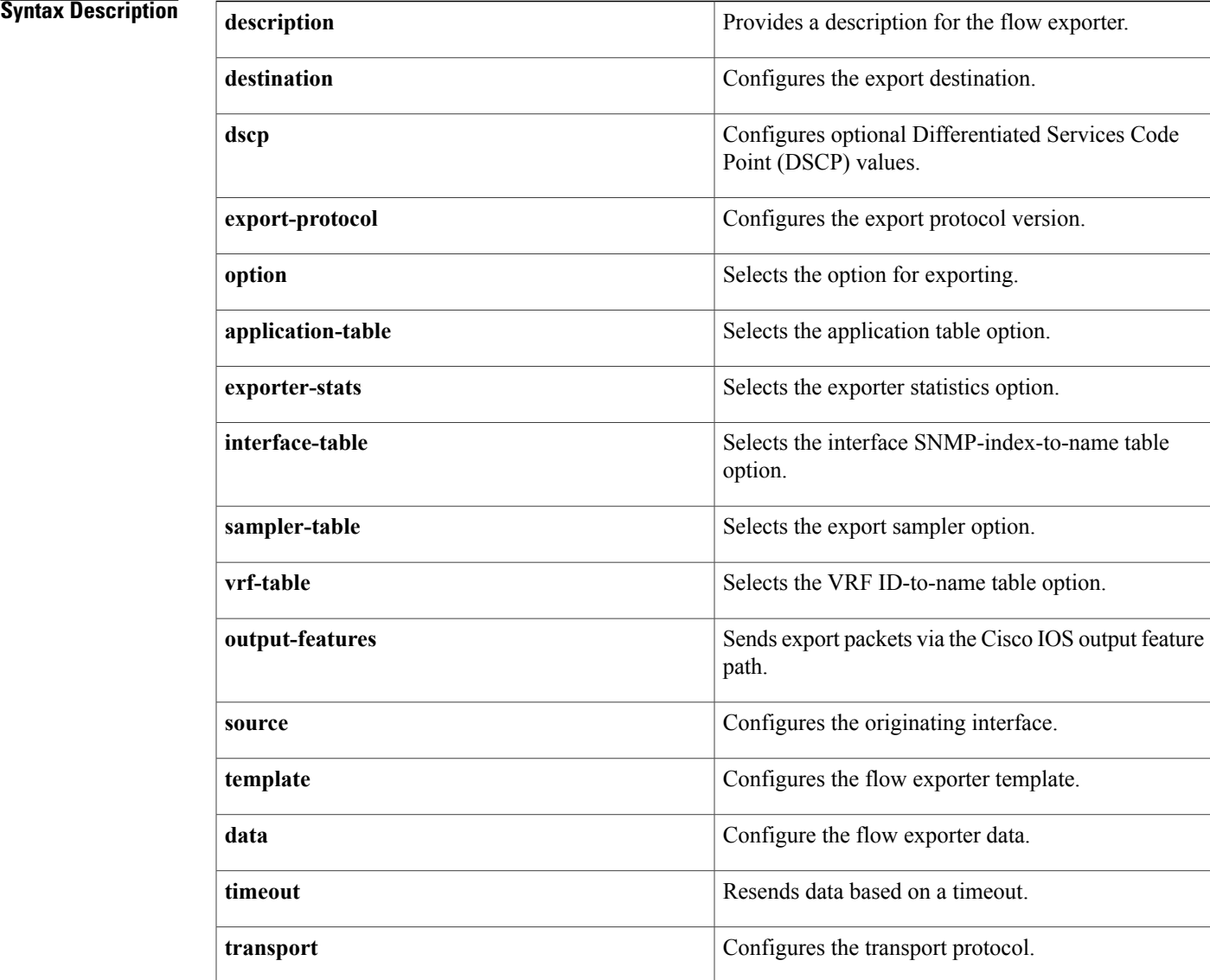

I

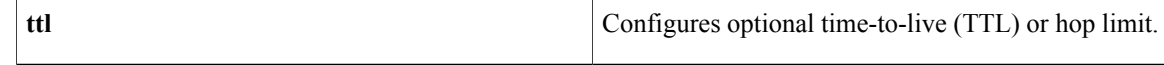

## **Command Modes** Flexible NetFlow flow exporter configuration (config-flow-exporter)

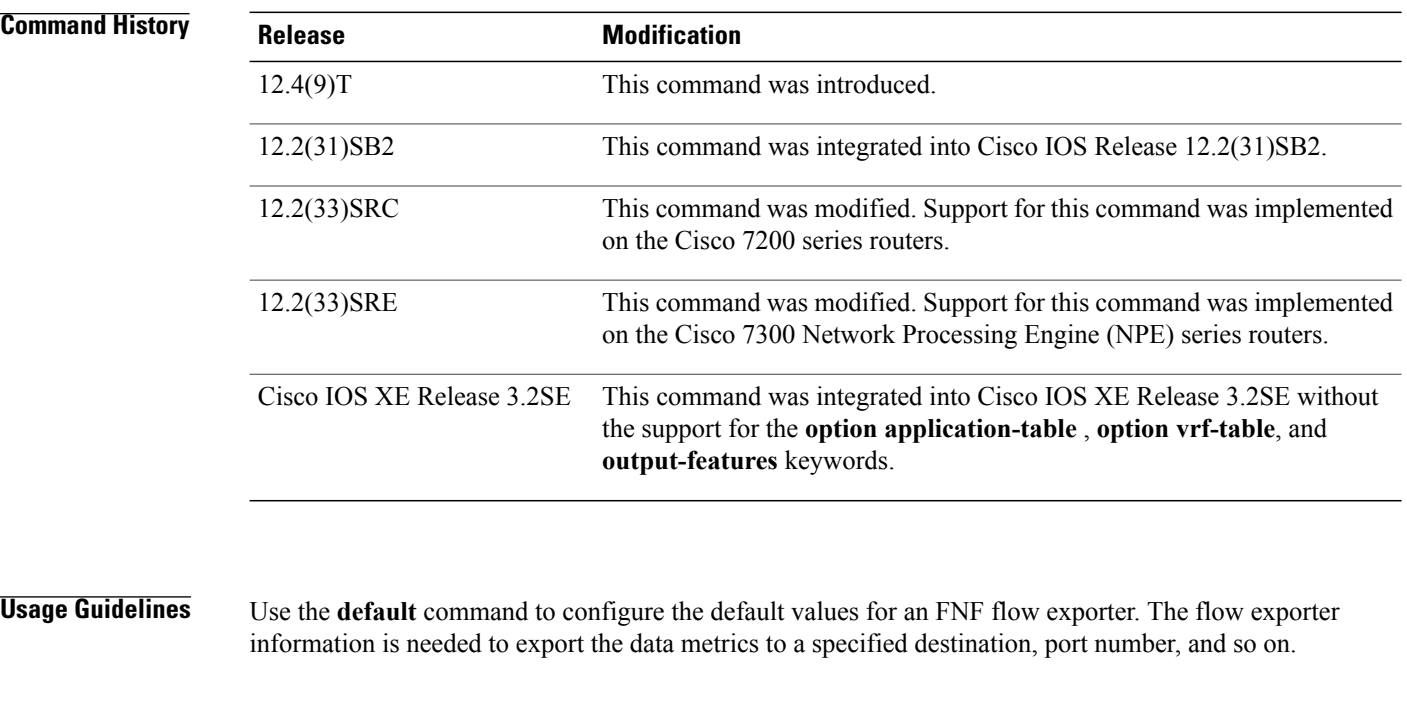

**Examples** The following example shows how to set the default destination for an FNF flow exporter:

```
Router(config)# flow exporter e1
Router(config-flow-exporter)# default destination
```
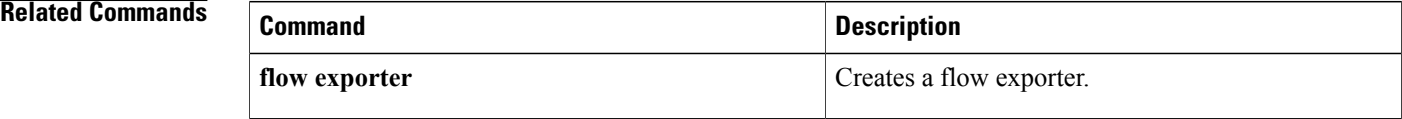

# **description (Flexible NetFlow)**

To configure a description for a Flexible NetFlow flow sampler, flow monitor, flow exporter, or flow record, use the **description** command in the appropriate configuration mode. To remove a description, use the **no** form of this command.

**description** *description*

**no description**

Π

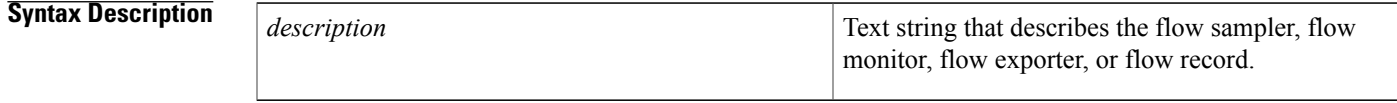

**Command Default** The default description for a Flexible NetFlow flow sampler, flow monitor, flow exporter, or flow record is "User defined".

**Command Modes** Flexible NetFlow flow exporter configuration (config-flow-exporter) Flexible NetFlow flow monitor configuration (config-flow-monitor) Flexible NetFlow flow record configuration (config-flow-record) Flexible NetFlow sampler configuration (config-sampler)

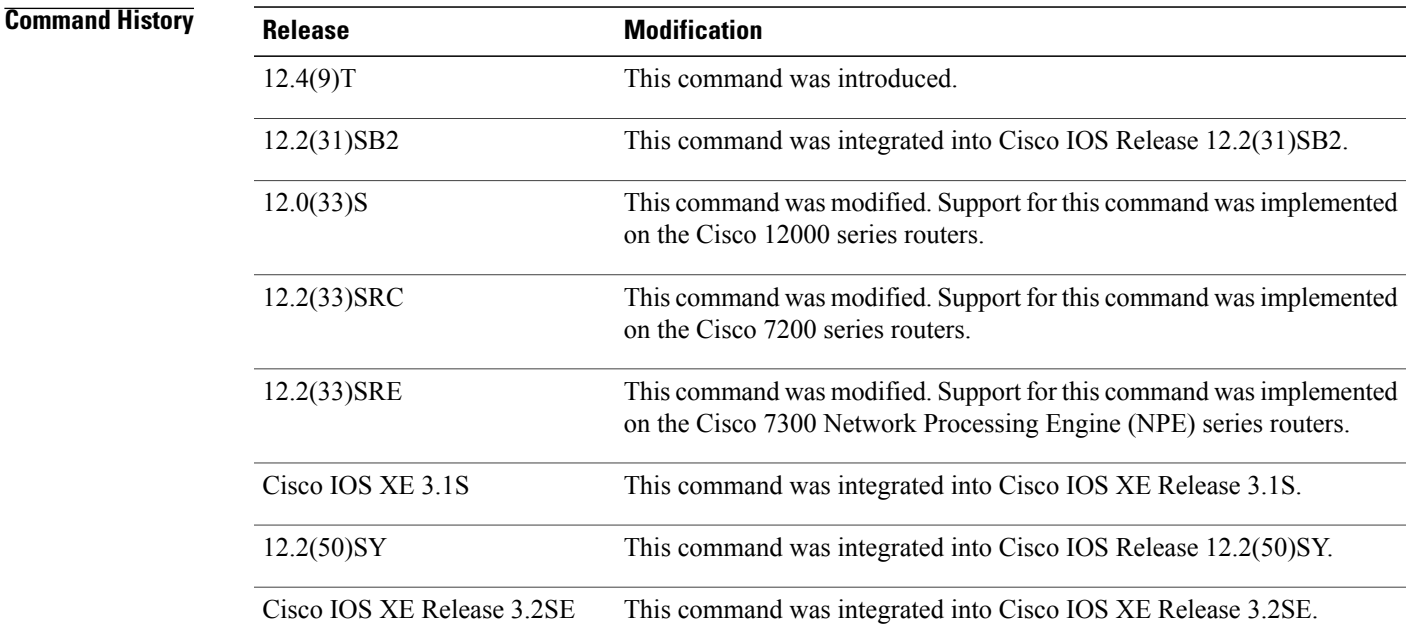

T

**Examples** The following example configures a description for a flow monitor:

Router(config)# **flow monitor FLOW-MONITOR-1** Router(config-flow-monitor)# **description Monitors traffic to 172.16.100.0 255.255.255.0**

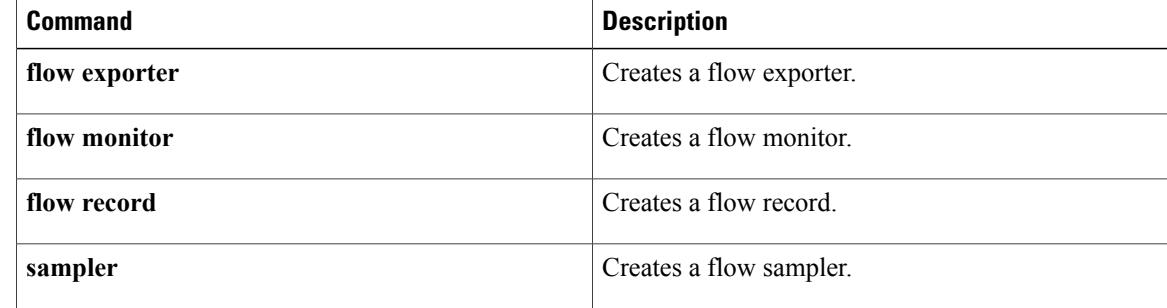

# **destination**

To configure an export destination for a Flexible NetFlow flow exporter, use the **destination** command in Flexible NetFlow flow exporter configuration mode. To remove an export destination for a Flexible NetFlow flow exporter, use the **no** form of this command.

**destination** {{*ip-address*| *hostname*}| **vrf** *vrf-name*}

**no destination**

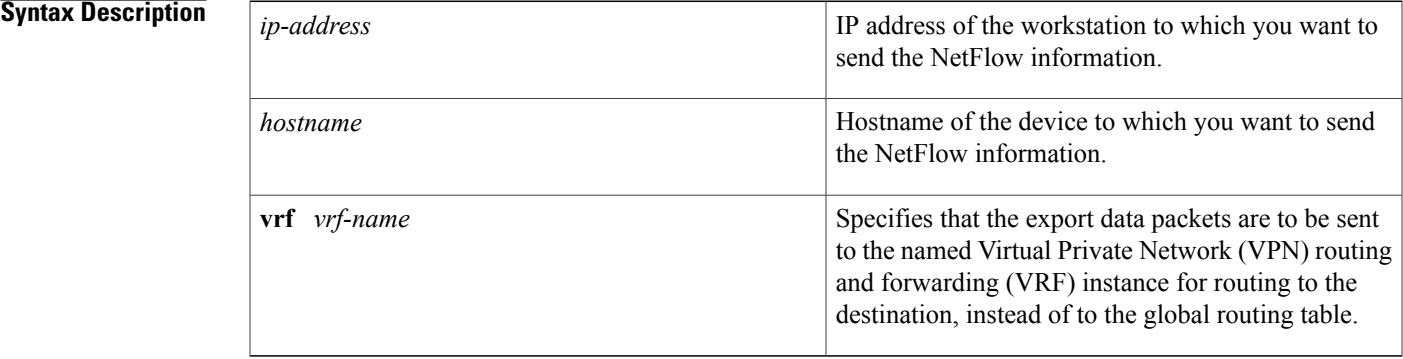

*Command History* 

Г

**Command Default** An export destination is not configured.

**Command Modes** Flexible NetFlow flow exporter configuration (config-flow-exporter)

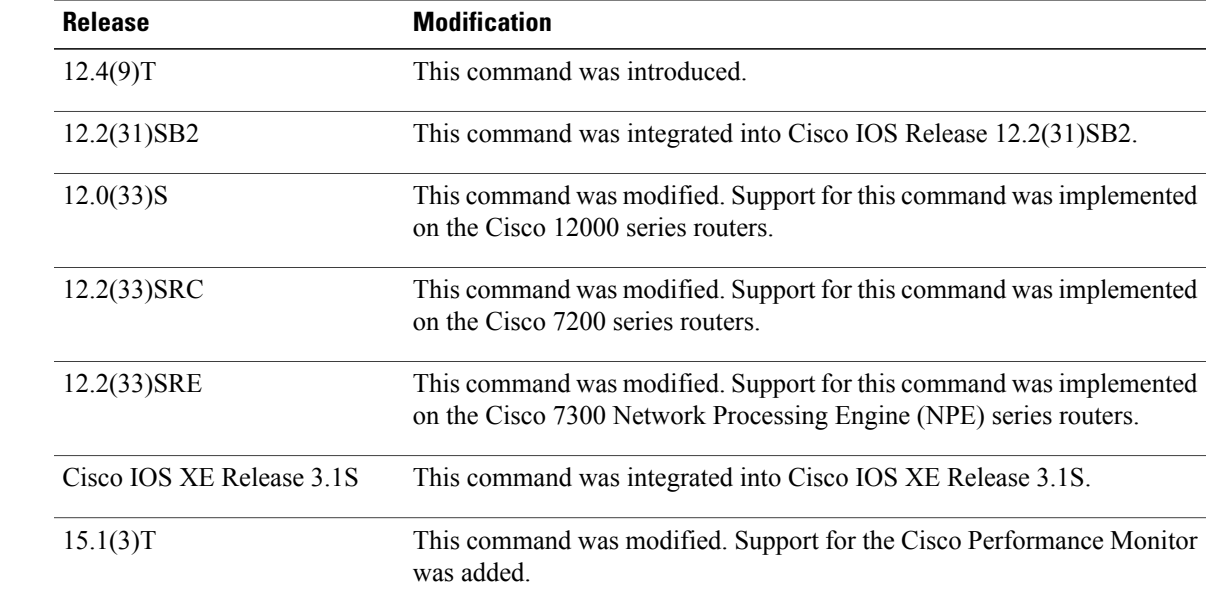

 $\mathbf I$ 

T

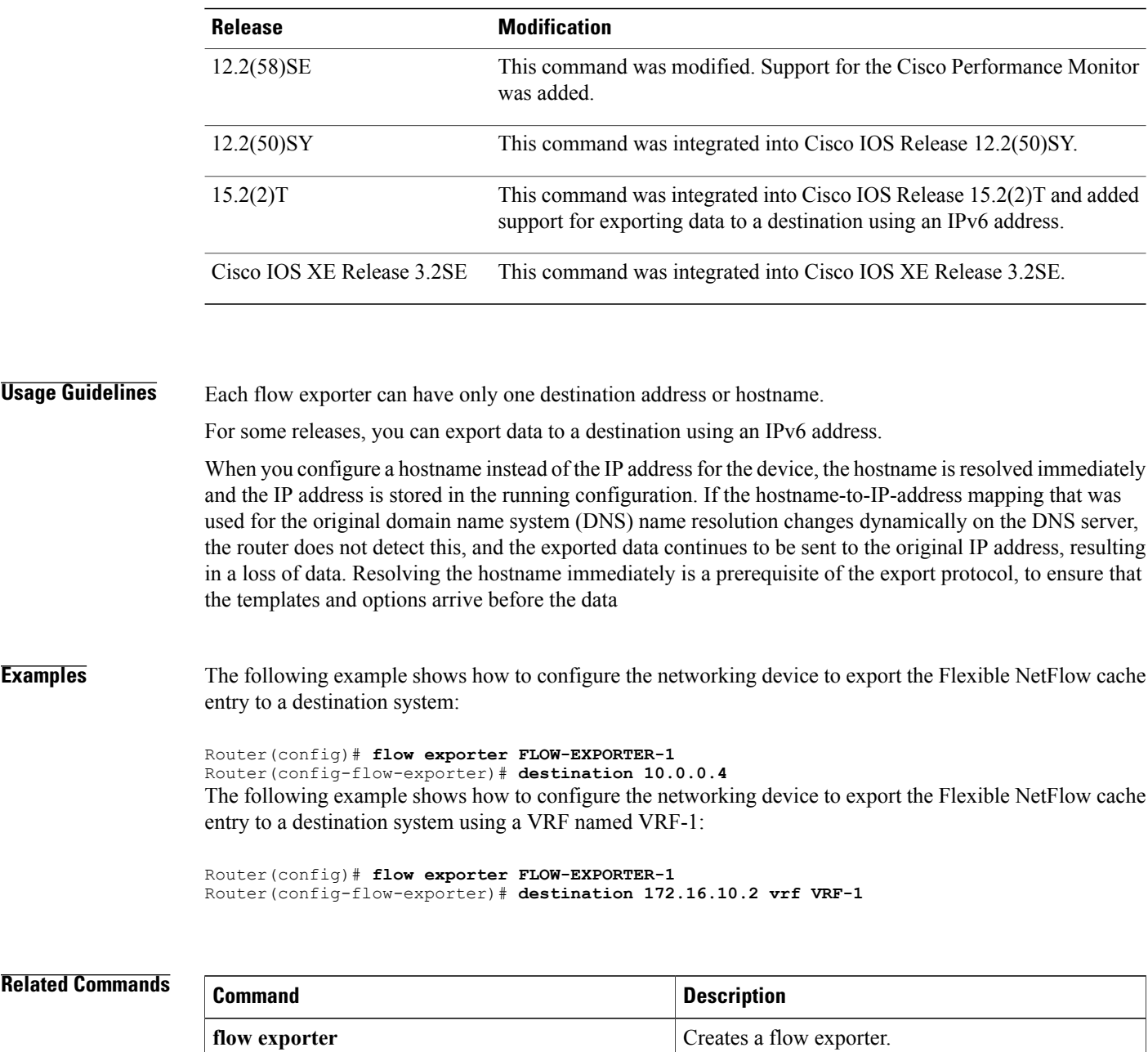

# **dscp (Flexible NetFlow)**

To configure a differentiated services code point (DSCP) value for Flexible NetFlow flow exporter datagrams, use the **dscp** command in Flexible NetFlow flow exporter configuration mode. To remove a DSCP value for Flexible NetFlow flow exporter datagrams, use the **no** form of this command.

**dscp** *dscp*

**no dscp**

Г

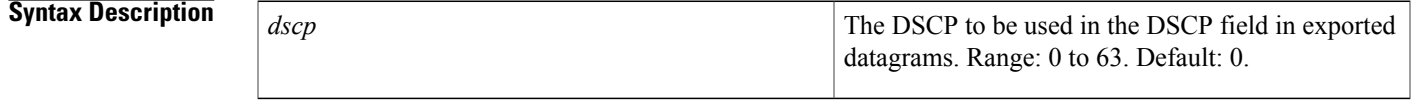

**Command Default** The differentiated services code point (DSCP) value is 0.

**Command Modes** Flexible NetFlow flow exporter configuration (config-flow-exporter)

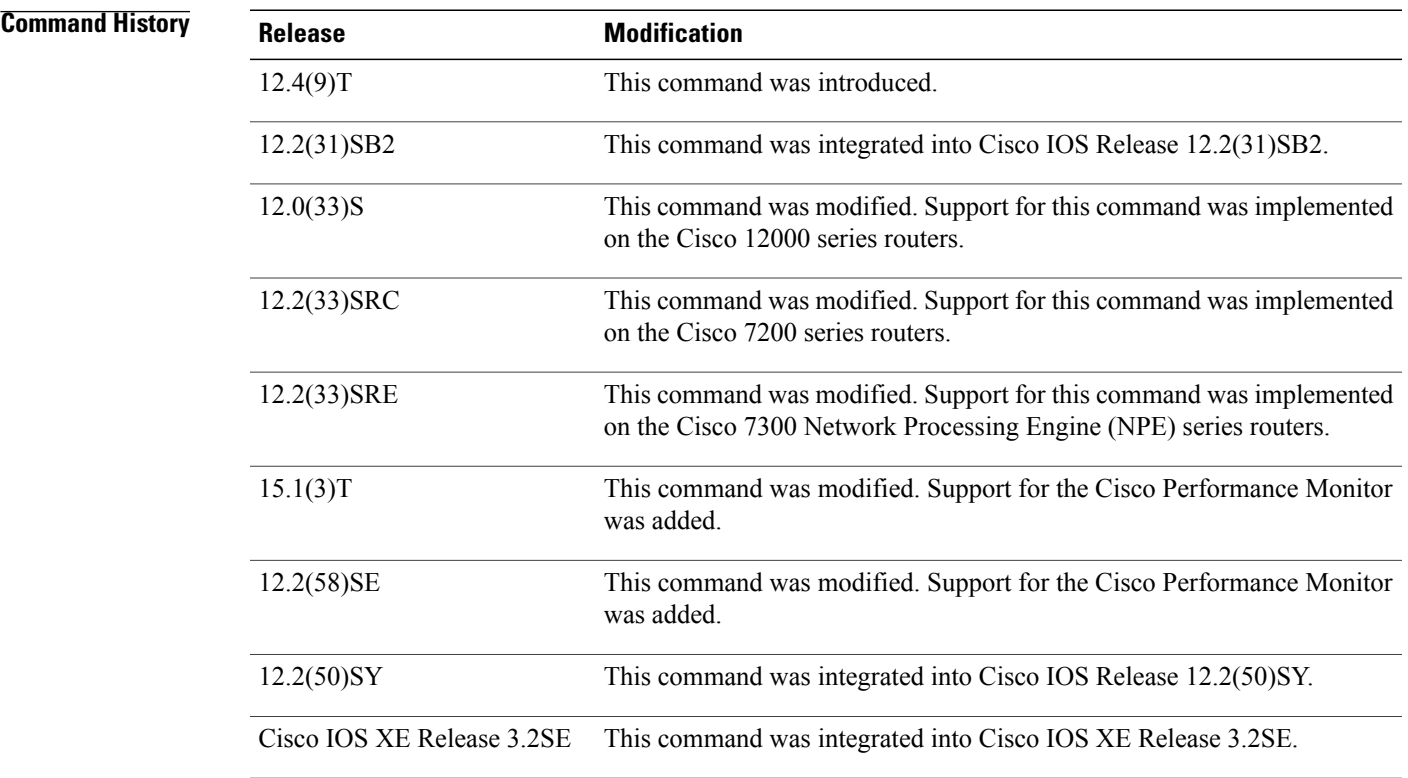

Τ

## **Examples** The following example sets 22as the value of the DSCP field in exported datagrams:

Router(config)# **flow exporter FLOW-EXPORTER-1** Router(config-flow-exporter)# **dscp 22**

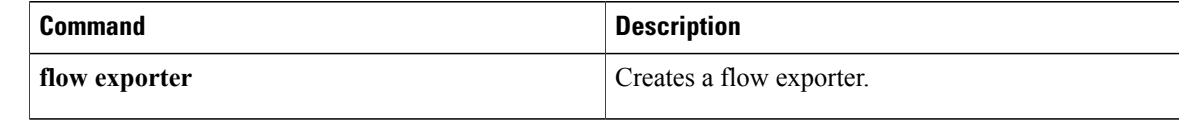

## **exporter**

Г

To configure a flow exporter for a flow monitor, use the **exporter** command in the appropriate configuration mode. To remove a flow exporter for a flow monitor, use the **no** form of this command.

**exporter** *exporter-name*

**no exporter** *exporter-name*

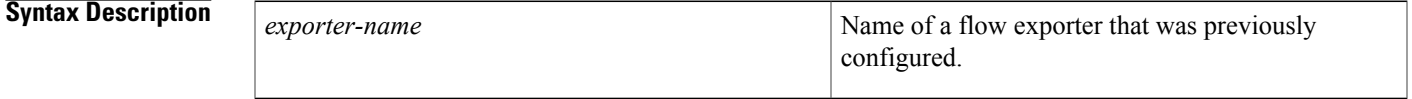

**Command Default** An exporter is not configured.

**Command Modes** Flow monitor configuration (config-flow-monitor) Policy configuration (config-pmap-c) Policy monitor configuration (config-pmap-c-flowmon)

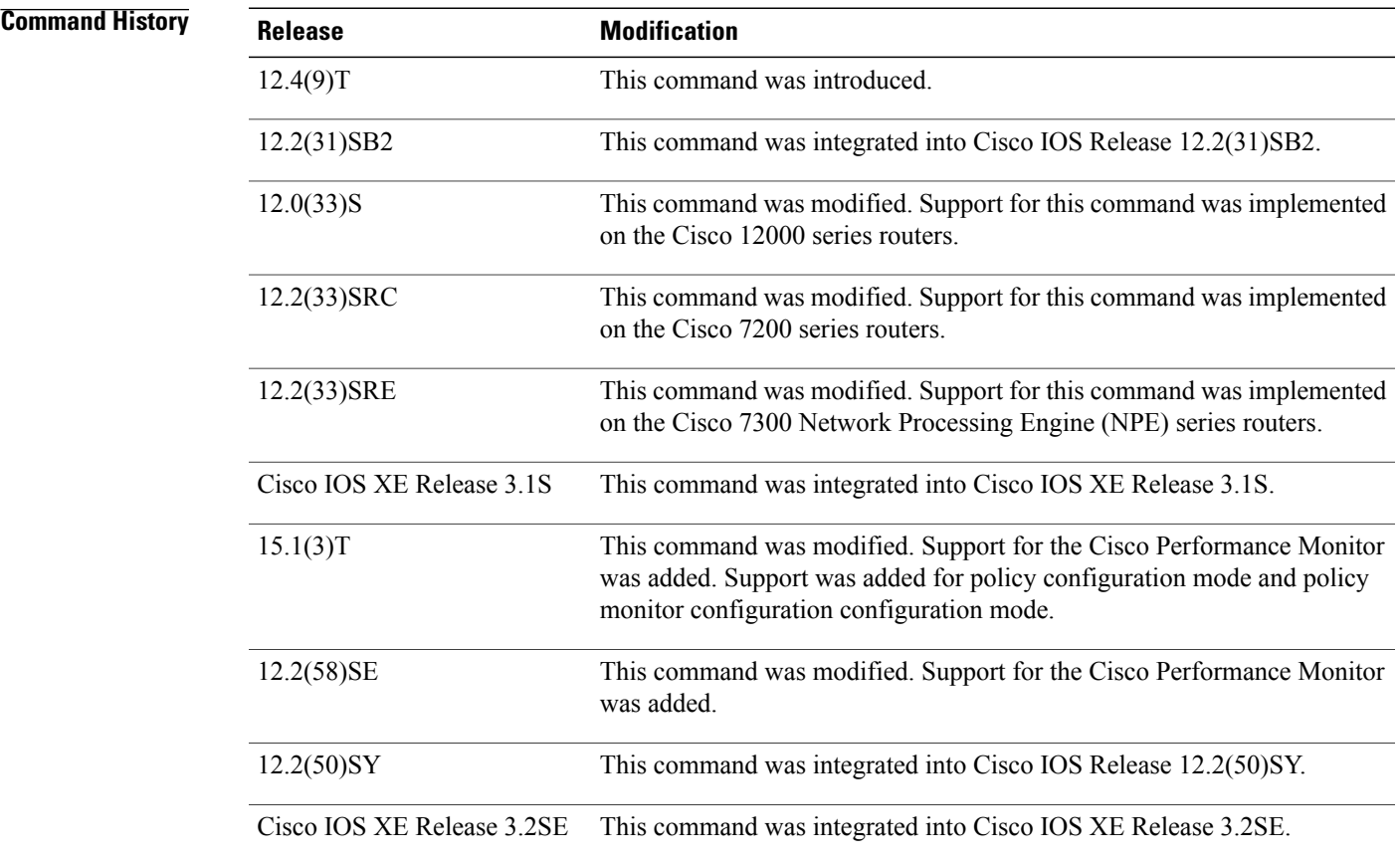

## **Usage Guidelines** You must have already created a flow exporter by using the **flow exporter** command before you can apply the flow exporter to a flow monitor with the **exporter** command.

For Performance Monitor, you can associate a flow exporter with a flow monitor while configuring either a flow monitor, policy map, or service policy.

### **Examples** The following example configures an exporter for a flow monitor:

Router(config)# **flow monitor FLOW-MONITOR-1** Router(config-flow-monitor)# **exporter EXPORTER-1** The following example shows one of the ways to configure a flow exporter for Performance Monitor:

```
Router(config)# policy-map type performance-monitor policy-4
Router(config-pmap)# class class-4
Router(config-pmap-c)# flow monitor monitor-4
Router(config-pmap-c-flowmon)# exporter exporter-4
```
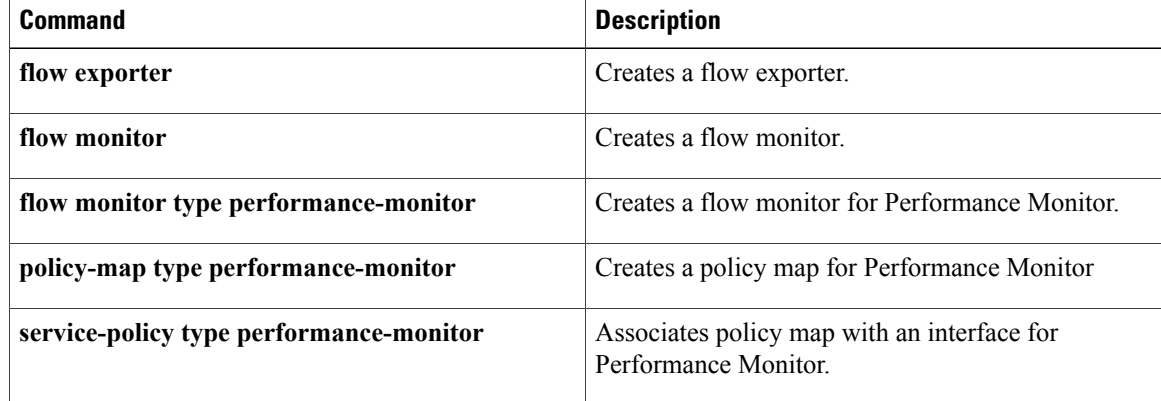

# **export-protocol**

To configure the export protocol for a Flexible NetFlow exporter, use the **export-protocol** command in Flexible NetFlow flow exporter configuration mode. To restore the use of the default export protocol for a Flexible NetFlow exporter, use the **no** form of this command.

**export-protocol** {**netflow-v5| netflow-v9| ipfix**}

**no export-protocol**

**Cisco IOS XE Release 3.2SE**

**export-protocol netflow-v9**

**no export-protocol**

Ι

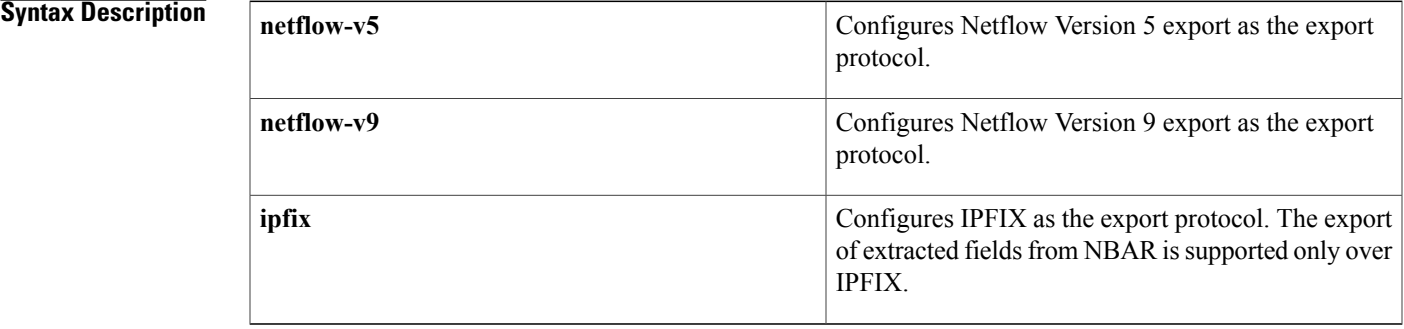

**Command Default** Netflow Version 9 export is used as the export protocol for a Flexible NetFlow exporter.

**Command Modes** Flexible NetFlow flow exporter configuration (config-flow-exporter)

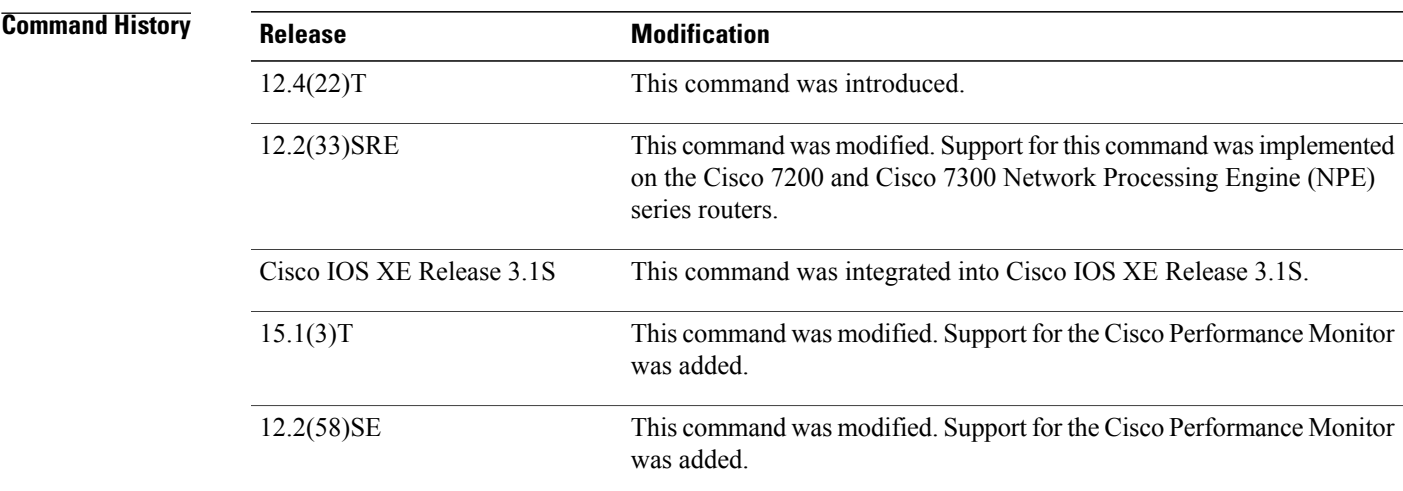

 $\mathbf l$ 

 $\mathbf I$ 

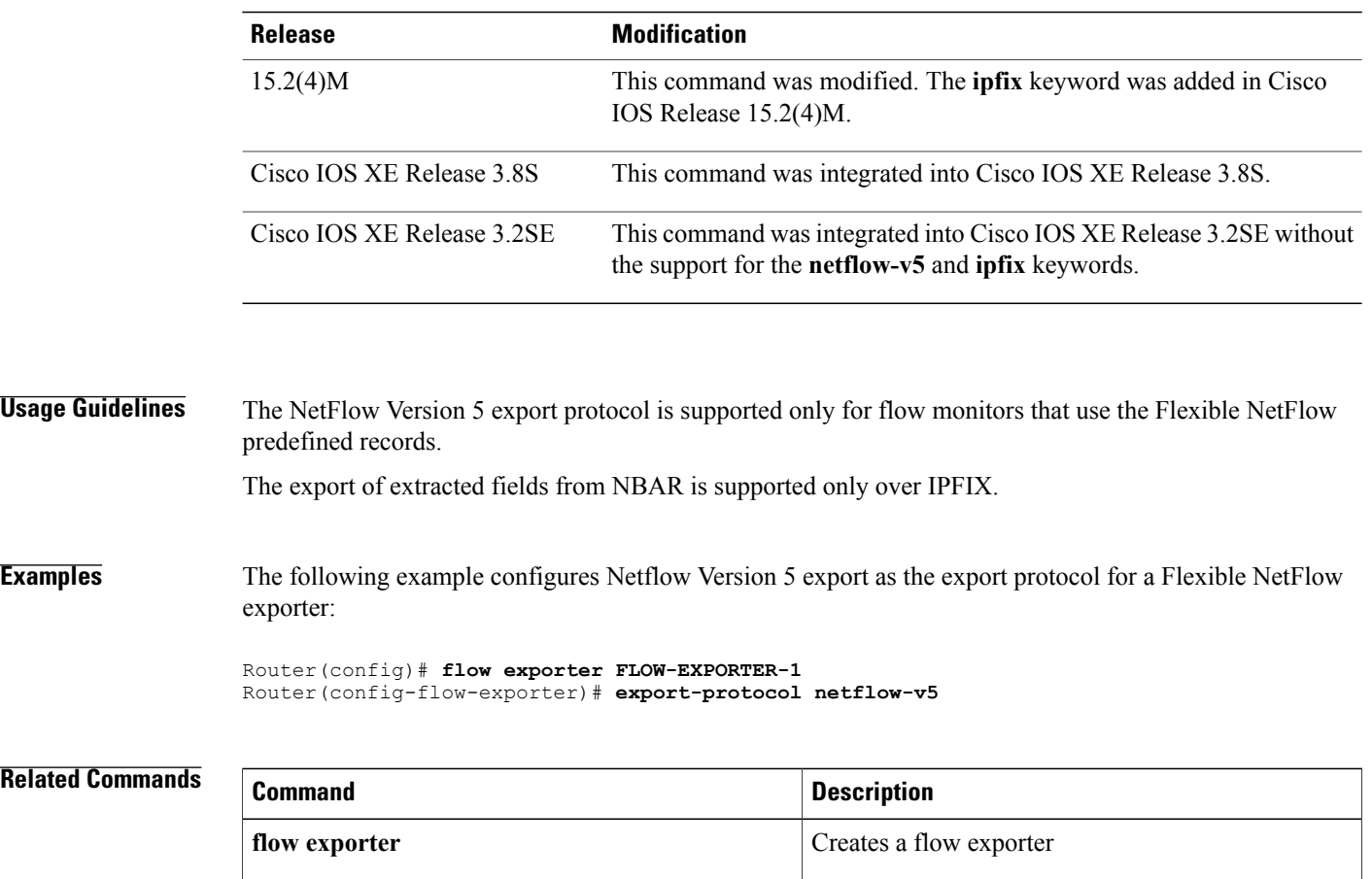

## **flow exporter**

Г

To create a Flexible NetFlow flow exporter, or to modify an existing Flexible NetFlow flow exporter, and enter Flexible NetFlow flow exporter configuration mode, use the **flow exporter** command in global configuration mode. To remove a Flexible NetFlow flow exporter, use the **no** form of this command.

**flow exporter** *exporter-name*

**no flow exporter** *exporter-name*

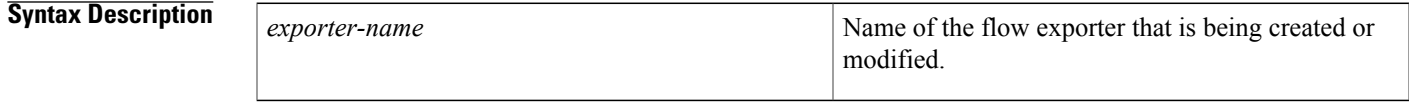

**Command Default** Flexible NetFlow flow exporters are not present in the configuration.

**Command Modes** Global configuration (config)

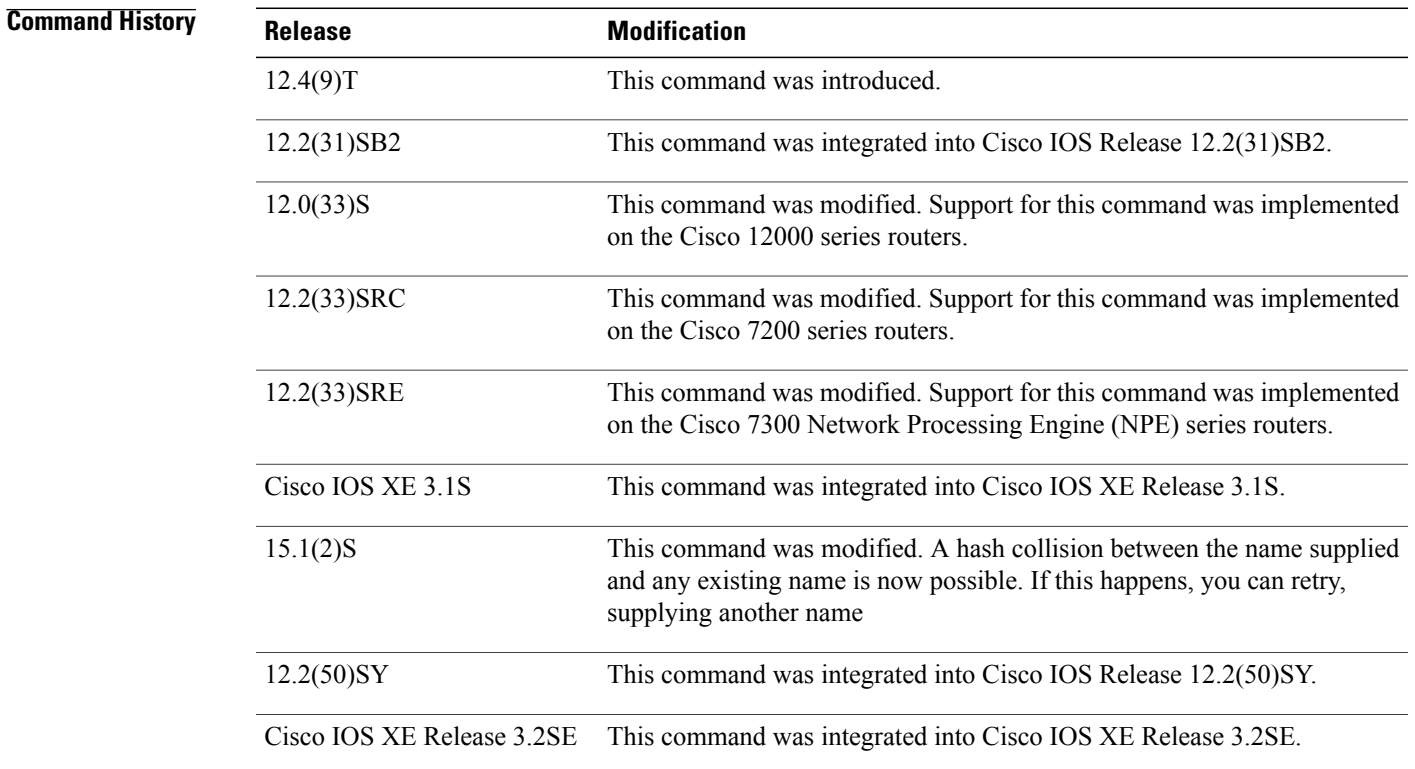

 $\mathbf{I}$ 

Ī

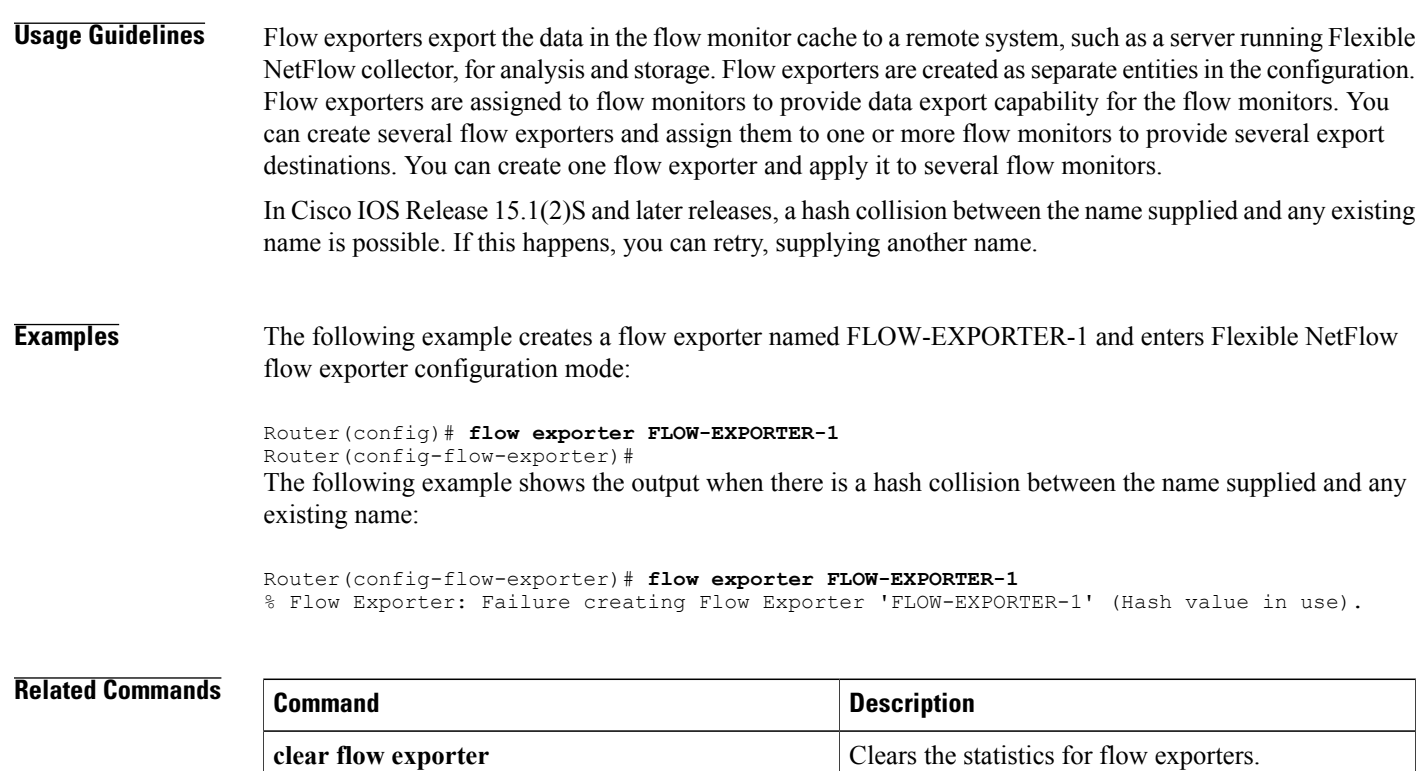

debug flow exporter **Enables debugging output for flow exporters.** 

# **flow monitor**

Π

To create a Flexible NetFlow flow monitor, or to modify an existing Flexible NetFlow flow monitor, and enter Flexible NetFlow flow monitor configuration mode, use the **flow monitor** command in global configuration mode or in QoS policy-map-class configuration mode. To remove a Flexible NetFlow flow monitor, use the **no** form of this command.

**flow monitor** *monitor-name*

**no flow monitor** *monitor-name*

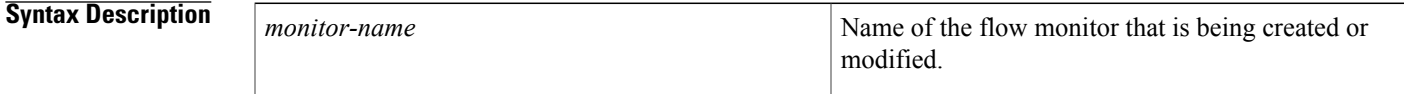

**Command Default** Flexible NetFlow flow monitors are not present in the configuration.

**Command Modes** Global configuration (config) QoS policy-map-class configuration (config-pmap-c)

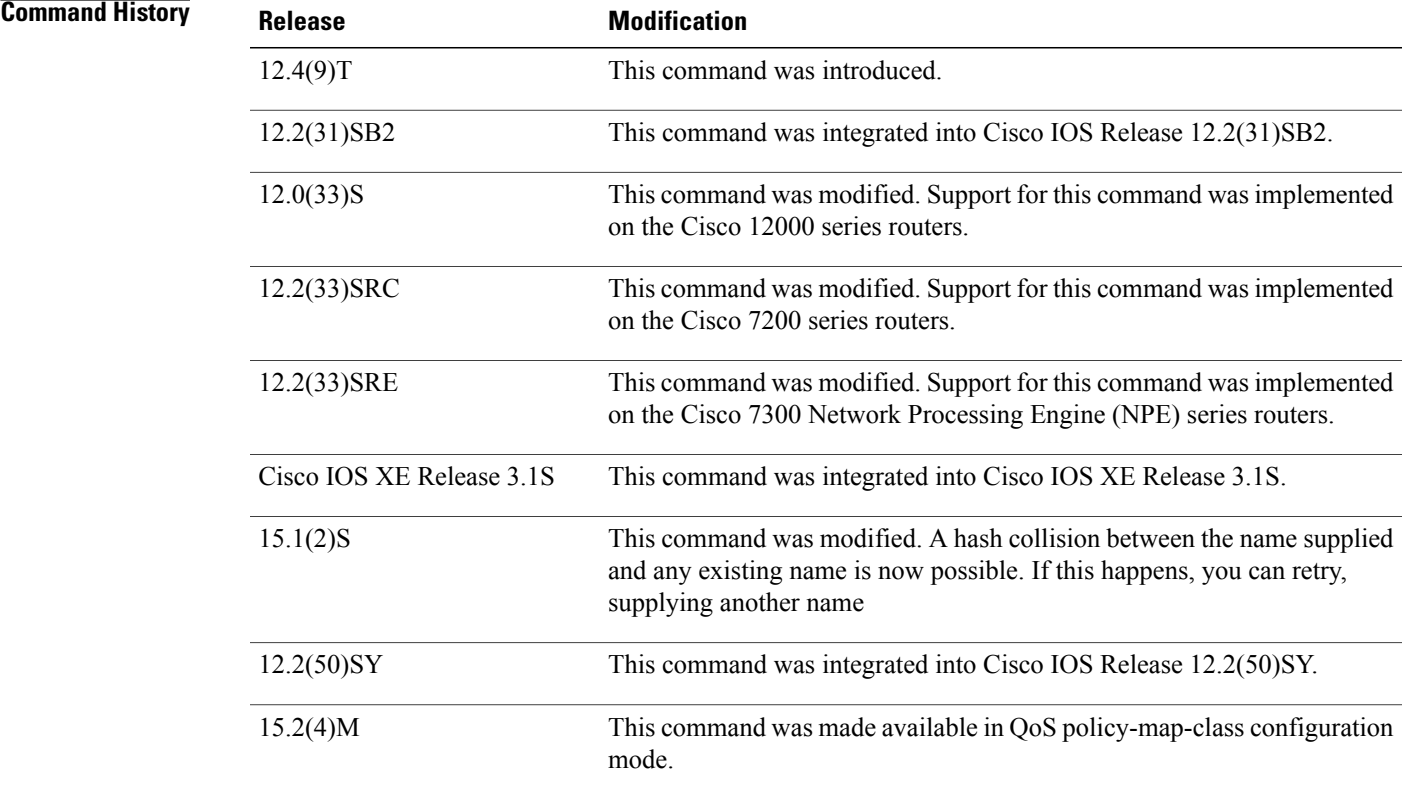

 $\mathbf l$ 

 $\mathbf I$ 

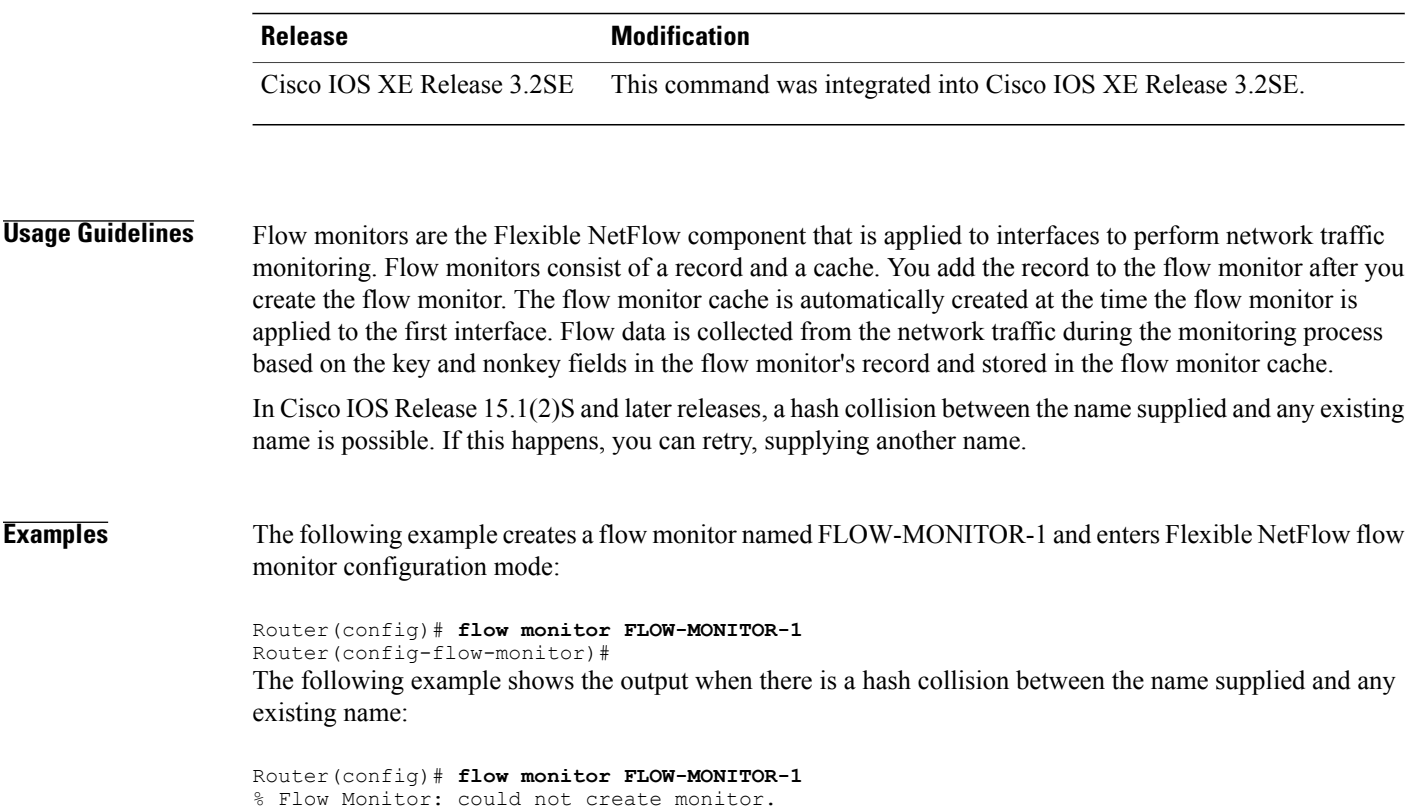

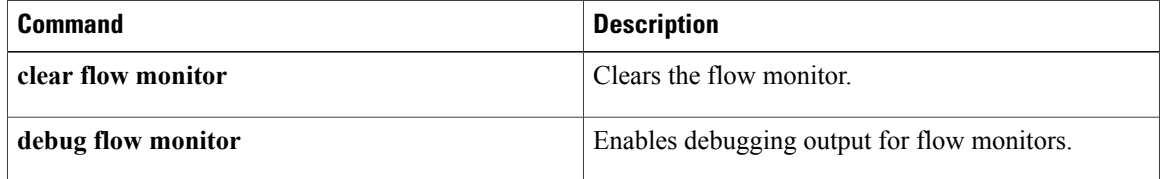

## **flow record**

To create a Flexible NetFlow flow record, or to modify an existing Flexible NetFlow flow record, and enter Flexible NetFlow flow record configuration mode, use the **flow record** command in global configuration mode. To remove a Flexible NetFlow flow record, use the **no** form of this command.

**flow record** *record-name*

**no flow record** *record-name*

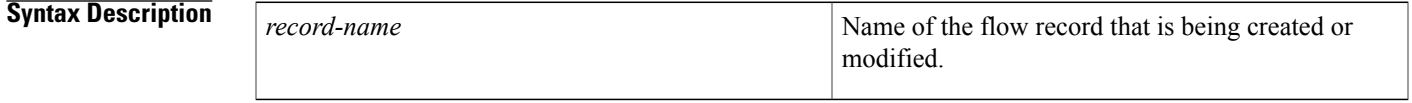

**Command Default** A Flexible NetFlow flow record is not configured.

**Command Modes** Global configuration (config)

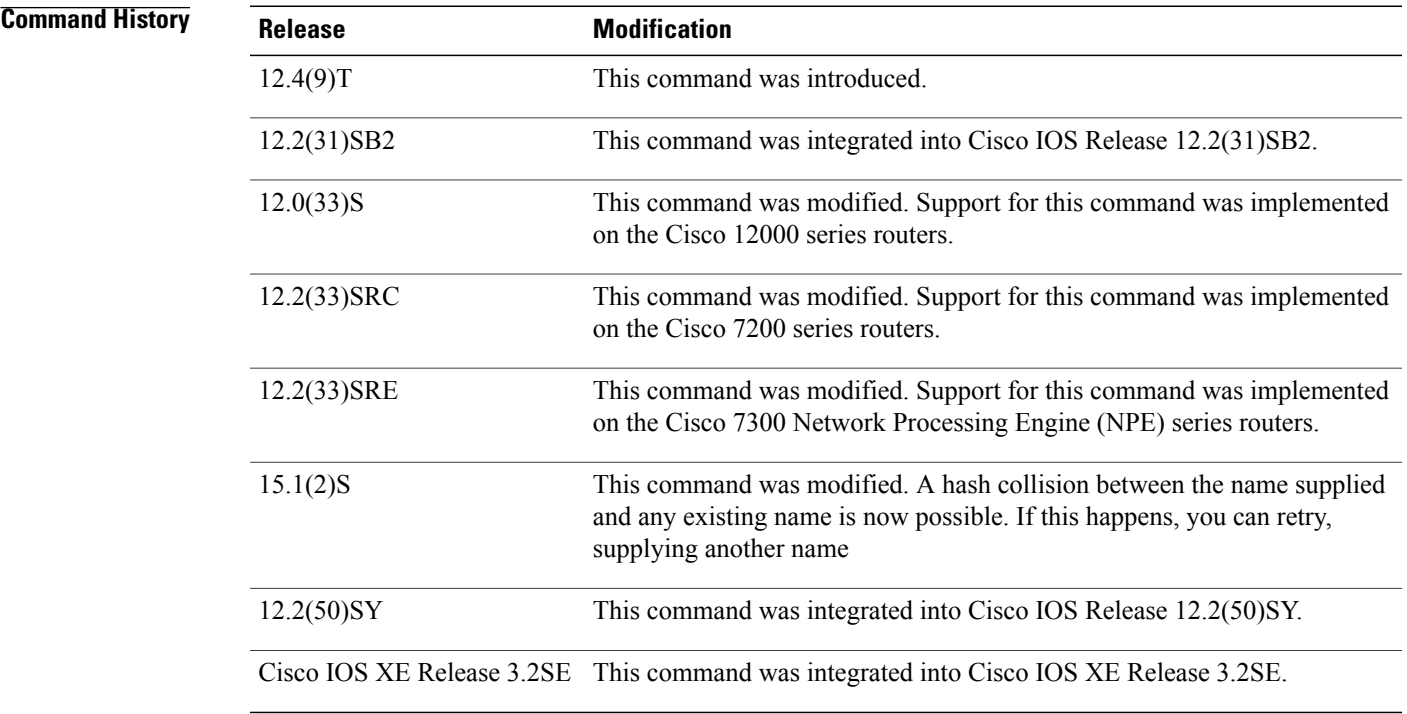

I

**Usage Guidelines** Flexible NetFlow uses key and nonkey fields just as original NetFlow does to create and populate flows in a cache. In Flexible NetFlow a combination of key and nonkey fields is called a *record*. Original NetFlow and

 $\mathbf l$ 

 $\mathbf I$ 

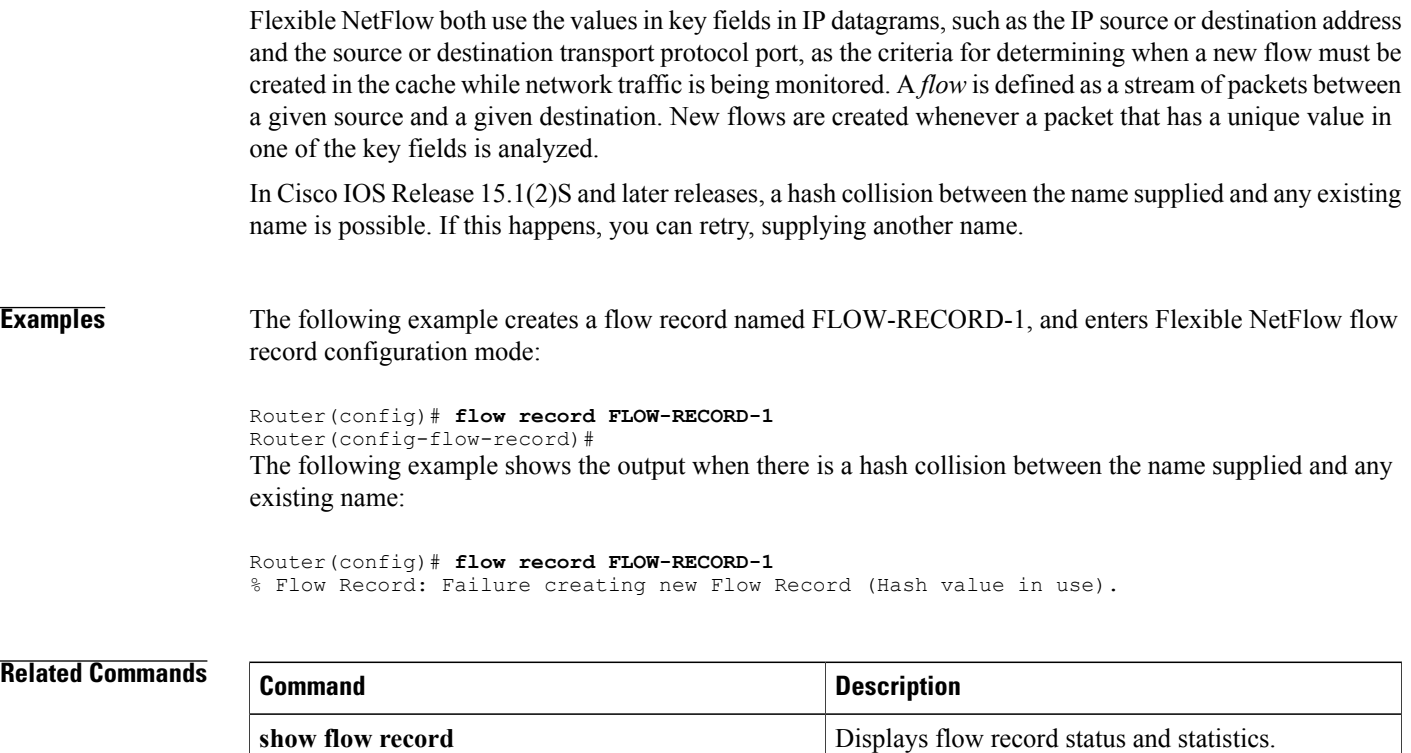

# **ip flow monitor**

To enable a Flexible NetFlow flow monitor for IPv4 traffic that the router is receiving or forwarding, use the **ip flow monitor** command in interface configuration mode or subinterface configuration mode. To disable a Flexible NetFlow flow monitor, use the **no** form of this command.

**ip flow monitor** *monitor-name* [**sampler** *sampler-name*] [**multicast| unicast**] {**input| output**}

**no ip flow monitor** *monitor-name* [**sampler** *sampler-name*] [**multicast| unicast**] {**input| output**}

### **Cisco Catalyst 6500 Switches in Cisco IOS Release 12.2(50)SY**

**ip flow monitor** *monitor-name* [**sampler** *sampler-name*] [**layer2-switched| multicast| unicast**] {**input| output**}

**no ip flow monitor** *monitor-name* [**sampler** *sampler-name*] [**layer2-switched| multicast| unicast**] {**input| output**}

### **Cisco IOS XE Release 3.2SE**

**ip flow monitor** *monitor-name* [**sampler** *sampler-name*] {**input| output**}

**no ip flow monitor** *monitor-name* [**sampler** *sampler-name*] {**input| output**}

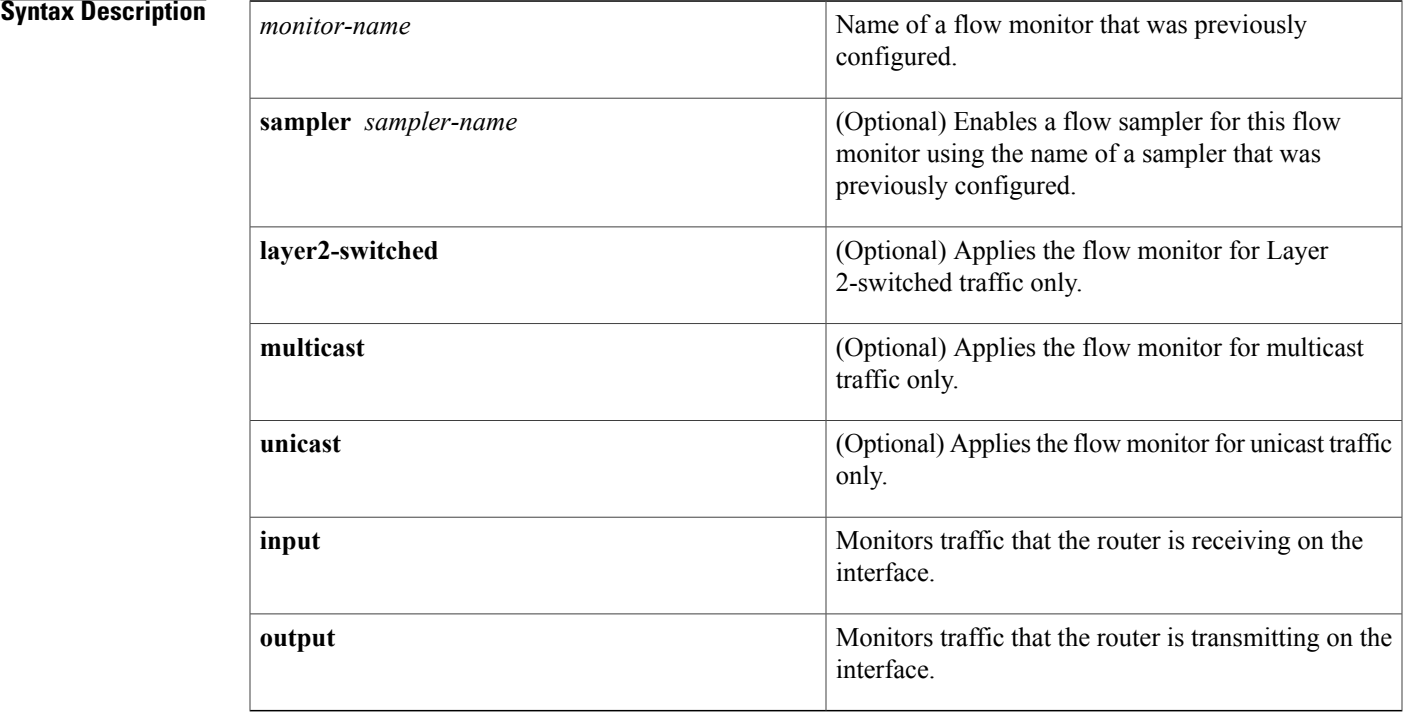

**Command Default** A flow monitor is not enabled.

## **Command Modes** Interface configuration (config-if) Subinterface configuration (config-subif)

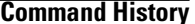

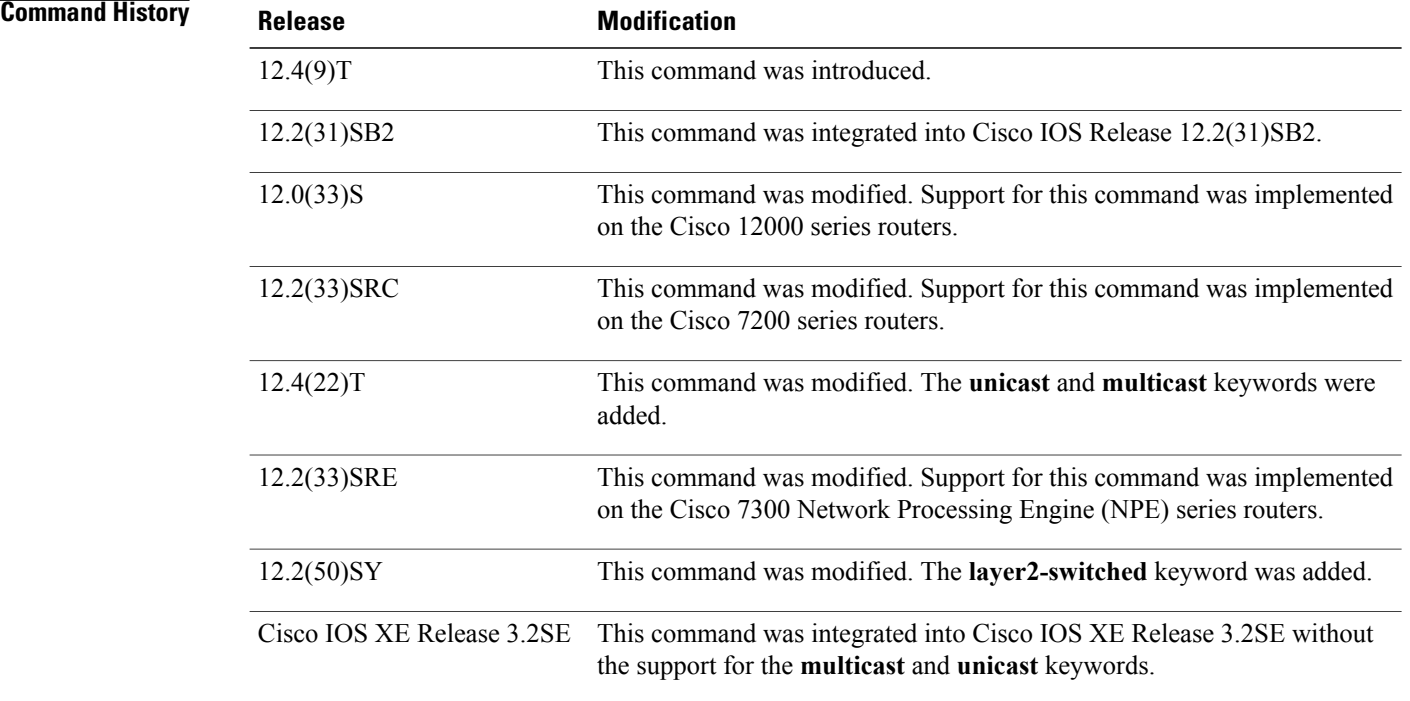

**Usage Guidelines** You must have already created a flow monitor by using the **flow monitor** command before you can apply the flow monitor to an interface with the **ip flowmonitor** command to enable traffic monitoring with Flexible NetFlow.

### **ip flow monitor sampler**

When a sampler is added to a flow monitor, only packets that are selected by the named sampler will be entered into the cache to form flows. Each use of a sampler causes separate statistics to be stored for that usage.

You cannot add a sampler to a flow monitor after the flow monitor has been enabled on an interface. You must remove the flow monitor from the interface prior to enabling the same flow monitor with a sampler. See the "Examples" section for more information.

**Note**

The statistics for each flow must be scaled to give the expected true usage. For example, with a 1 in 10 sampler it is expected that the packet and byte counters will have to be multiplied by 10.

### **Multicast Traffic and Unicast Traffic**

In Cisco IOS Release 12.4(22)T and later releases, the default behavior of the **ip flow monitor**command is to analyze unicast *and* multicast traffic. If you need to monitor only unicast traffic, use the **unicast** keyword. If you need to monitor only multicast traffic, use the **multicast** keyword.

**Examples** The following example enables a flow monitor for monitoring input traffic:

```
Router(config)# interface ethernet0/0
Router(config-if)# ip flow monitor FLOW-MONITOR-1 input
The following example enables a flow monitor for monitoring output traffic on a subinterface:
```

```
Router(config)# interface ethernet0/0.1
Router(config-if)# ip flow monitor FLOW-MONITOR-1 output
The following example enables a flow monitor for monitoring only multicast input traffic:
```

```
Router(config)# interface ethernet0/0
Router(config-if)# ip flow monitor FLOW-MONITOR-1 multicast input
The following example enables a flow monitor for monitoring only unicast output traffic:
```

```
Router(config)# interface ethernet0/0
Router(config-if)# ip flow monitor FLOW-MONITOR-1 unicast output
The following example enables the same flow monitor on the same interface for monitoring input and output
traffic:
```

```
Router(config)# interface ethernet0/0
Router(config-if)# ip flow monitor FLOW-MONITOR-1 input
Router(config-if)# ip flow monitor FLOW-MONITOR-1 output
The following example enables two different flow monitors on the same interface for monitoring input and
output traffic:
```

```
Router(config)# interface ethernet0/0
Router(config-if)# ip flow monitor FLOW-MONITOR-1 input
Router(config-if)# ip flow monitor FLOW-MONITOR-2 output
The following example enables the same flow monitor on two different interfaces for monitoring input and
output traffic:
```

```
Router(config)# interface ethernet0/0
Router(config-if)# ip flow monitor FLOW-MONITOR-1 input
Router(config-if)# exit
Router(config)# interface ethernet1/0
Router(config-if)# ip flow monitor FLOW-MONITOR-1 output
The following example enables two different flow monitors on two different interfaces for monitoring input
and output traffic:
```

```
Router(config)# interface ethernet0/0
Router(config-if)# ip flow monitor FLOW-MONITOR-1 input
Router(config-if)# exit
Router(config)# interface ethernet1/0
Router(config-if)# ip flow monitor FLOW-MONITOR-2 output
The following example enables a flow monitor for monitoring input traffic, with a sampler to limit the input
packets that are sampled:
```

```
Router(config)# interface ethernet0/0
Router(config-if)# ip flow monitor FLOW-MONITOR-1 sampler SAMPLER-1 input
The following example enables a flow monitor for monitoring output traffic, with a sampler to limit the output
packets that are sampled:
```

```
Router(config)# interface ethernet0/0
Router(config-if)# ip flow monitor FLOW-MONITOR-1 sampler SAMPLER-1 output
```
The following example enables two different flow monitors for monitoring input and output traffic, with a sampler on the flow monitor that is monitoring input traffic to limit the input packets that are sampled:

Router(config)# **interface ethernet0/0** Router(config-if)# **ip flow monitor FLOW-MONITOR-1 sampler SAMPLER-1 input** Router(config-if)# **ip flow monitor FLOW-MONITOR-2 output** The following example enables two different flow monitors for monitoring input and output traffic, with a

sampler on the flow monitor that is monitoring output traffic to limit the output packets that are sampled:

Router(config)# **interface ethernet0/0** Router(config-if)# **ip flow monitor FLOW-MONITOR-2 input** Router(config-if)# **ip flow monitor FLOW-MONITOR-2 sampler SAMPLER-2 output** The following example shows what happens when you try to add a sampler to a flow monitor that has already been enabled on an interface without a sampler:

```
Router(config)# interface Ethernet0/0
Router(config-if)# ip flow monitor FLOW-MONITOR-1 sampler SAMPLER-2 input
% Flow Monitor: Flow Monitor 'FLOW-MONITOR-1' is already on in full mode and cannot be
enabled with a sampler.
```
The following example shows how to remove a flow monitor from an interface so that it can be enabled with the sampler:

Router(config)# **interface Ethernet0/0** Router(config-if)# **no ip flow monitor FLOW-MONITOR-1 input** Router(config-if)# **ip flow monitor FLOW-MONITOR-1 sampler SAMPLER-2 input** The following example shows what happens when you try to remove a sampler from a flow monitor on an interface by entering the **flow monitor** command again without the **sampler** keyword and argument:

```
Router(config)# interface Ethernet0/0
Router(config-if)# ip flow monitor FLOW-MONITOR-1 input
% Flow Monitor: Flow Monitor 'FLOW-MONITOR-1' is already on in sampled mode and cannot be
enabled in full mode.
```
The following example shows how to remove the flow monitor that was enabled with a sampler from the interface so that it can be enabled without the sampler:

```
Router(config)# interface Ethernet0/0
Router(config-if)# no ip flow monitor FLOW-MONITOR-1 sampler SAMPLER-2 input
Router(config-if)# ip flow monitor FLOW-MONITOR-1 input
```
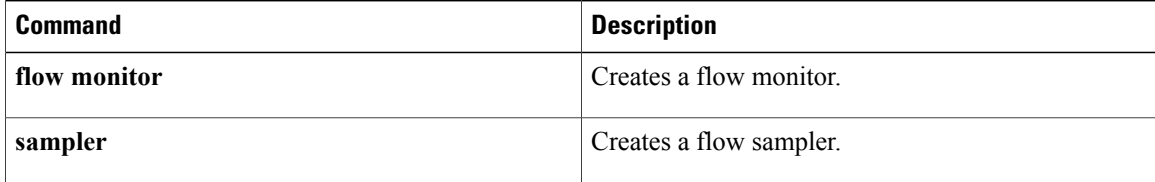

# **ipv6 flow monitor**

To enable a Flexible NetFlow flow monitor for IPv6 traffic that the router is receiving or forwarding, use the **ipv6 flow monitor** command in interface configuration mode or subinterface configuration mode. To disable a Flexible NetFlow flow monitor, use the **no** form of this command.

**ipv6 flow monitor** *monitor-name* [**sampler** *sampler-name*] [**multicast| unicast**] {**input| output**}

**no ipv6 flow monitor** *monitor-name* [**sampler** *sampler-name*] [**layer2-bridged**] [**multicast|unicast**] {**input| output**}

### **Cisco Catalyst 6500 Switches in Cisco IOS Release 12.2(50)SY**

**ipv6 flow monitor** *monitor-name* [**sampler** *sampler-name*] **unicast** {**input| output**} **no ipv6 flow monitor** *monitor-name* [**sampler** *sampler-name*] [**layer2-bridged**] **unicast** {**input| output**}

### **Cisco IOS XE Release 3.2SE**

**ipv6 flow monitor** *monitor-name* [**sampler** *sampler-name*] {**input| output**} **no ipv6 flow monitor** *monitor-name* [**sampler** *sampler-name*] [**layer2-bridged**] {**input| output**}

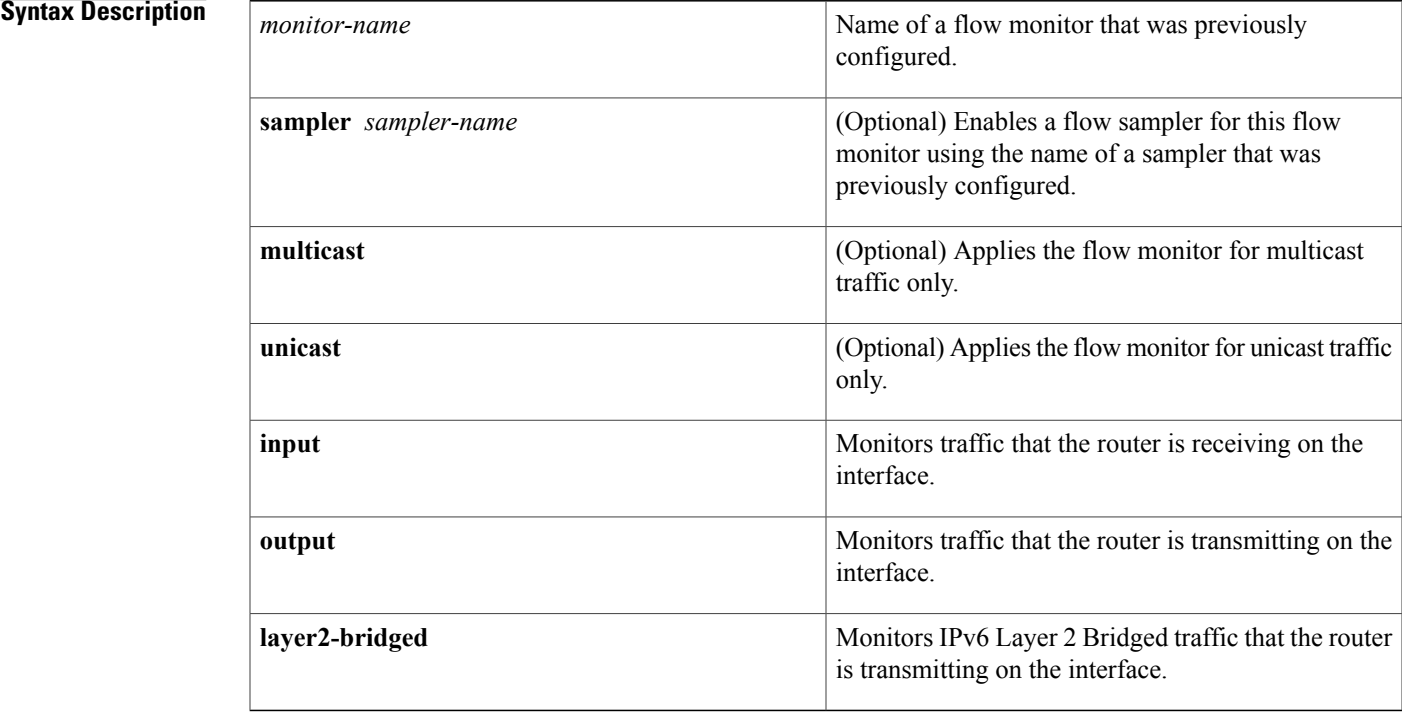

### **Command Default** A flow monitor is not enabled.

## **Command Modes** Interface configuration (config-if) Subinterface configuration (config-subif)

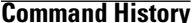

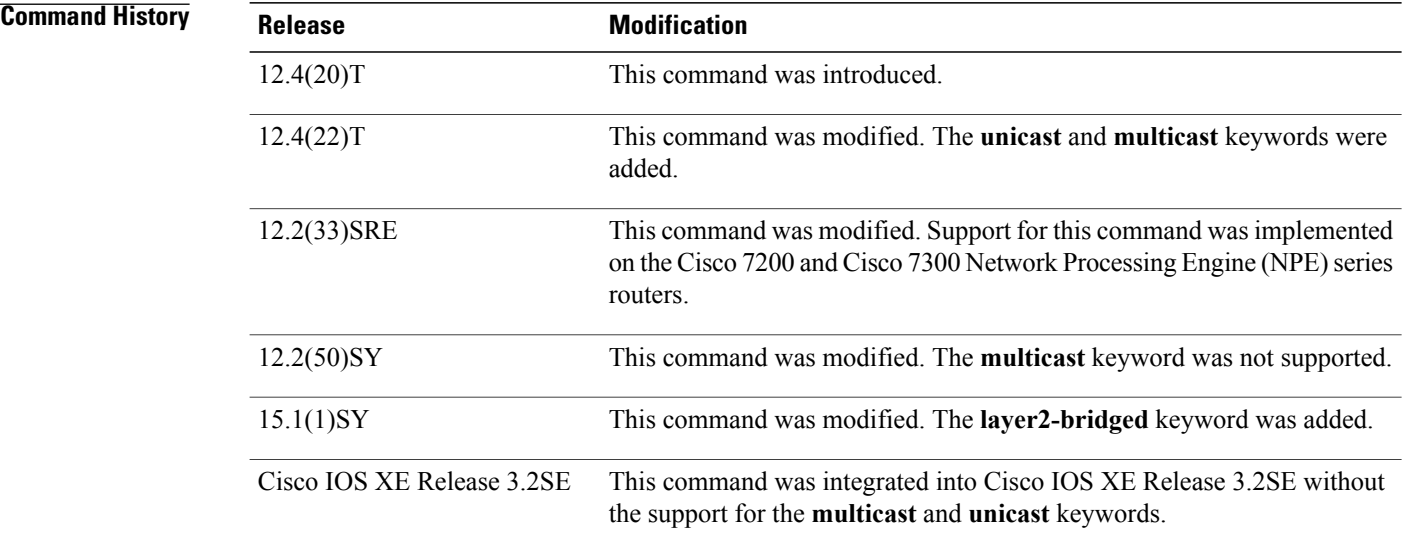

**Usage Guidelines** You must have already created a flow monitor by using the **flow monitor** command before you can apply the flow monitor to an interface with the **ipv6 flow monitor** command to enable traffic monitoring with Flexible NetFlow.

### **ipv6 flow monitor sampler**

When a sampler is added to a flow monitor, only packets that are selected by the named sampler will be entered into the cache to form flows. Each use of a sampler causes separate statistics to be stored for that usage.

You cannot add a sampler to a flow monitor after the flow monitor has been enabled on an interface. You must remove the flow monitor from the interface prior to enabling the same flow monitor with a sampler. See the "Examples" section for more information.

# **Note**

The statistics for each flow must be scaled to give the expected true usage. For example, with a 1 in 10 sampler it is expected that the packet and byte counters will have to be multiplied by 10.

### **Multicast Traffic and Unicast Traffic**

In Cisco IOS Release 12.4(22)T and later releases, the default behavior of the **ip flow monitor** command is to analyze unicast *and* multicast traffic. If you need to monitor only unicast traffic, use the **unicast** keyword. If you need to monitor only multicast traffic, use the **multicast** keyword.

**Examples** The following example enables a flow monitor for monitoring input IPv6 traffic:

Router(config)# **interface ethernet0/0** Router(config-if)# **ipv6 flow monitor FLOW-MONITOR-1 input** The following example enables a flow monitor for monitoring output IPv6 traffic on a subinterface:

Router(config)# **interface ethernet0/0.1** Router(config-if)# **ipv6 flow monitor FLOW-MONITOR-1 output** The following example enables a flow monitor for monitoring only multicast input traffic:

Router(config)# **interface ethernet0/0** Router(config-if)# **ipv6 flow monitor FLOW-MONITOR-1 multicast input** The following example enables a flow monitor for monitoring only unicast output traffic:

Router(config)# **interface ethernet0/0** Router(config-if)# **ipv6 flow monitor FLOW-MONITOR-1 unicast output** The following example enables the same flow monitor on the same interface for monitoring input and output IPv6 traffic:

```
Router(config)# interface ethernet0/0
Router(config-if)# ipv6 flow monitor FLOW-MONITOR-1 input
Router(config-if)# ipv6 flow monitor FLOW-MONITOR-1 output
The following example enables two different flow monitors on the same interface for monitoring input and
output IPv6 traffic:
```
Router(config)# **interface ethernet0/0** Router(config-if)# **ipv6 flow monitor FLOW-MONITOR-1 input** Router(config-if)# **ipv6 flow monitor FLOW-MONITOR-2 output** The following example enables the same flow monitor on two different interfaces for monitoring input and output IPv6 traffic:

```
Router(config)# interface ethernet0/0
Router(config-if)# ipv6 flow monitor FLOW-MONITOR-1 input
Router(config-if)# exit
Router(config)# interface ethernet1/0
Router(config-if)# ipv6 flow monitor FLOW-MONITOR-1 output
The following example enables two different flow monitors on two different interfaces for monitoring input
and output IPv6 traffic:
```

```
Router(config)# interface ethernet0/0
Router(config-if)# ipv6 flow monitor FLOW-MONITOR-1 input
Router(config-if)# exit
Router(config)# interface ethernet1/0
Router(config-if)# ipv6 flow monitor FLOW-MONITOR-2 output
The following example enables a flow monitor for monitoring input IPv6 traffic, with a sampler to limit the
input packets that are sampled:
```
Router(config)# **interface ethernet0/0** Router(config-if)# **ipv6 flow monitor FLOW-MONITOR-1 sampler SAMPLER-1 input** The following example enables a flow monitor for monitoring output IPv6 traffic, with a sampler to limit the output packets that are sampled:

Router(config)# **interface ethernet0/0** Router(config-if)# **ipv6 flow monitor FLOW-MONITOR-1 sampler SAMPLER-1 output** The following example enables two different flow monitors for monitoring input and output IPv6 traffic, with a sampler on the flow monitor that is monitoring input IPv6 traffic to limit the input packets that are sampled:

```
Router(config)# interface ethernet0/0
Router(config-if)# ipv6 flow monitor FLOW-MONITOR-1 sampler SAMPLER-1 input
Router(config-if)# ipv6 flow monitor FLOW-MONITOR-2 output
```
The following example enables two different flow monitors for monitoring input and output IPv6 traffic, with a sampler on the flow monitor that is monitoring output IPv6 traffic to limit the output packets that are sampled:

Router(config)# **interface ethernet0/0** Router(config-if)# **ipv6 flow monitor FLOW-MONITOR-2 input** Router(config-if)# **ipv6 flow monitor FLOW-MONITOR-2 sampler SAMPLER-2 output** The following example shows what happens when you try to add a sampler to a flow monitor that has already been enabled on an interface without a sampler:

```
Router(config)# interface Ethernet0/0
Router(config-if)# ipv6 flow monitor FLOW-MONITOR-1 sampler SAMPLER-2 input
% Flow Monitor: Flow Monitor 'FLOW-MONITOR-1' is already on in full mode and cannot be
enabled with a sampler.
The following example shows how to remove a flow monitor from an interface so that it can be enabled with
```
the sampler:

```
Router(config)# interface Ethernet0/0
Router(config-if)# no ipv6 flow monitor FLOW-MONITOR-1 input
Router(config-if)# ipv6 flow monitor FLOW-MONITOR-1 sampler SAMPLER-2 input
The following example shows what happens when you try to remove a sampler from a flow monitor on an
interface by entering the flow monitor command again without the sampler keyword and argument:
```

```
Router(config)# interface Ethernet 0/0
Router(config-if)# ipv6 flow monitor FLOW-MONITOR-1 input
% Flow Monitor: Flow Monitor 'FLOW-MONITOR-1' is already on in sampled mode and cannot be
enabled in full mode.
The following example shows how to remove the flow monitor that was enabled with a sampler from the
```
interface so that it can be enabled without the sampler:

```
Router(config)# interface Ethernet 0/0
Router(config-if)# no ipv6 flow monitor FLOW-MONITOR-1 sampler SAMPLER-2 input
Router(config-if)# ipv6 flow monitor FLOW-MONITOR-1 input
```
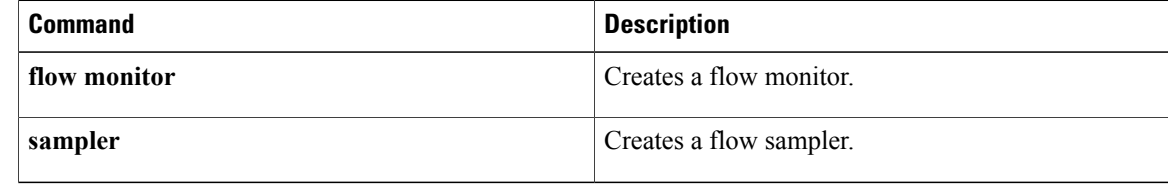

# **match datalink dot1q priority**

To configure the 802.1Q (dot1q) priority as a key field for a Flexible NetFlow flow record, use the **match datalink dot1q priority** command in Flexible NetFlow flow record configuration mode. To disable the use of the 802.1Q priority as a key field for a Flexible NetFlow flow record, use the **no** form of this command.

**match datalink dot1q priority no match datalink dot1q priority**

**Command Default** The 802.1Q priority is not configured as a key field.

**Command Modes** Flexible NetFlow flow record configuration (config-flow-record)

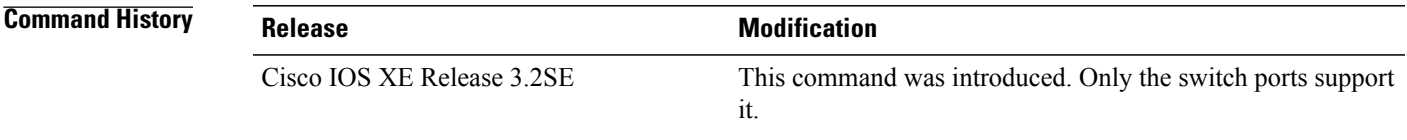

- **Usage Guidelines** The Flexible NetFlow **match** commands are used to configure key fields for the flow monitor record and to enable capturing the values in the fields for the flow created with the record.
- **Examples** The following example configures the 802.1Q priority of traffic being received by the router as a key field for a Flexible NetFlow flow record

Router(config)# **flow record FLOW-RECORD-1** Router(config-flow-record)# **match datalink dot1q priority**

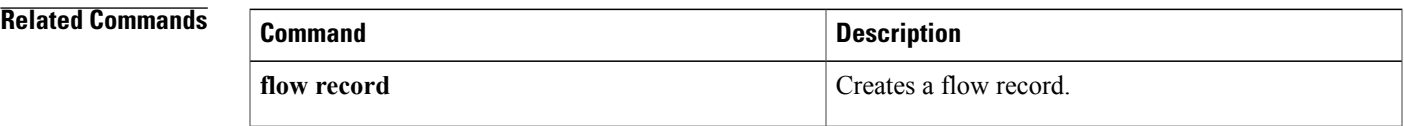

# **match datalink dot1q vlan**

To configure the 802.1Q (dot1q) VLAN value as a key field for a Flexible NetFlow flow record, use the **match datalink dot1q vlan** command in Flexible NetFlow flow record configuration mode. To disable the use of the 802.1Q VLAN value as a key field for a Flexible NetFlow flow record, use the **no** form of this command.

**match datalink dot1q vlan** {**input| output**}

**no match datalink dot1q vlan** {**input| output**}

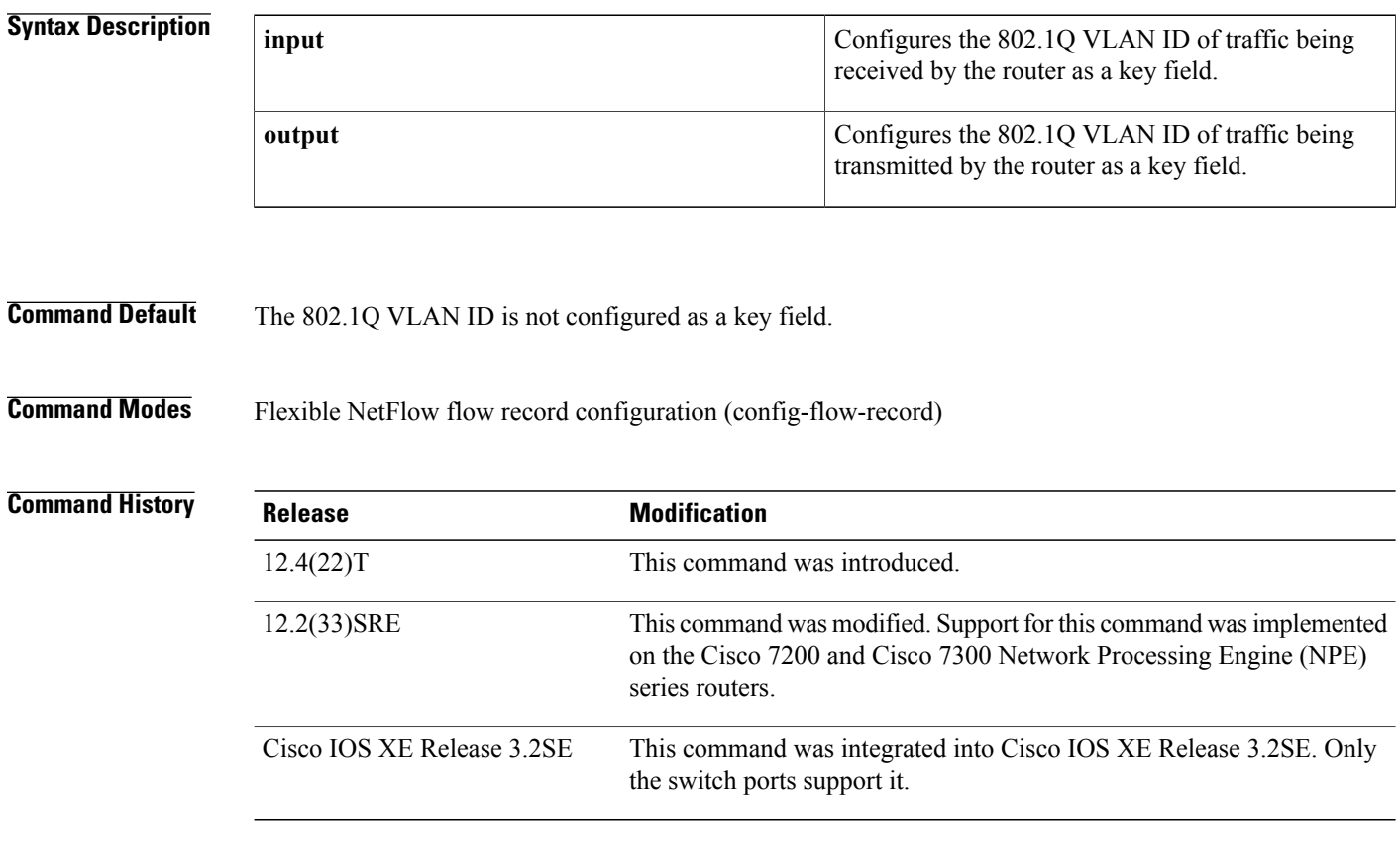

**Usage Guidelines** The **input** and **output** keywords of the **match datalink dot1q vlan** command are used to specify the observation point that is used by the **match datalink dot1q vlan** command to create flows based on the unique 802.1q VLAN IDs in the network traffic. For example, when you configure a flow record with the **match datalink dot1q vlan input** command to monitor the simulated denial of service (DoS) attack in the figure below and apply the flow monitor to which the flow record is assigned in either input (ingress) mode on Ethernet interface 0/0.1 on R3 or output (egress) mode on Ethernet interface 1/0.1 on R3, the observation point is always Ethernet 0/0.1 on R3. The 802.1q VLAN ID that is used as a key field is 5.

### **Figure 16: Simulated DoS Attack (c)**

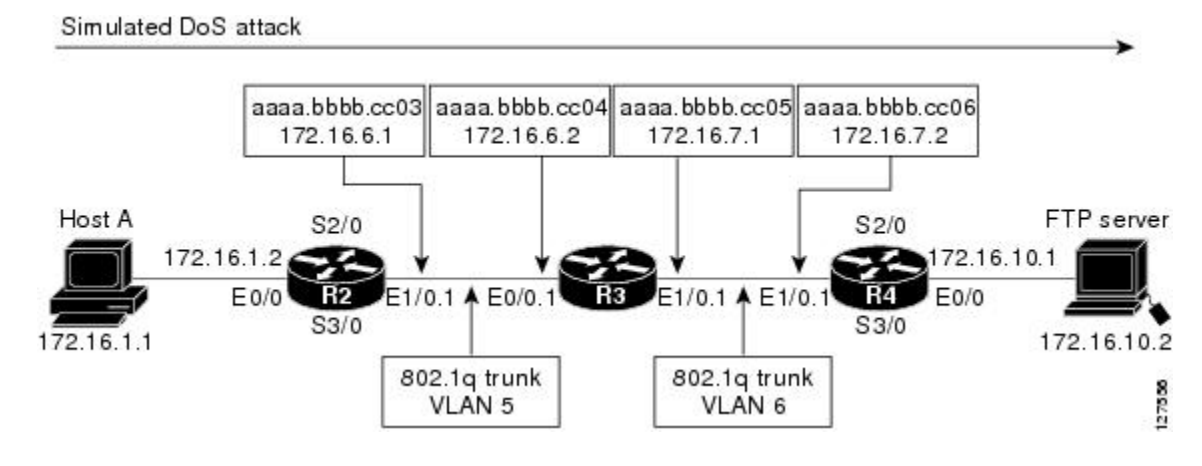

The observation point of **match** commands that do not have the input and/or output keywords is always the interface to which the flow monitor that contains the flow record with the **match** commands is applied.

**Examples** The following example configures the 802.1Q VLAN ID of traffic being received by the router as a key field for a Flexible NetFlow flow record

> Router(config)# **flow record FLOW-RECORD-1** Router(config-flow-record)# **match datalink dot1q vlan input**

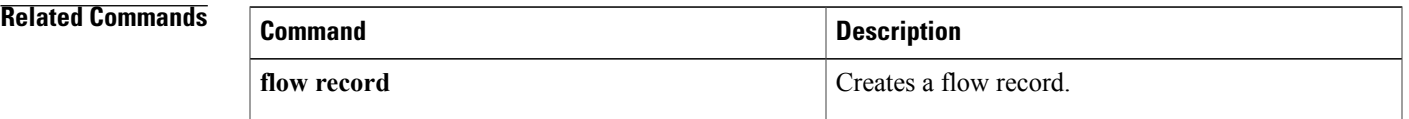

# **match datalink ethertype**

To configure the ethertype as a key field for aFlexible NetFlow flow record, use the **matchdatalinkethertype** command in Flexible NetFlow flow record configuration mode. To disable the use of the ethertype as a key field for a Flexible NetFlow flow record, use the **no** form of this command.

**match datalink ethertype**

**no match datalink ethertype**

**Command Default** The ethertype is not configured as a key field.

**Command Modes** Flexible NetFlow flow record configuration (config-flow-record)

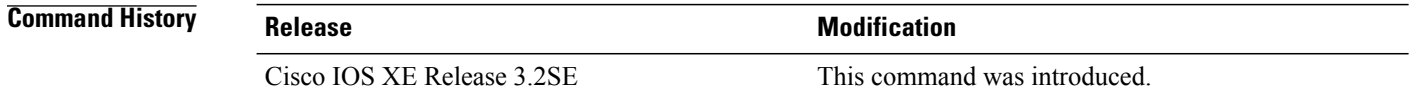

## **Usage Guidelines** The Flexible NetFlow **match** commands are used to configure key fields for the flow monitor record and to enable capturing the values in the fields for the flow created with the record.

**Examples** The following example configures the ethertype of traffic being received by the router as a key field for a Flexible NetFlow flow record

> Router(config)# **flow record FLOW-RECORD-1** Router(config-flow-record)# **match datalink ethertype**

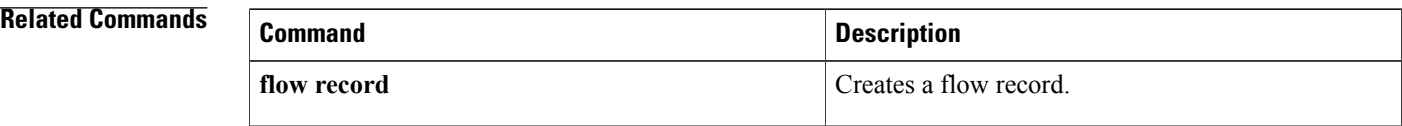

## **match datalink mac**

To configure the use of MAC addresses as a key field for a Flexible NetFlow flow record, use the **match datalink mac** command in Flexible NetFlow flow record configuration mode. To disable the use of MAC addresses as a key field for a Flexible NetFlow flow record, use the **no** form of this command.

**match datalink mac** {**destination| source**} **address** {**input| output**}

**no match datalink mac** {**destination| source**} **address** {**input| output**}

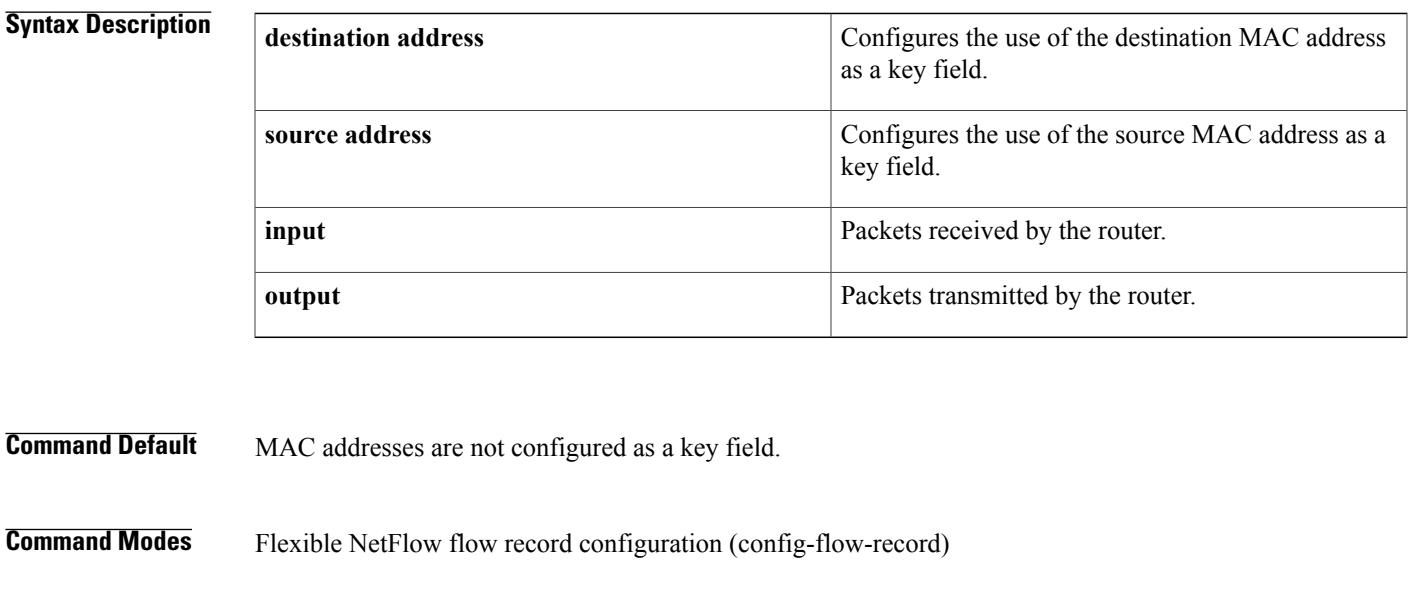

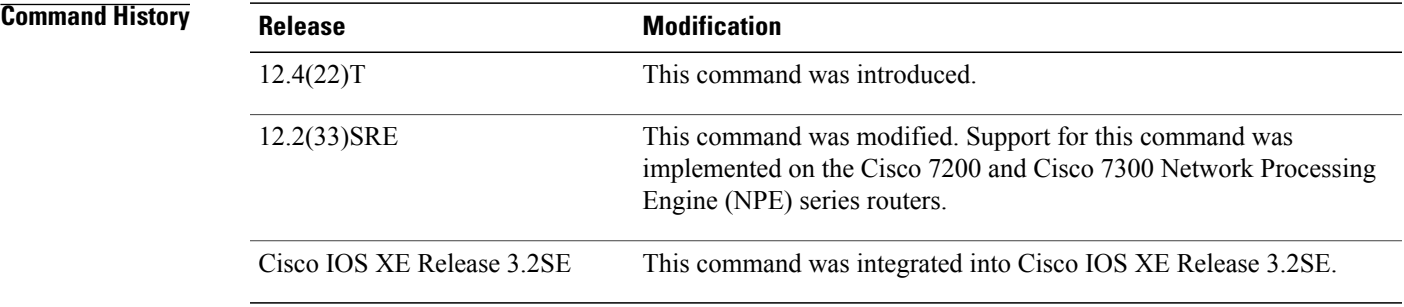

I

**Usage Guidelines** The **input** and **output** keywords of the **match datalink mac** command are used to specify the observation point that is used by the **match datalink mac** command to create flows based on the unique MAC addressees in the network traffic.For example, when you configure a flow record with the **matchdatalink macdestination address input** command to monitor the simulated denial of service (DoS) attack in the figure below and apply the flow monitor to which the flow record is assigned in either input (ingress) mode on Ethernet interface

0/0.1 on R3 or output (egress) mode on Ethernet interface 1/0.1 on R3, the observation point is always Ethernet 0/0.1 on R3. The destination MAC address that is used a key field is aaaa.bbbb.cc04.

### **Figure 17: Simulated DoS Attack (d)**

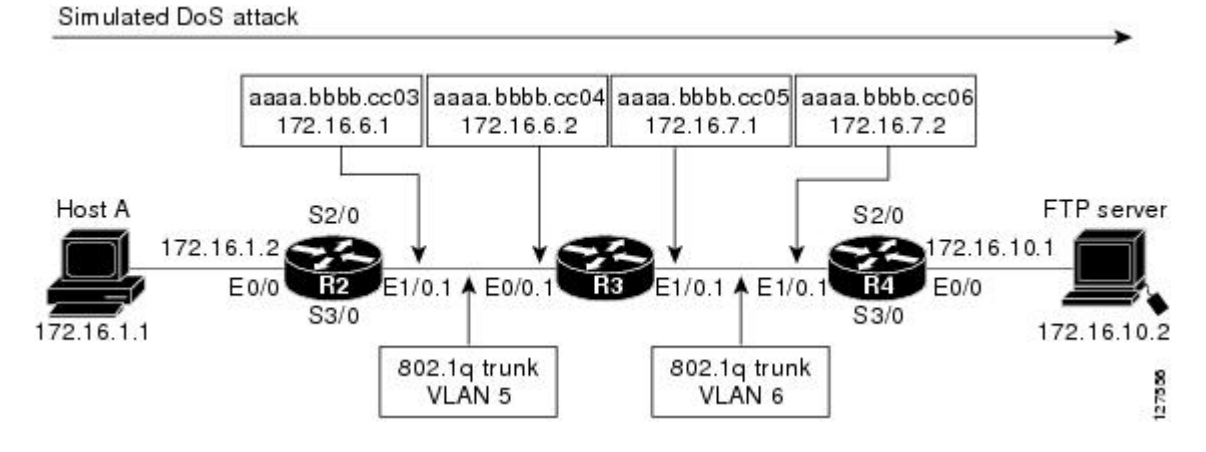

When the destination output mac address is configured, the value is the destination mac address of the output packet, even if the monitor the flow record is applied to is input only.

When the destination input mac address is configured, the value is the destination mac address of the input packet, even if the monitor the flow record is applied to is output only.

When the source output mac address is configured, the value is the source mac address of the output packet, even if the monitor the flow record is applied to is input only.

When the source input mac address is configured, the value is the source mac address of the input packet, even if the monitor the flow record is applied to is output only.

**Examples** The following example configures the use of the destination MAC address of packets that are received by the router as a key field for a Flexible NetFlow flow record:

```
Router(config)# flow record FLOW-RECORD-1
Router(config-flow-record)# match datalink mac destination address input
The following example configures the use of the source MAC addresses of packets that are transmitted by
the router as a key field for a Flexible NetFlow flow record:
```

```
Router(config)# flow record FLOW-RECORD-1
Router(config-flow-record)# match datalink mac source address output
```
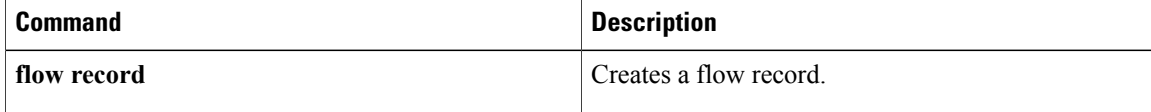

# **match datalink vlan**

 $\mathbf I$ 

To configure the VLAN ID as a key field for a Flexible NetFlow flow record, use the **match datalink vlan** command in Flexible NetFlow flow record configuration mode. To disable the use of the VLAN ID value as a key field for a Flexible NetFlow flow record, use the **no** form of this command.

**match datalink vlan** {**input| output**}

**no match datalink vlan** {**input| output**}

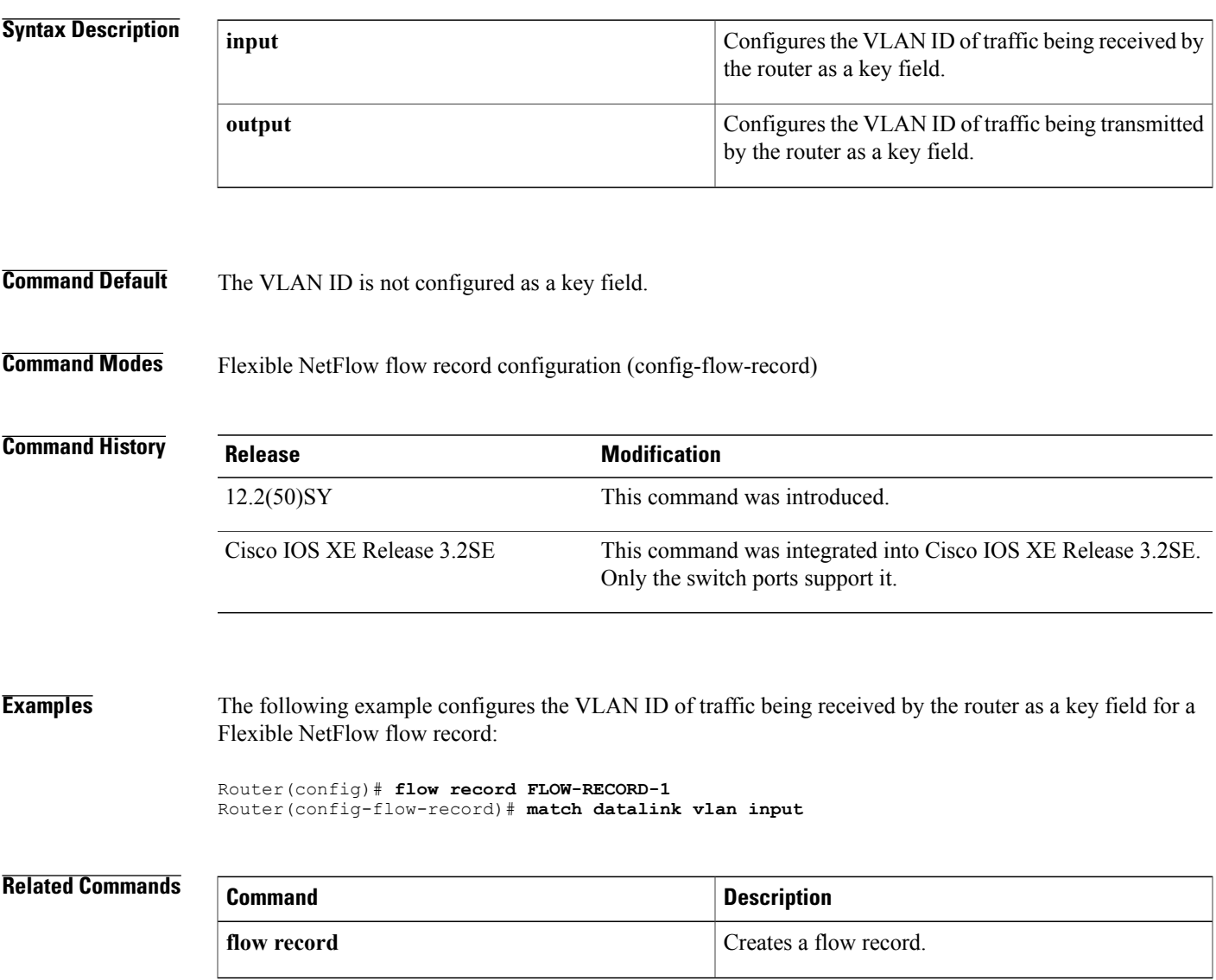

## **match flow**

**match flow**

To configure the flow direction and the flow sampler ID number as key fields for a flow record, use the **match flow** command in Flexible NetFlow flow record configuration or policy inline configuration mode. To disable the use of the flow direction and the flow sampler ID number as key fields for a flow record, use the **no** form of this command.

**match flow** {**direction| sampler**}

**no match flow** {**direction| sampler**}

**Cisco Catalyst 6500 Switches in Cisco IOS Release 12.2(50)SY and 15.1(1)SY match flow** {**cts** {**destination| source**} **group-tag| direction**} **no match flow** {**cts** {**destination| source**} **group-tag| direction**}

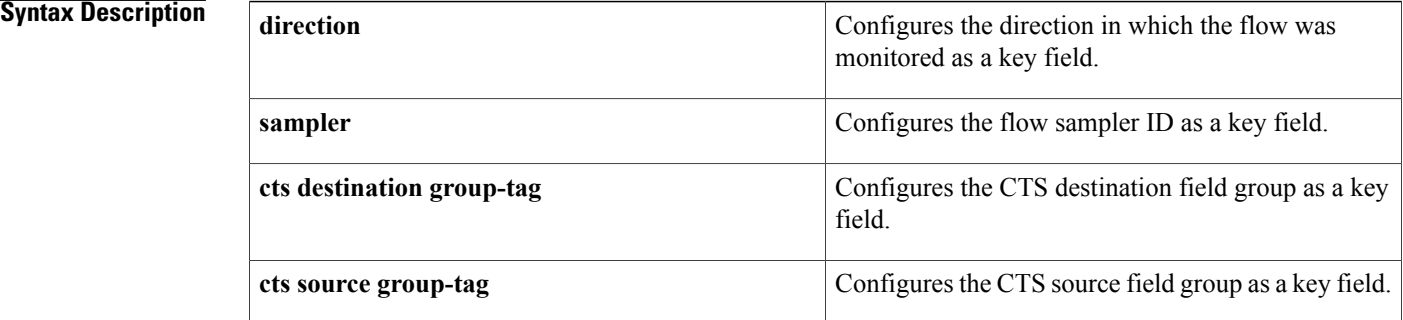

**Command Default** The CTS destination or source field group, flow direction and the flow sampler ID are not configured as key fields.

**Command Modes** Flexible NetFlow flow record configuration (config-flow-record) Policy inline configuration (config-if-spolicy-inline)

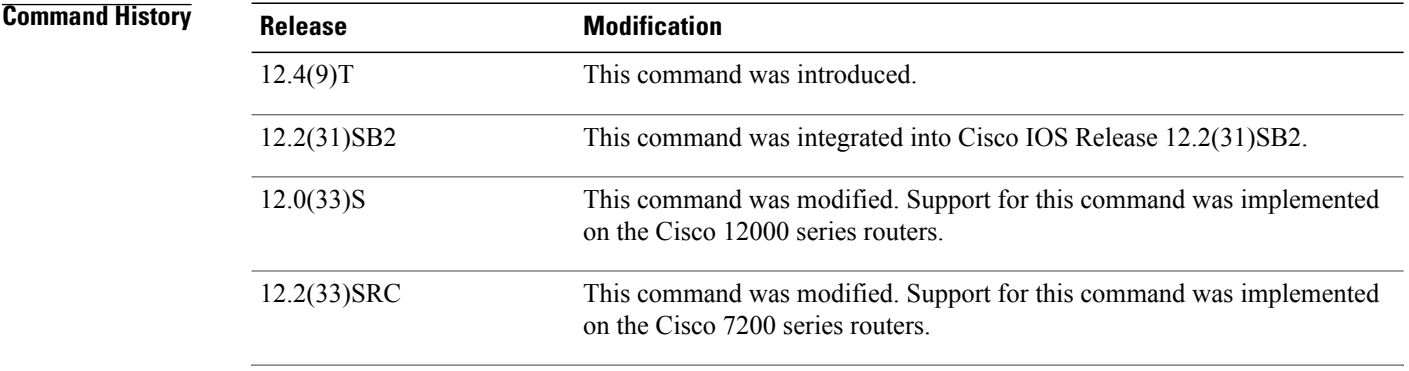

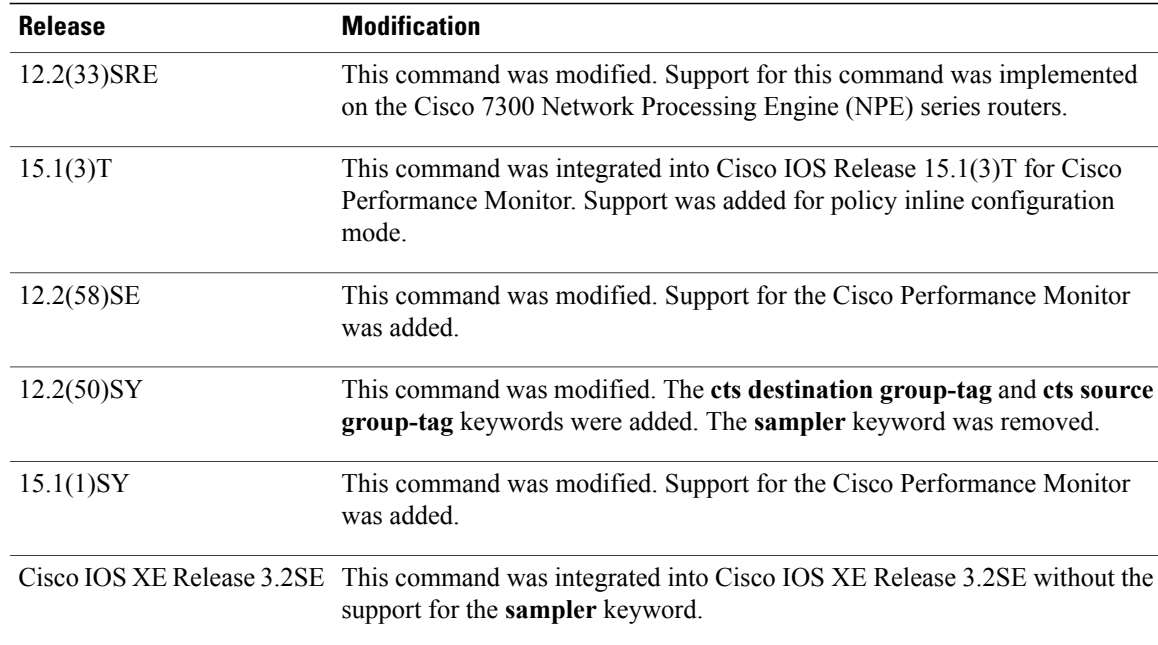

## **Usage Guidelines** This command can be used with both Flexible NetFlow and Performance Monitor. These products use different

commands to enter the configuration mode in which you issue this command.

A flow record requires at least one key field before it can be used in a flow monitor. The key fields differentiate flows, with each flow having a unique set of values for the key fields. The key fields are defined using the **match** command.

### **Cisco Performance Monitor in Cisco IOS Release 15.1(3)T and 12.2(58)SE**

You must first enter the **service-policy type performance-monitor inline** command.

### **match flow direction**

This field indicates the direction of the flow. This is of most use when a single flow monitor is configured for input and output flows. It can be used to find and eliminate flows that are being monitored twice, once on input and once on output. This field may also be used to match up pairs of flows in the exported data when the two flows are flowing in opposite directions.

### **match flow sampler**

This field contains the ID of the flow sampler used to monitor the flow. This is useful when more than one flow sampler is being used with different sampling rates. The flow exporter **option sampler-table** command will export options records with mappings of the flow sampler ID to the sampling rate so the collector can calculate the scaled counters for each flow.

**Examples** The following example configures the direction the flow was monitored in as a key field:

Router(config)# **flow record FLOW-RECORD-1** Router(config-flow-record)# **match flow direction** The following example configures the flow sampler ID as a key field:

Router(config)# **flow record FLOW-RECORD-1** Router(config-flow-record)# **match flow sampler** The following example configures the CTS destination fields group as a key field:

Router(config)# **flow record FLOW-RECORD-1** Router(config-flow-record)# **match flow cts destination group-tag** The following example configures the CTS source fields group as a key field:

Router(config)# **flow record FLOW-RECORD-1** Router(config-flow-record)# **match flow cts source group-tag** The following example shows how to use the policy inline configuration mode to configure a service policy for Performance Monitor. The policy specifies that packets traversing Ethernet interface 0/0 that match the flow sampler ID will be monitored based on the parameters specified in the flow monitor configuration named fm2:

```
Router(config)# interface ethernet 0/0
Router(config-if)# service-policy type performance-monitor inline input
Router(config-if-spolicy-inline)# match flow sampler
Router(config-if-spolicy-inline)# flow monitor fm-2
Router(config-if-spolicy-inline)# exit
```
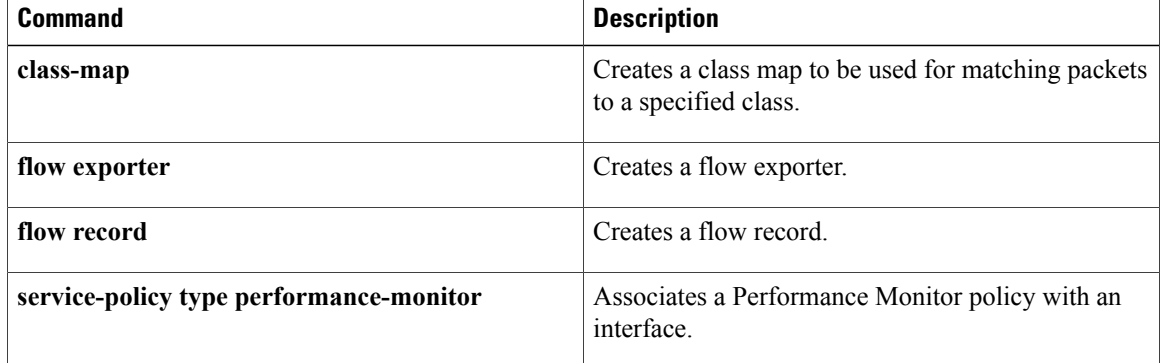